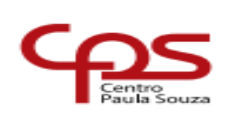

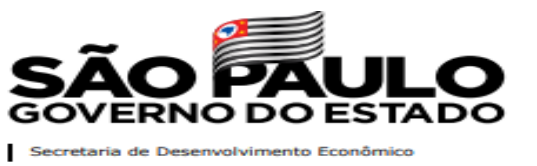

# **PROCESSO DE CONCESSÃO DE DIREITOS E BENEFÍCIOS NO SEI**

ESTE PROCEDIMENTO É VOLTADO PARA ABERTURA E MANUTENÇÃO DOS BENEFÍCIOS NO SEI.

**IMPORTANTE: SERÁ ABERTO APENAS UM PROCESSO DE CONCESSÃO DE DIREITOS E BENEFÍCIOS POR SERVIDOR.**

**NESTE PROCESSO DEVERÁ CONTER TODOS OS BENEFÍCIOS DO SERVIDOR, INCLUA UMA CÓPIA DA CONCESSÃO E DO ENCERRAMENTO NO PRONTUÁRIO FUNCIONAL.**

O Benefício poderá ser finalizado (cessado), porém o Processo de Concessão de Direitos e Benefícios só poderá ser encerrado quando houver a rescisão do contrato de trabalho.

> www.cps.sp.gov.br/crh Rua dos Andradas, 140 • Santa Ifigênia • 01208-000 • São Paulo • SP • Tel.: (11) 3324.3300 *Página |0| Versão 06/08/2022*

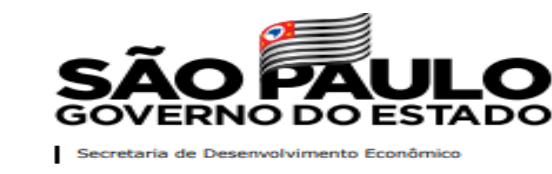

O benefício de vale-transporte é concedido para servidores celetistas e estatutários exclusivamente para o deslocamento da residênciatrabalho e vice-versa.

Para efetuar a concessão do vale-transporte no SEI, siga os passos abaixo:

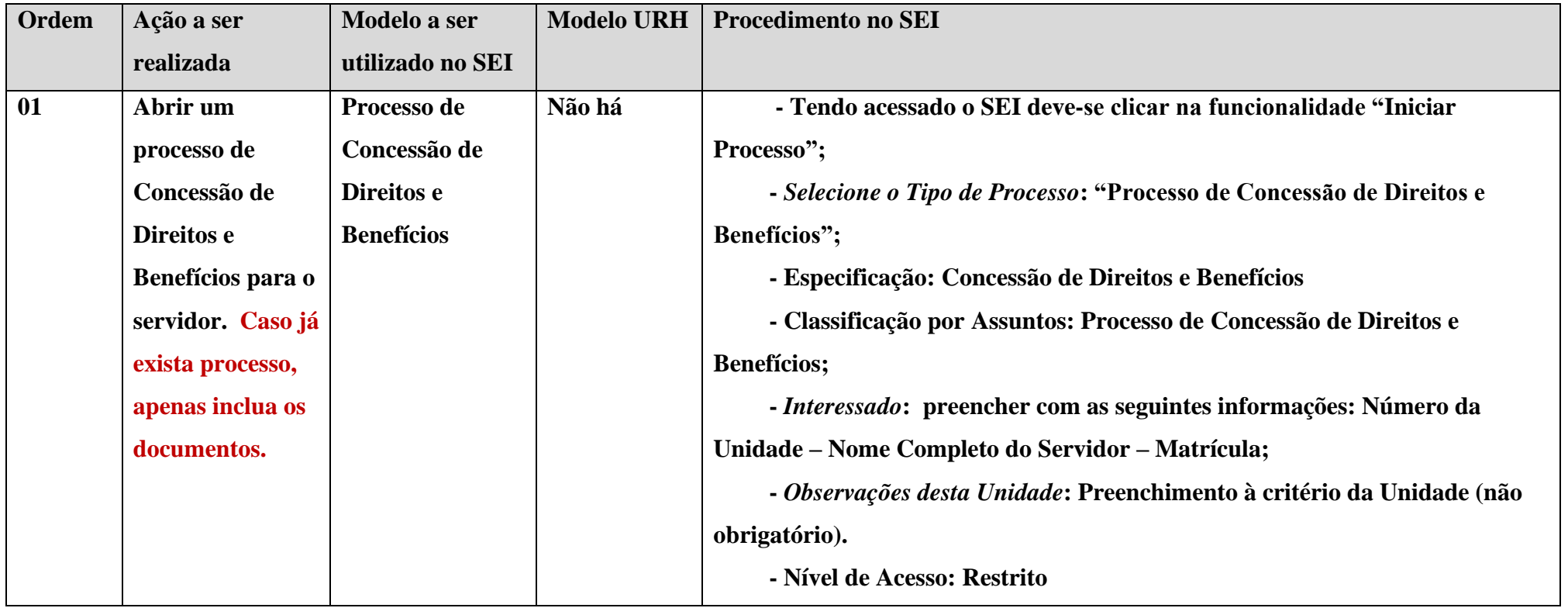

www.cps.sp.gov.br/crh Rua dos Andradas, 140 • Santa Ifigênia • 01208-000 • São Paulo • SP • Tel.: (11) 3324.3300 *Página |1| Versão 09/08/2022*

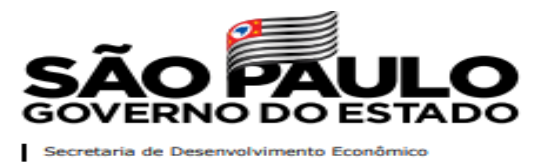

 $C$ 

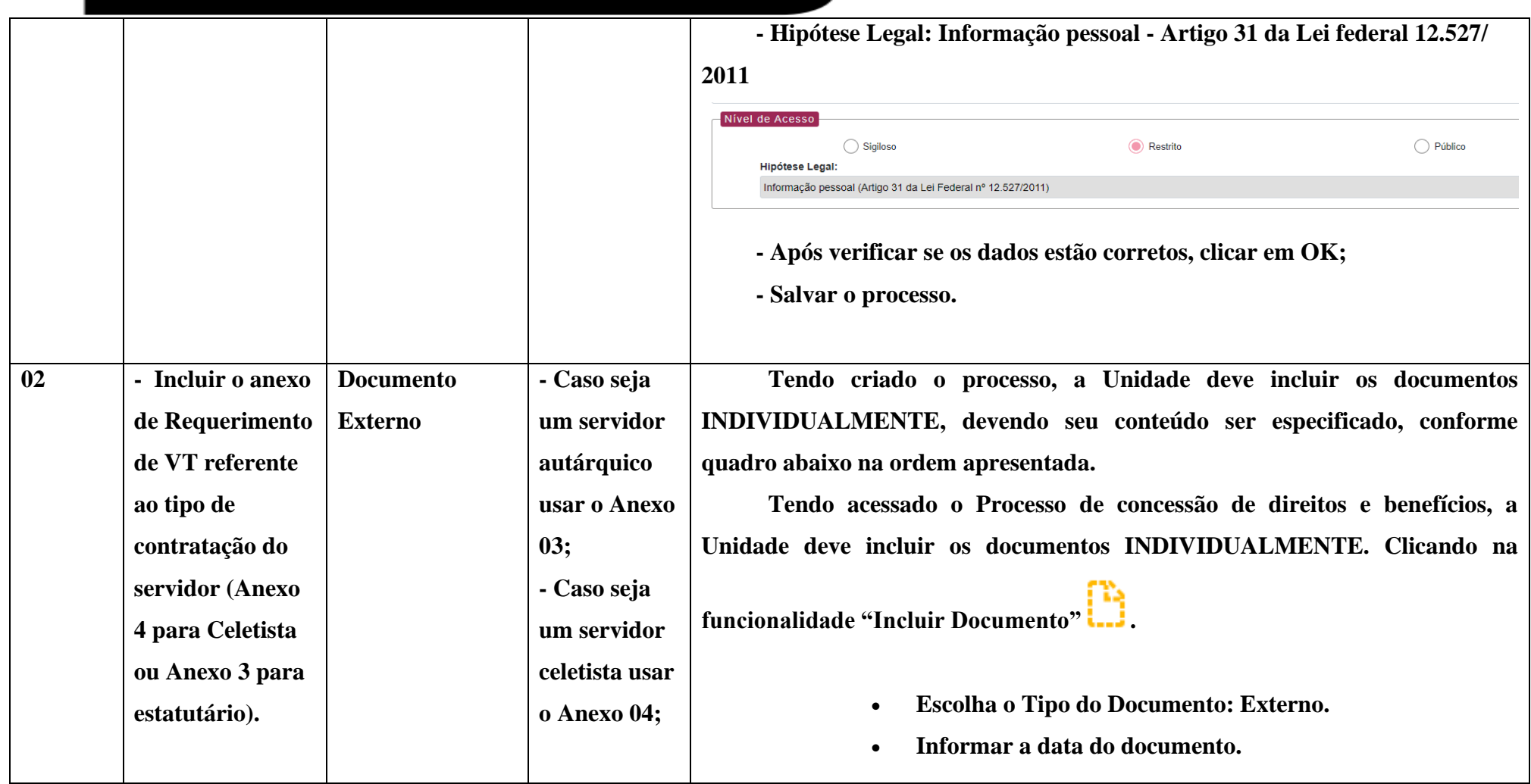

www.cps.sp.gov.br/crh Rua dos Andradas, 140 • Santa Ifigênia • 01208-000 • São Paulo • SP • Tel.: (11) 3324.3300 *Página |2| Versão 09/08/2022*

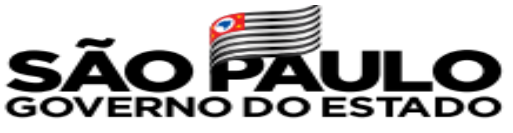

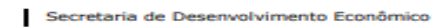

 $\overline{\mathcal{C}}$ 

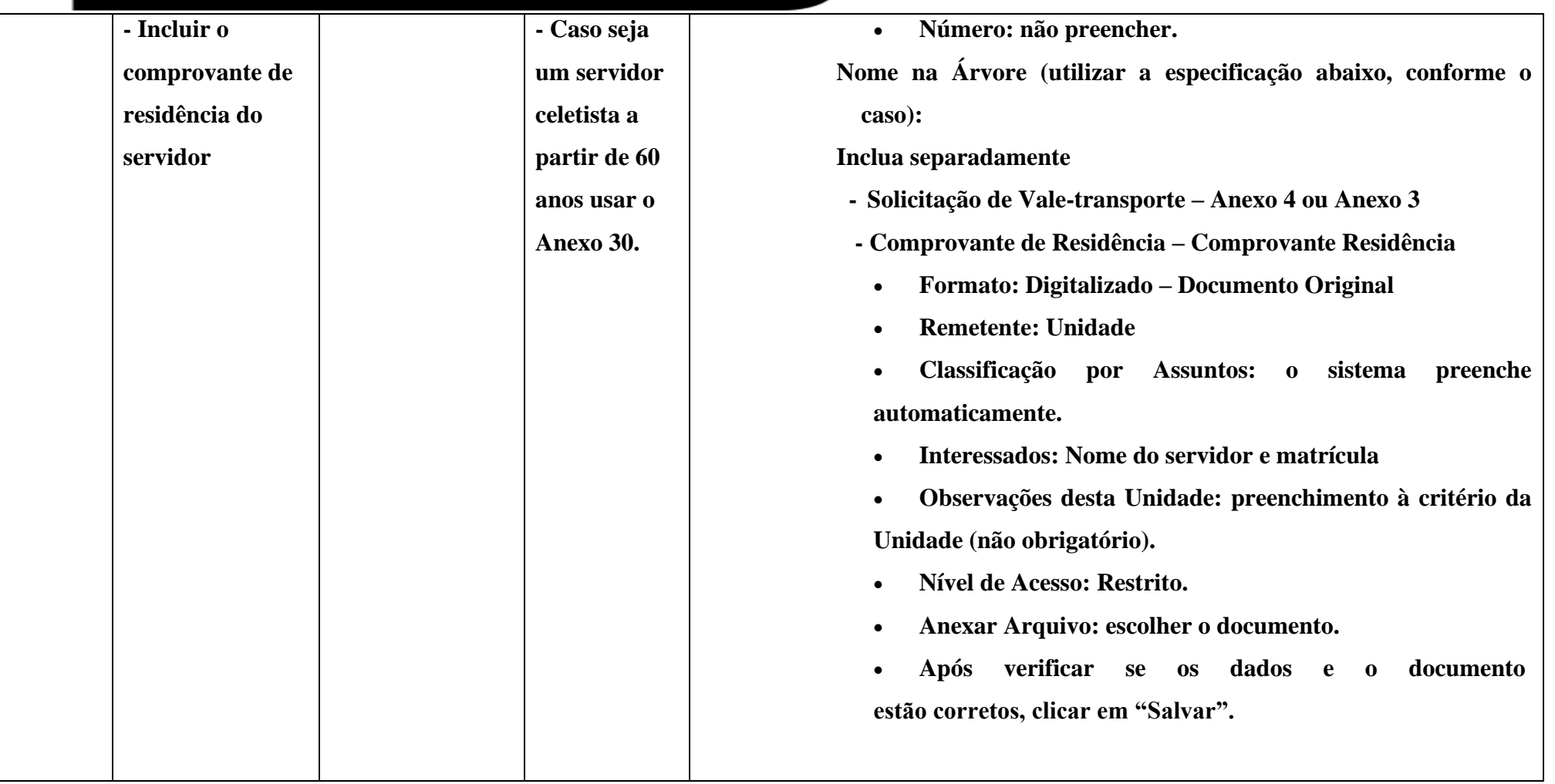

www.cps.sp.gov.br/crh Rua dos Andradas, 140 • Santa Ifigênia • 01208-000 • São Paulo • SP • Tel.: (11) 3324.3300 *Página |3| Versão 09/08/2022*

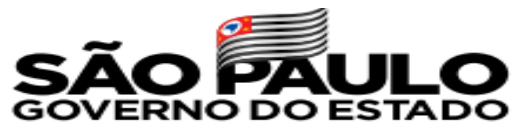

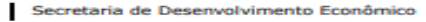

 $\overline{C}$ 

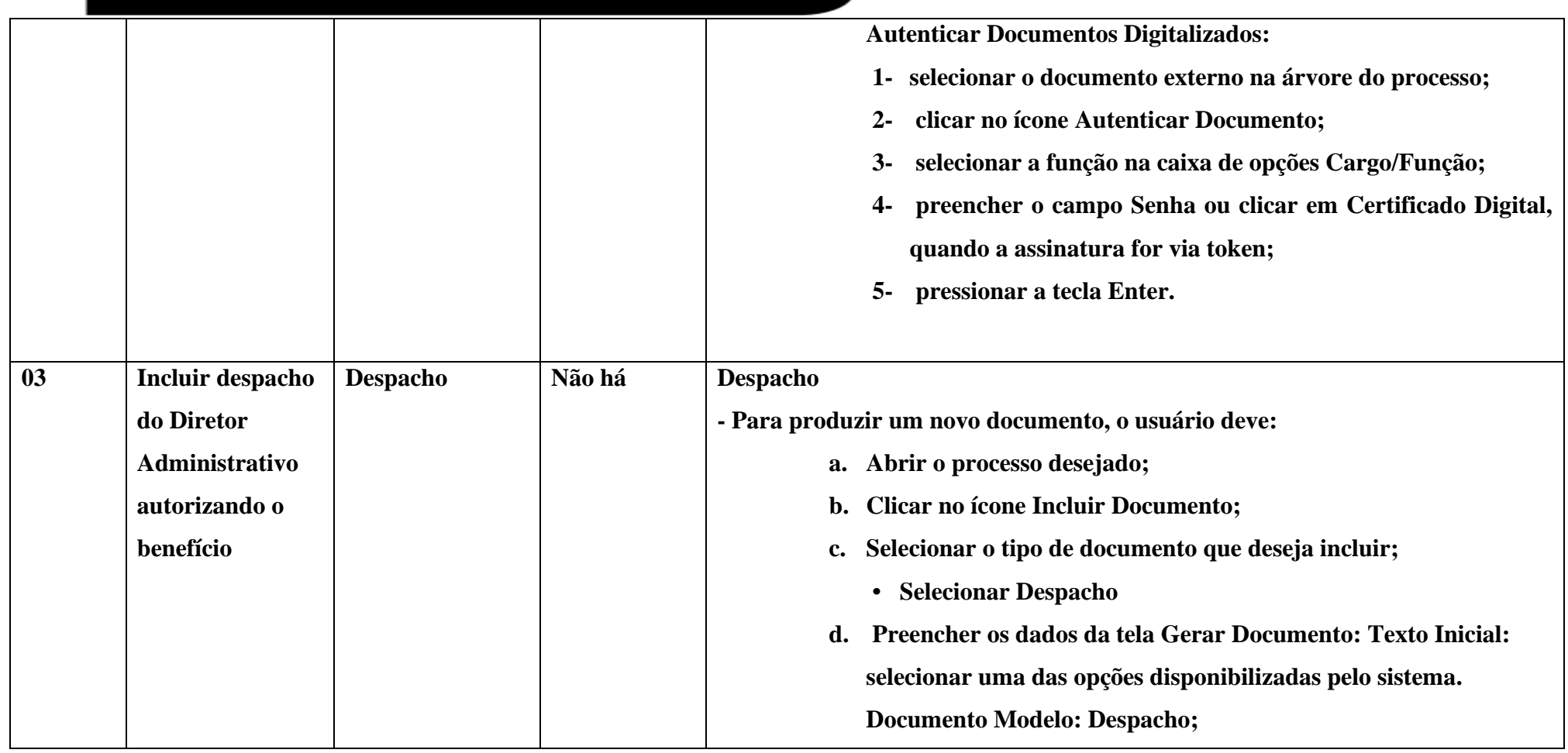

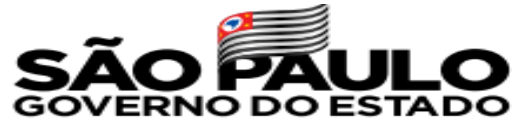

**Nenhum: cria o documento em branco, ou seja, sem conteúdo padrão; Descrição: Despacho de Concessão de vale-transporte; • Interessados: Nome e matrícula do Servidor • Classificação por Assuntos: em regra, esta classificação será a mesma atribuída ao processo; caso este campo esteja em branco, o documento vai assumir a mesma classificação do processo no qual foi gerado, não devendo ser preenchido pelo usuário. • Observações desta Unidade: campo não obrigatório de livre preenchimento para inserção de informações adicionais que facilitem a identificação de um documento e a sua recuperação pela unidade produtora; e) selecionar o Nível de Acesso ao documento: Restrito; f) clicar em Salvar; g) editar o documento na tela que se abrirá. Após gerado, o documento é automaticamente inserido na árvore do processo e fica disponível para edição e assinatura**

> www.cps.sp.gov.br/crh Rua dos Andradas, 140 • Santa Ifigênia • 01208-000 • São Paulo • SP • Tel.: (11) 3324.3300 *Página |5| Versão 09/08/2022*

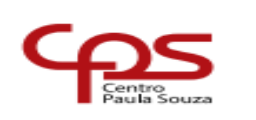

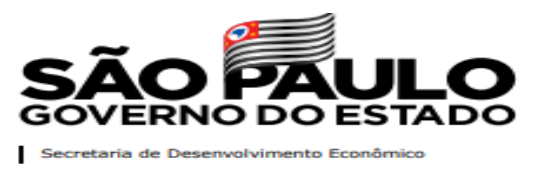

Não é permitido ônibus de fretado para servidores celetistas e estatutários.

Em abril de todo ano deve ser efetuada a atualização do benefício, mediante comprovante de residência atual e em nome do servidor(a), deverá ser preenchido um novo anexo de requerimento.

# **ENCERRAMENTO DO BENEFÍCIO:**

- O encerramento (cancelamento) deverá cessar apenas o Benefício e não encerrará o processo.
- Motivos de cancelamento do Benefício:
	- Servidor estatutário com gratuidade a partir 60 anos ou 65 anos de acordo com a Lei do Munícipio;
	- **Rescisão**;
	- Servidor não querer mais o benefício;
	- Servidor utilizar veículo próprio ou carona (nessa situação o servidor deverá ser orientado a desistir do benefício, somente poderá ser cancelado sem o consentimento se o servidor insistir no benefício de forma não autorizada e houver processo administrativo), havendo dúvidas sempre se orientar com o DSOB-URH.

Para efetuar o encerramento do Vale-Transporte no SEI, siga os passos abaixo:

www.cps.sp.gov.br/crh Rua dos Andradas, 140 • Santa Ifigênia • 01208-000 • São Paulo • SP • Tel.: (11) 3324.3300 *Página |6| Versão 09/08/2022*

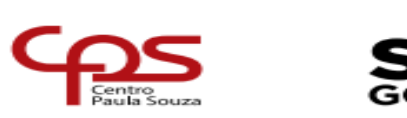

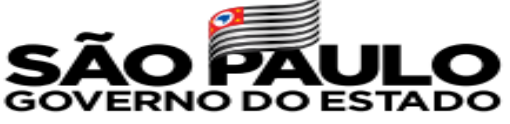

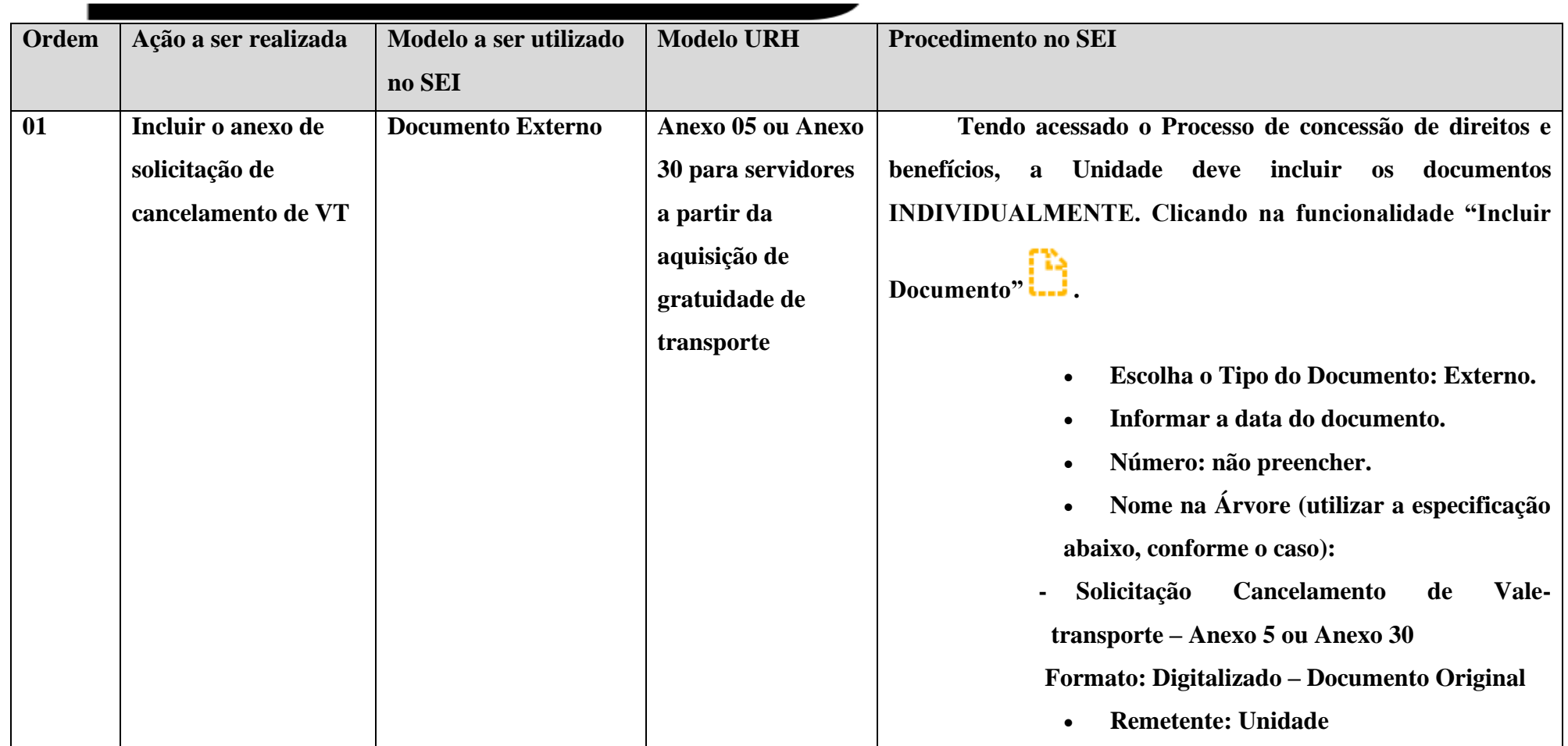

www.cps.sp.gov.br/crh Rua dos Andradas, 140 • Santa Ifigênia • 01208-000 • São Paulo • SP • Tel.: (11) 3324.3300 *Página |7| Versão 09/08/2022*

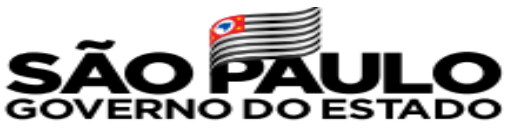

 $C$ 

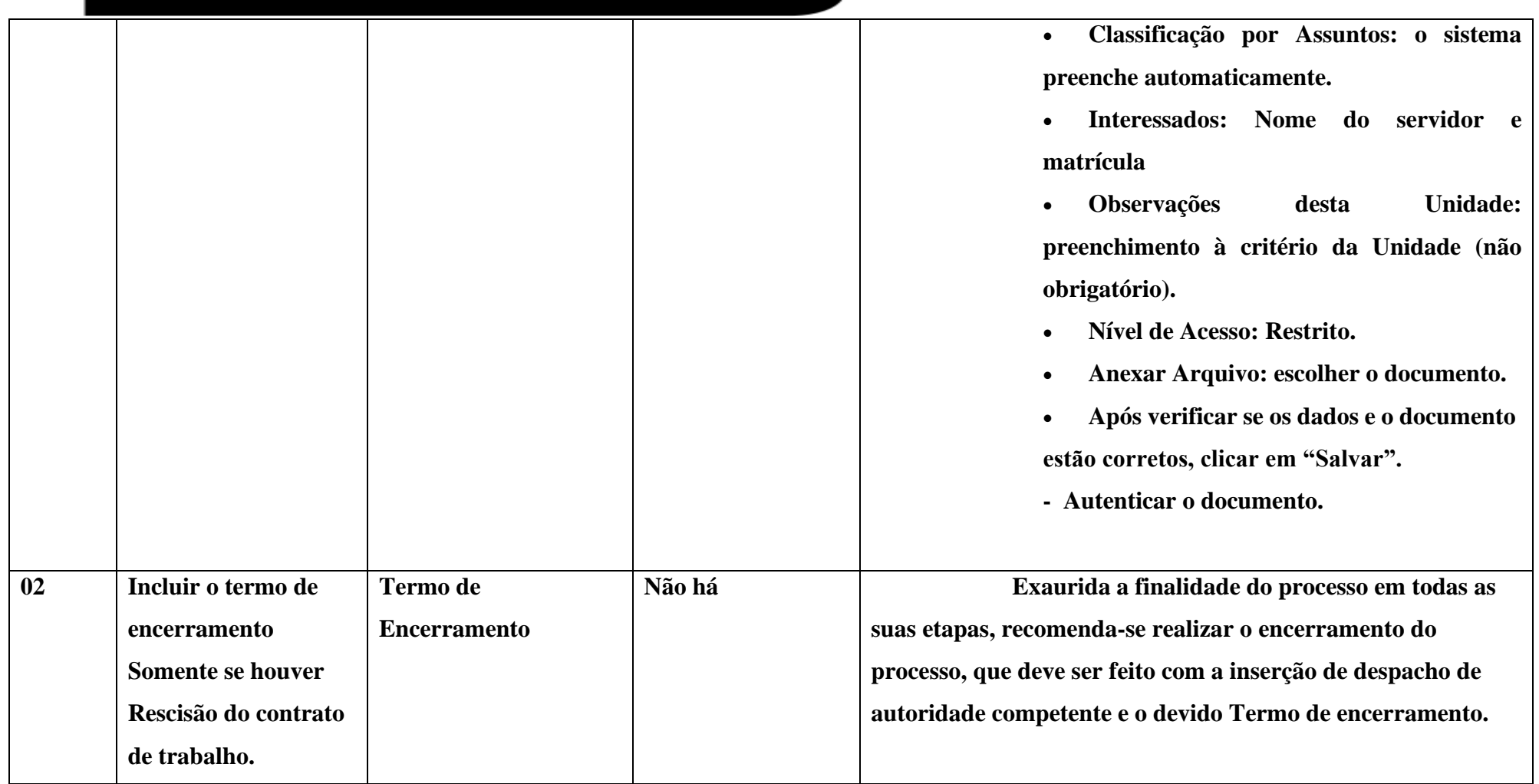

www.cps.sp.gov.br/crh Rua dos Andradas, 140 • Santa Ifigênia • 01208-000 • São Paulo • SP • Tel.: (11) 3324.3300 *Página |8| Versão 09/08/2022*

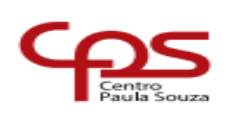

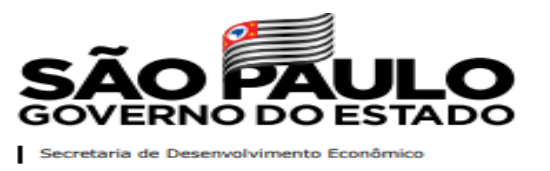

#### **PROCESSO DE CONCESSÃO DO BENEFÍCIO DE AUXÍLIO-CRIANÇA**

O Diretor de Serviço Administrativo deve abrir o Processo de Concessão de Direitos e Benefícios no SEI. O benefício é concedido para servidoras celetistas e estatutários, desde que a renda familiar não ultrapasse o teto de 6 vezes o menor salário do CEETEPS.

Importante: Será aberto apenas um Processo de Concessão de Direitos e Benefícios por servidor.

O processo só poderá ser encerrado quando houver rescisão do contrato de trabalho.

Para efetuar a concessão do Auxílio-Criança no SEI, siga os passos abaixo:

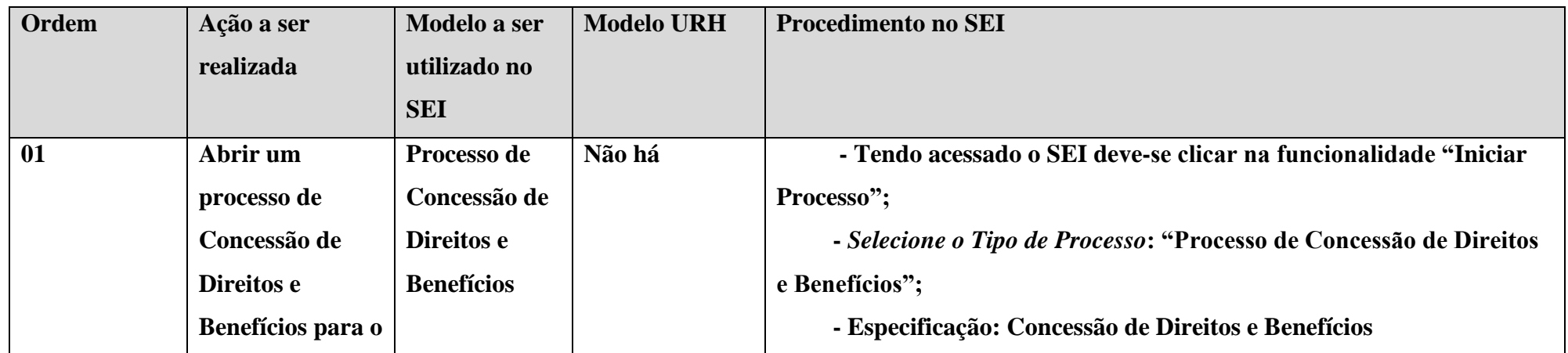

www.cps.sp.gov.br/crh Rua dos Andradas, 140 • Santa Ifigênia • 01208-000 • São Paulo • SP • Tel.: (11) 3324.3300 *Página |9| Versão 09/08/2022*

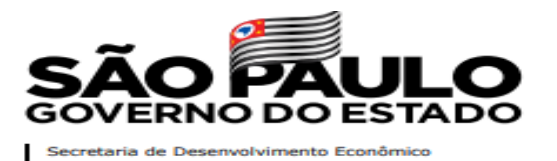

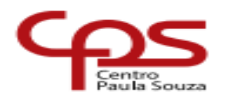

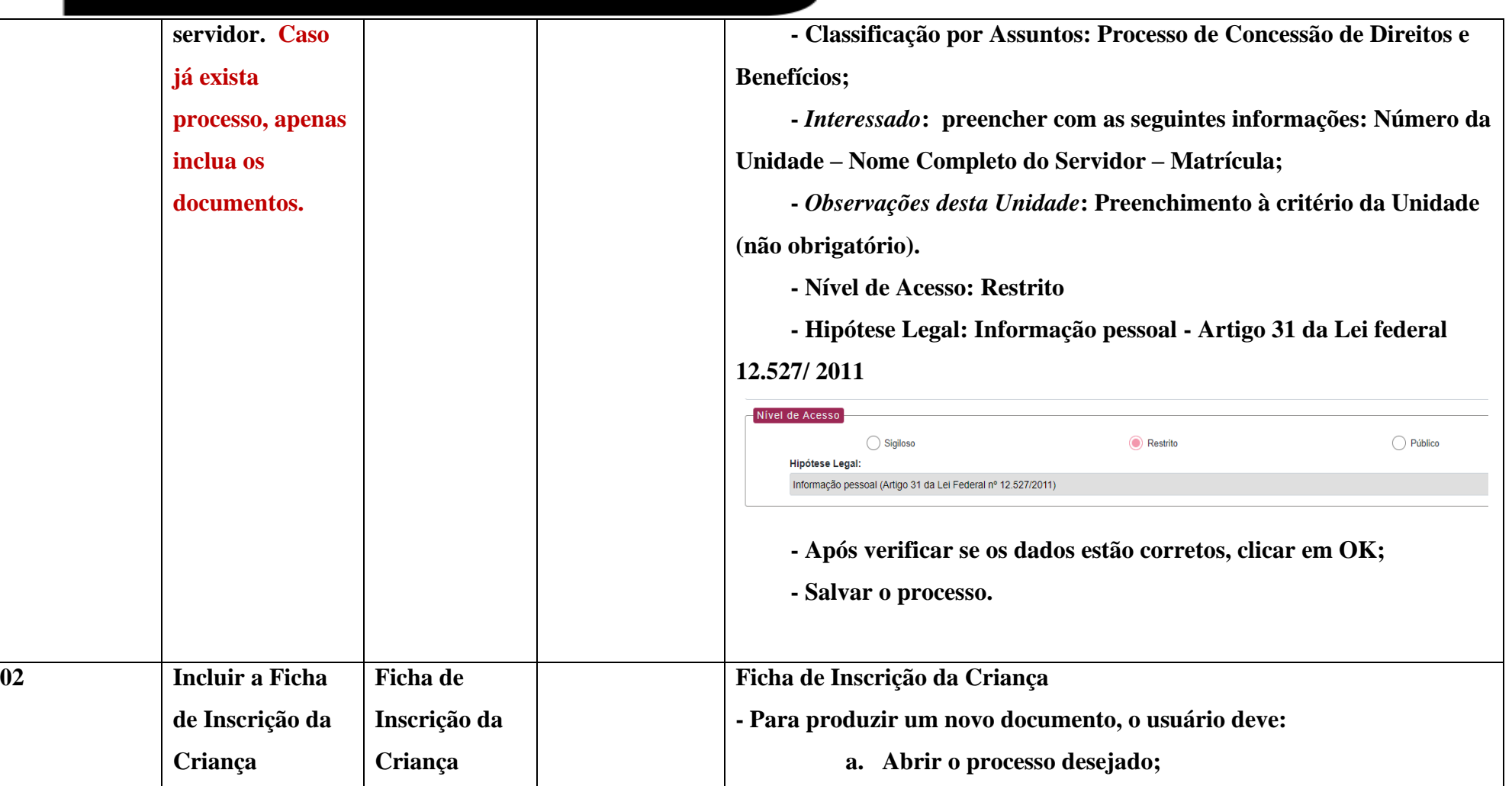

www.cps.sp.gov.br/crh Rua dos Andradas, 140 • Santa Ifigênia • 01208-000 • São Paulo • SP • Tel.: (11) 3324.3300 *Página |10| Versão 09/08/2022*

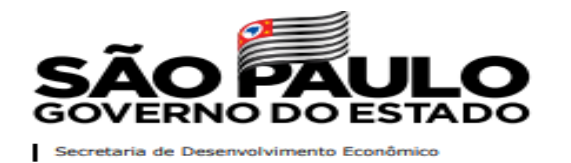

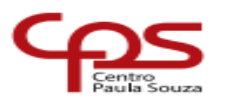

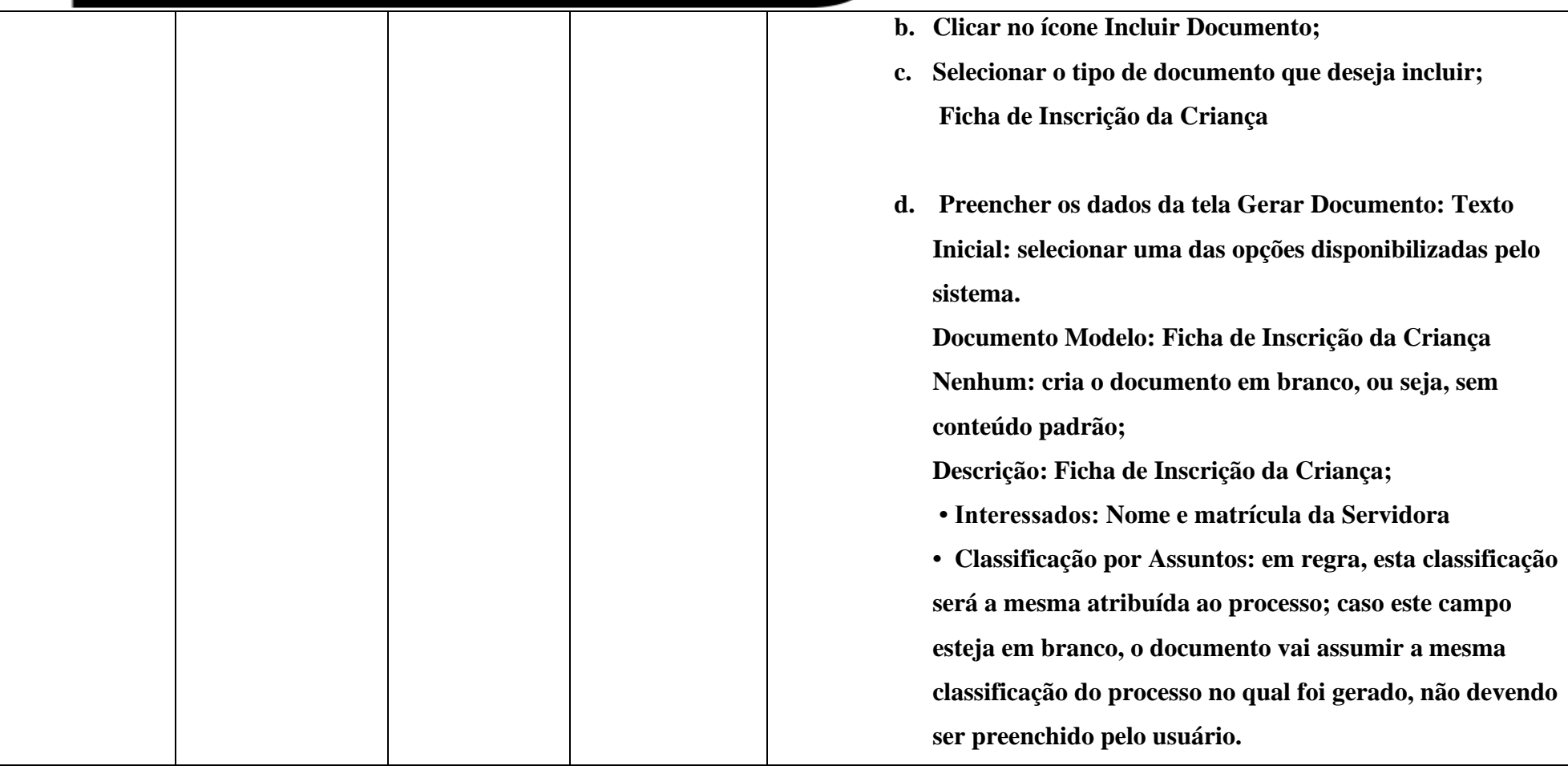

www.cps.sp.gov.br/crh Rua dos Andradas, 140 • Santa Ifigênia • 01208-000 • São Paulo • SP • Tel.: (11) 3324.3300 *Página |11| Versão 09/08/2022*

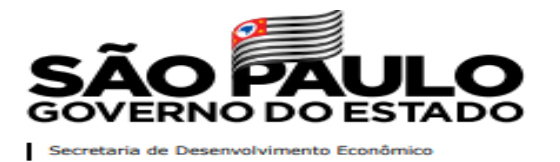

 $\mathsf{C}\mathsf{C}$ 

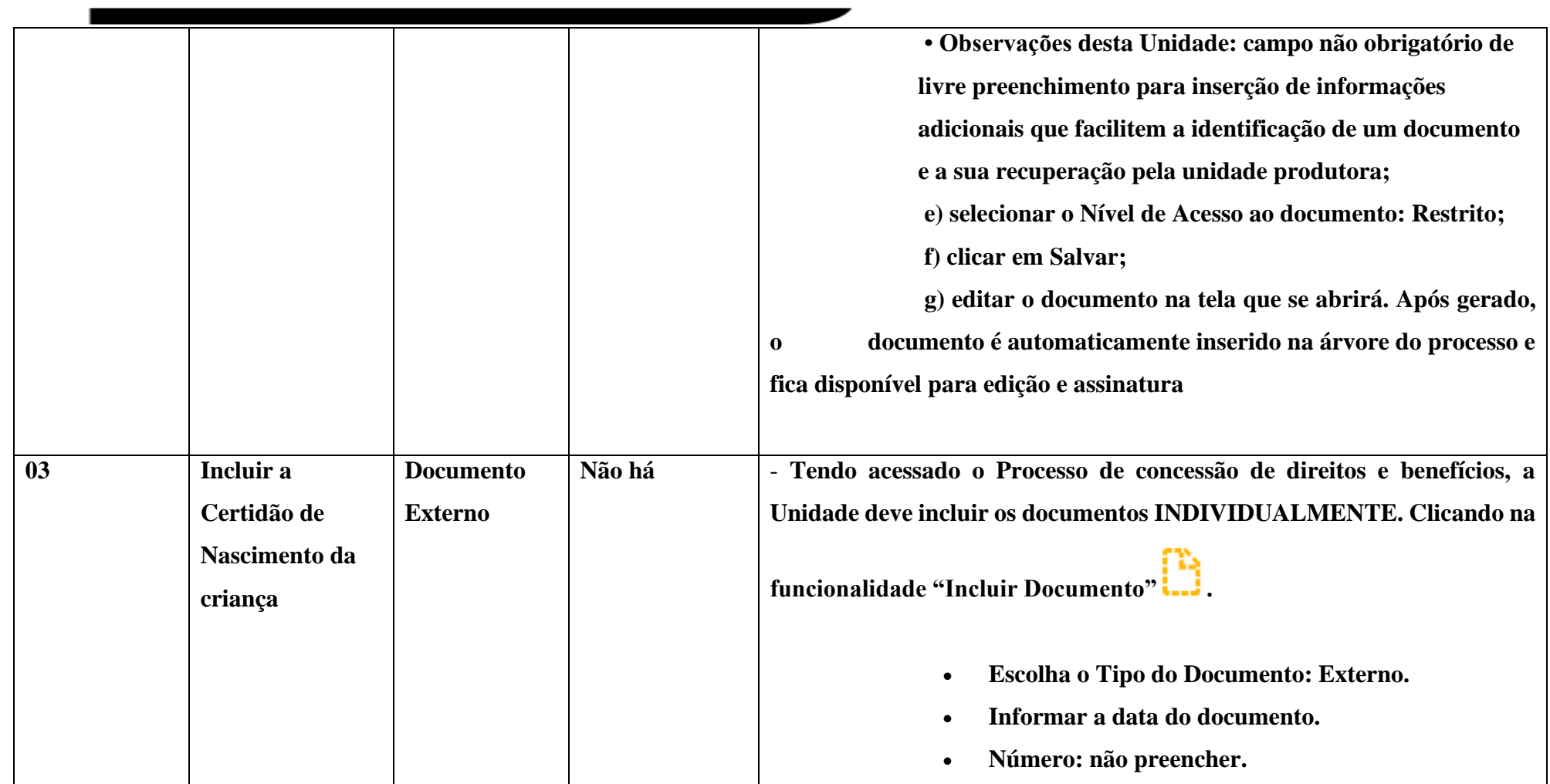

www.cps.sp.gov.br/crh Rua dos Andradas, 140 • Santa Ifigênia • 01208-000 • São Paulo • SP • Tel.: (11) 3324.3300 *Página |12| Versão 09/08/2022*

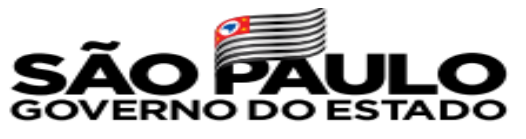

 $\overline{\mathbf{C}}$ 

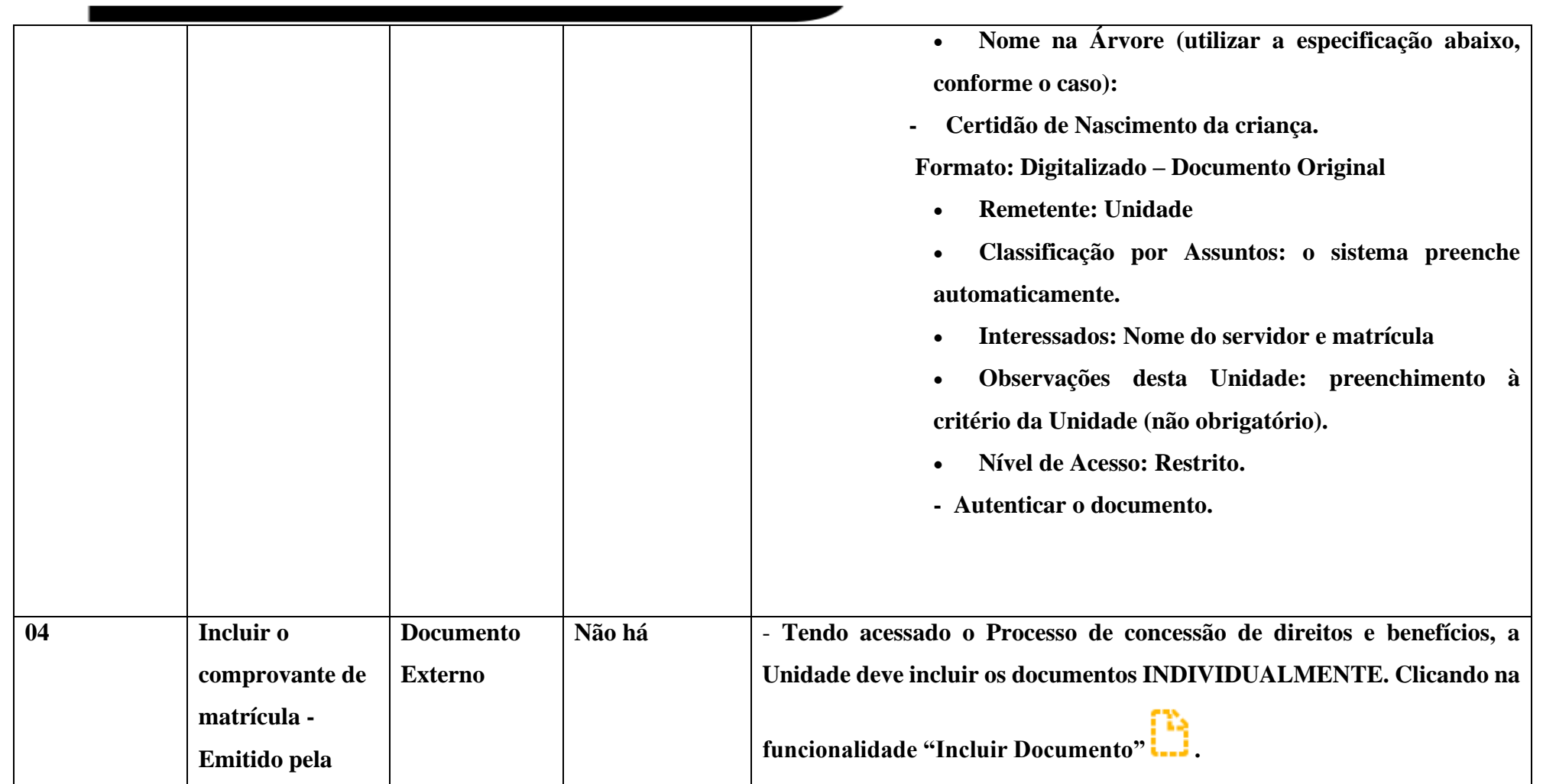

www.cps.sp.gov.br/crh Rua dos Andradas, 140 • Santa Ifigênia • 01208-000 • São Paulo • SP • Tel.: (11) 3324.3300 *Página |13| Versão 09/08/2022*

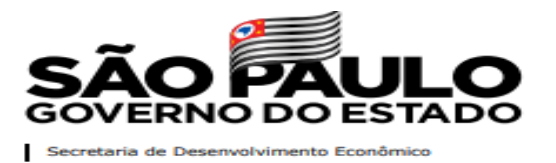

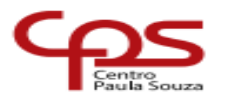

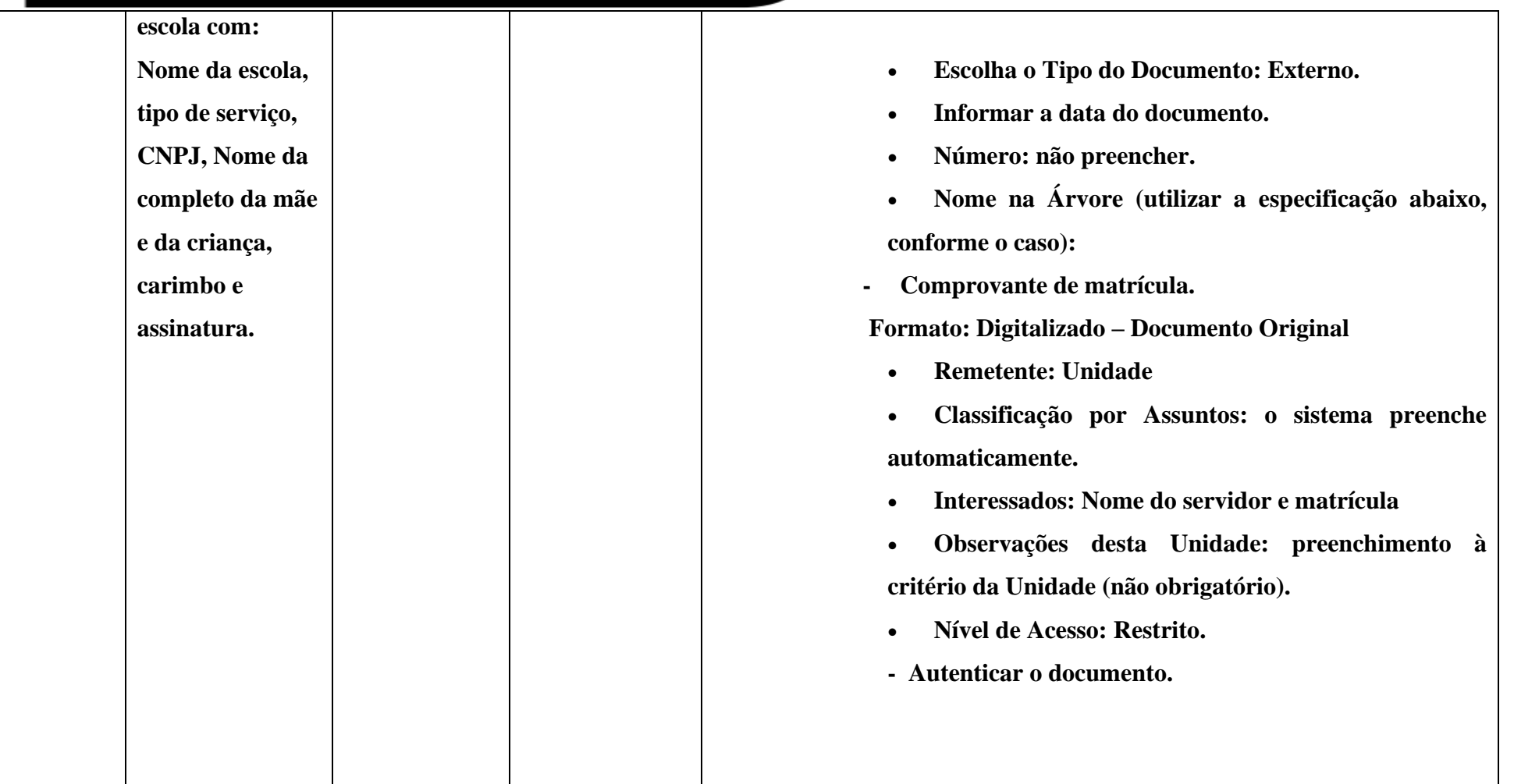

www.cps.sp.gov.br/crh Rua dos Andradas, 140 • Santa Ifigênia • 01208-000 • São Paulo • SP • Tel.: (11) 3324.3300 *Página |14| Versão 09/08/2022*

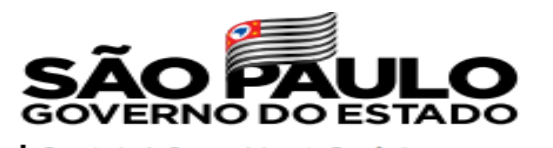

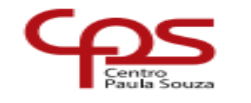

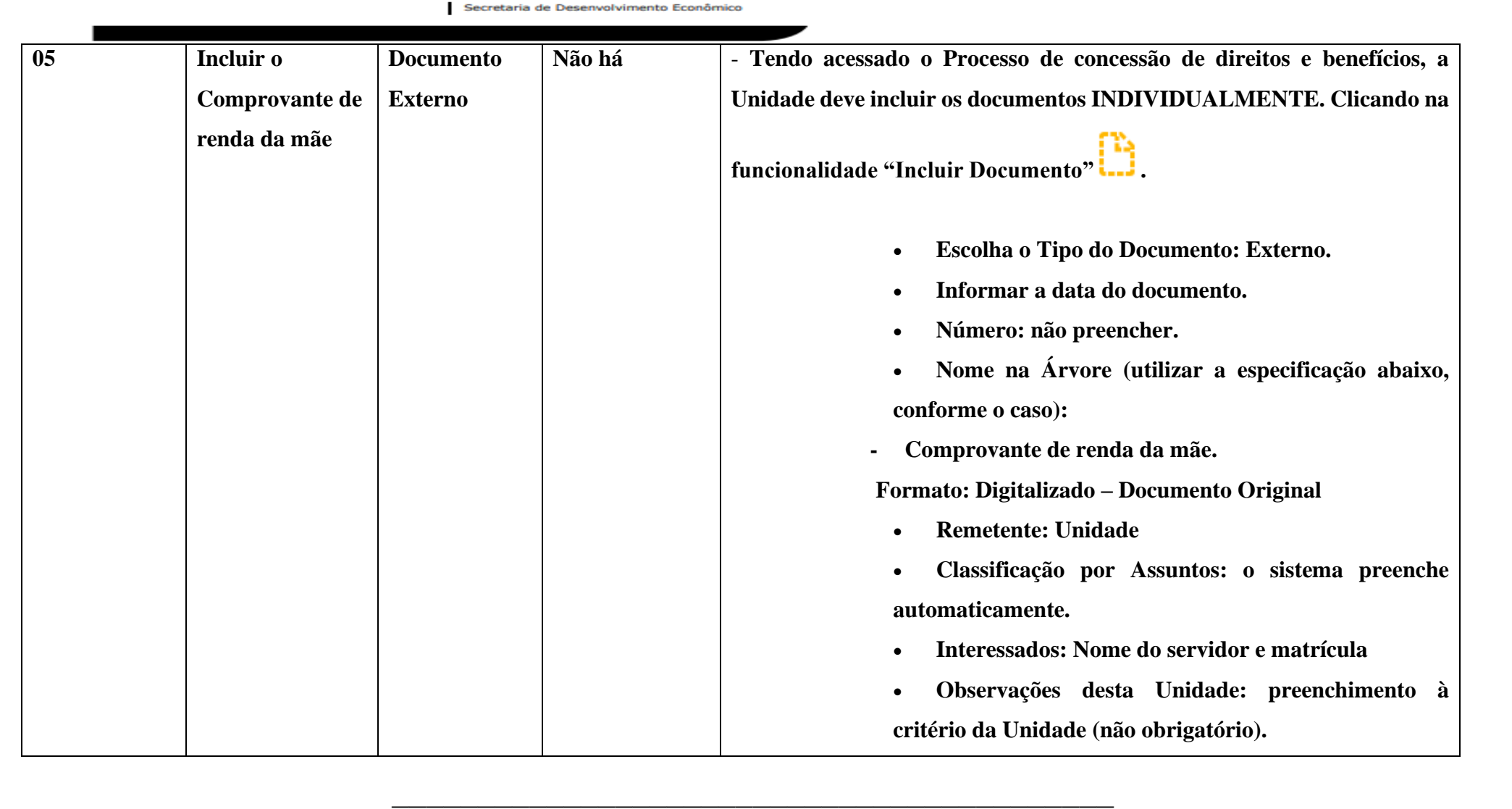

www.cps.sp.gov.br/crh Rua dos Andradas, 140 • Santa Ifigênia • 01208-000 • São Paulo • SP • Tel.: (11) 3324.3300 *Página |15| Versão 09/08/2022*

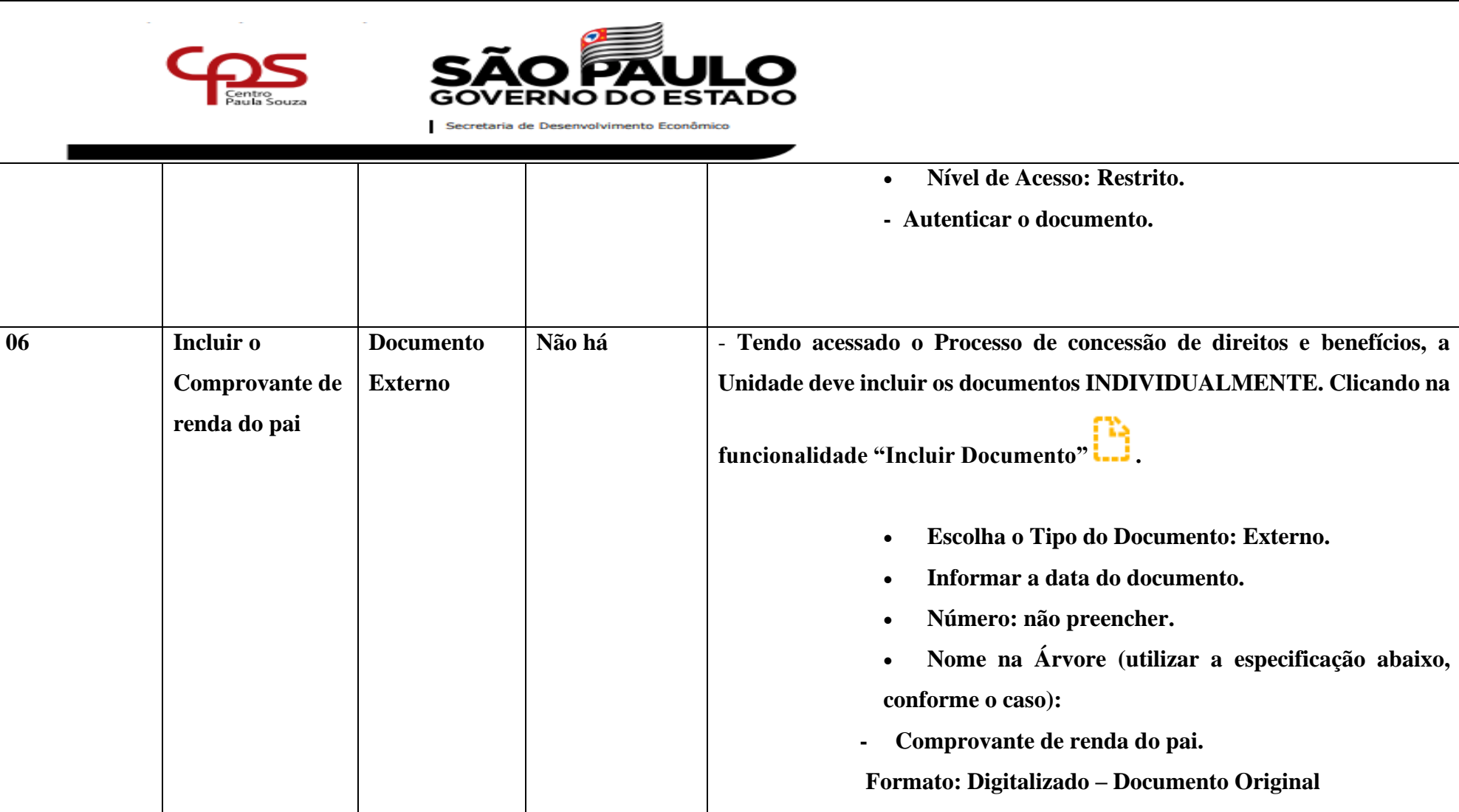

• **Remetente: Unidade**

www.cps.sp.gov.br/crh Rua dos Andradas, 140 • Santa Ifigênia • 01208-000 • São Paulo • SP • Tel.: (11) 3324.3300 *Página |16| Versão 09/08/2022*

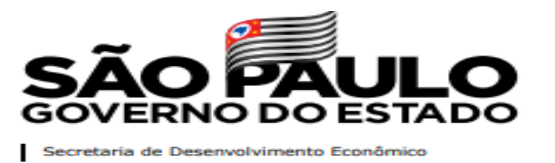

 $C$ 

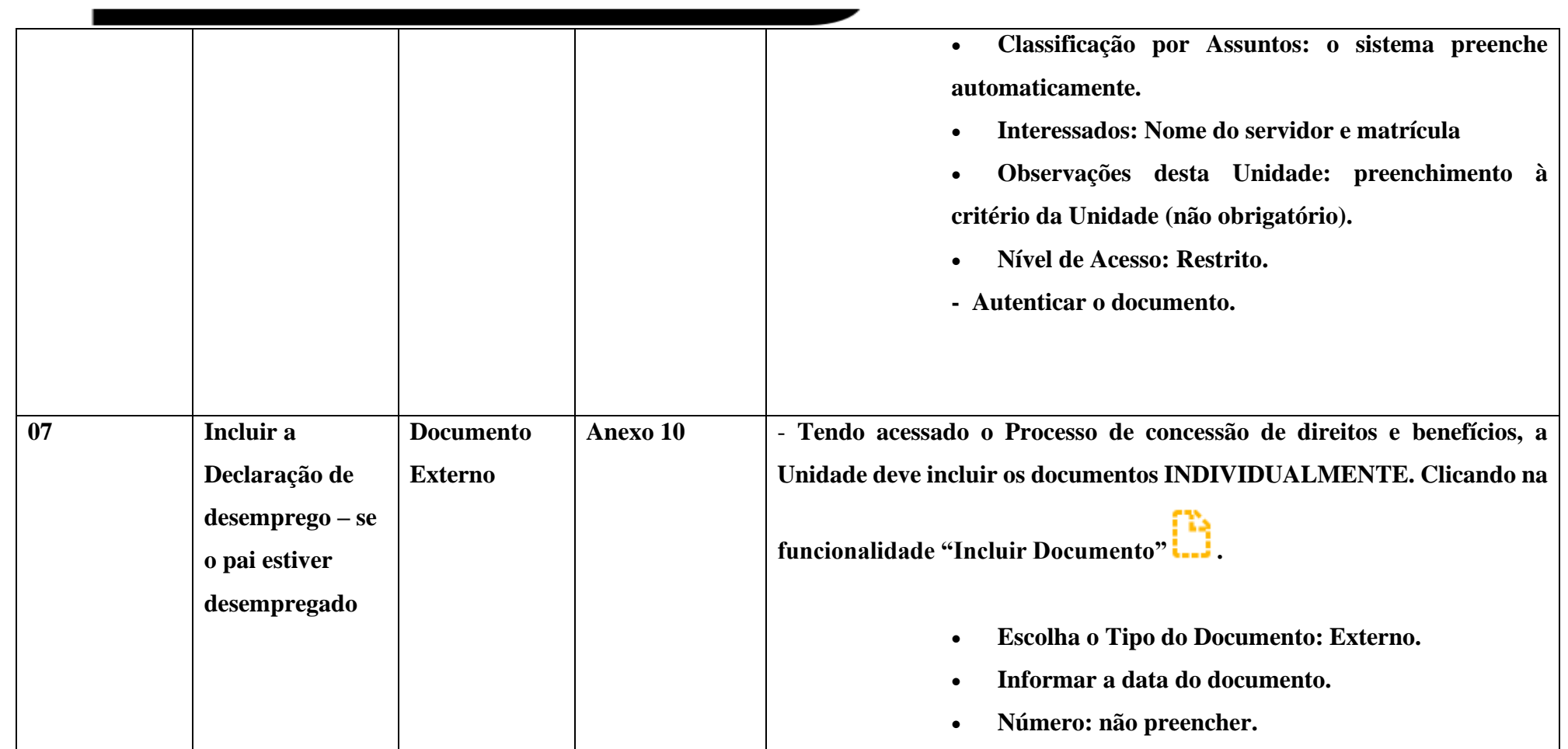

www.cps.sp.gov.br/crh Rua dos Andradas, 140 • Santa Ifigênia • 01208-000 • São Paulo • SP • Tel.: (11) 3324.3300 *Página |17| Versão 09/08/2022*

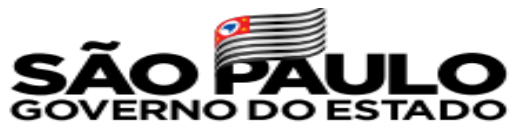

 $\overline{\mathbf{C}}$ 

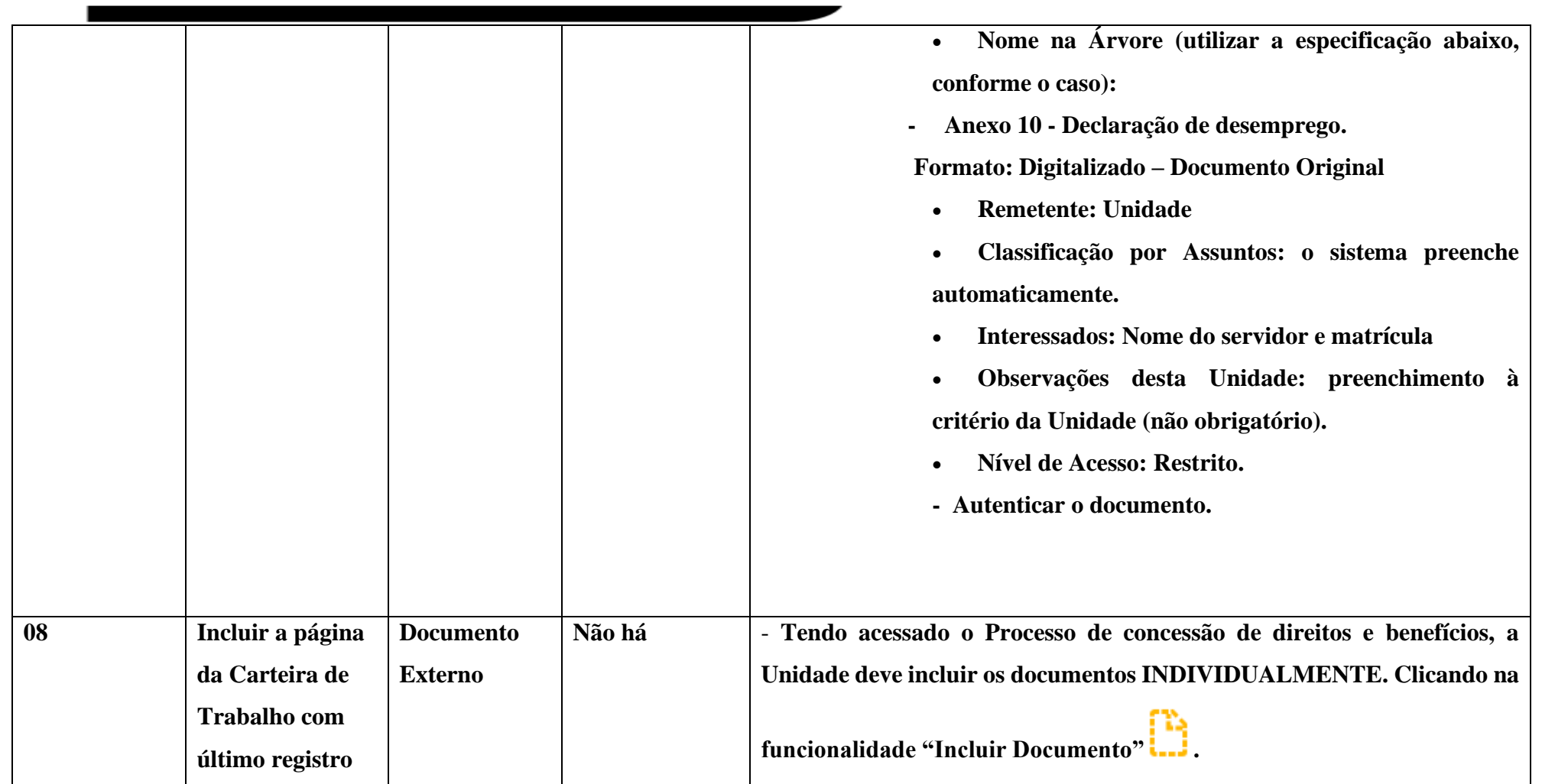

www.cps.sp.gov.br/crh Rua dos Andradas, 140 • Santa Ifigênia • 01208-000 • São Paulo • SP • Tel.: (11) 3324.3300 *Página |18| Versão 09/08/2022*

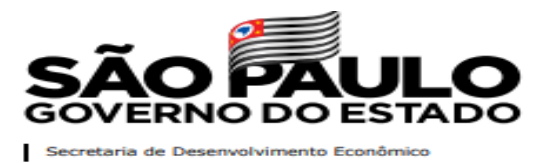

 $C$ 

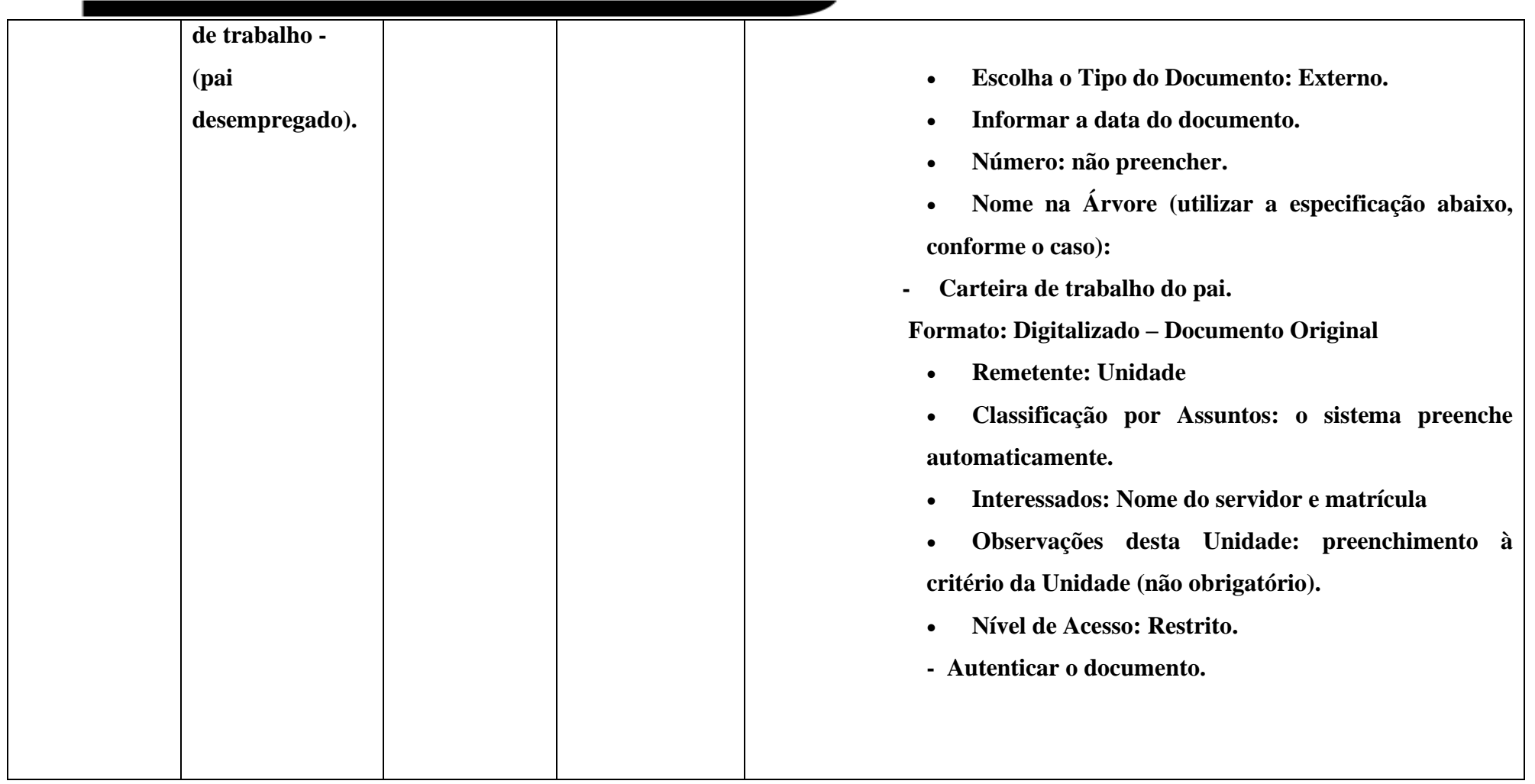

www.cps.sp.gov.br/crh Rua dos Andradas, 140 • Santa Ifigênia • 01208-000 • São Paulo • SP • Tel.: (11) 3324.3300 *Página |19| Versão 09/08/2022*

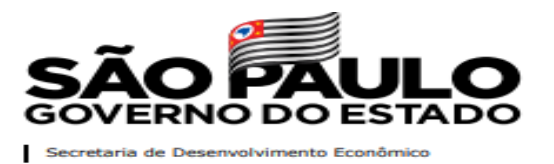

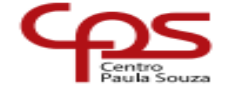

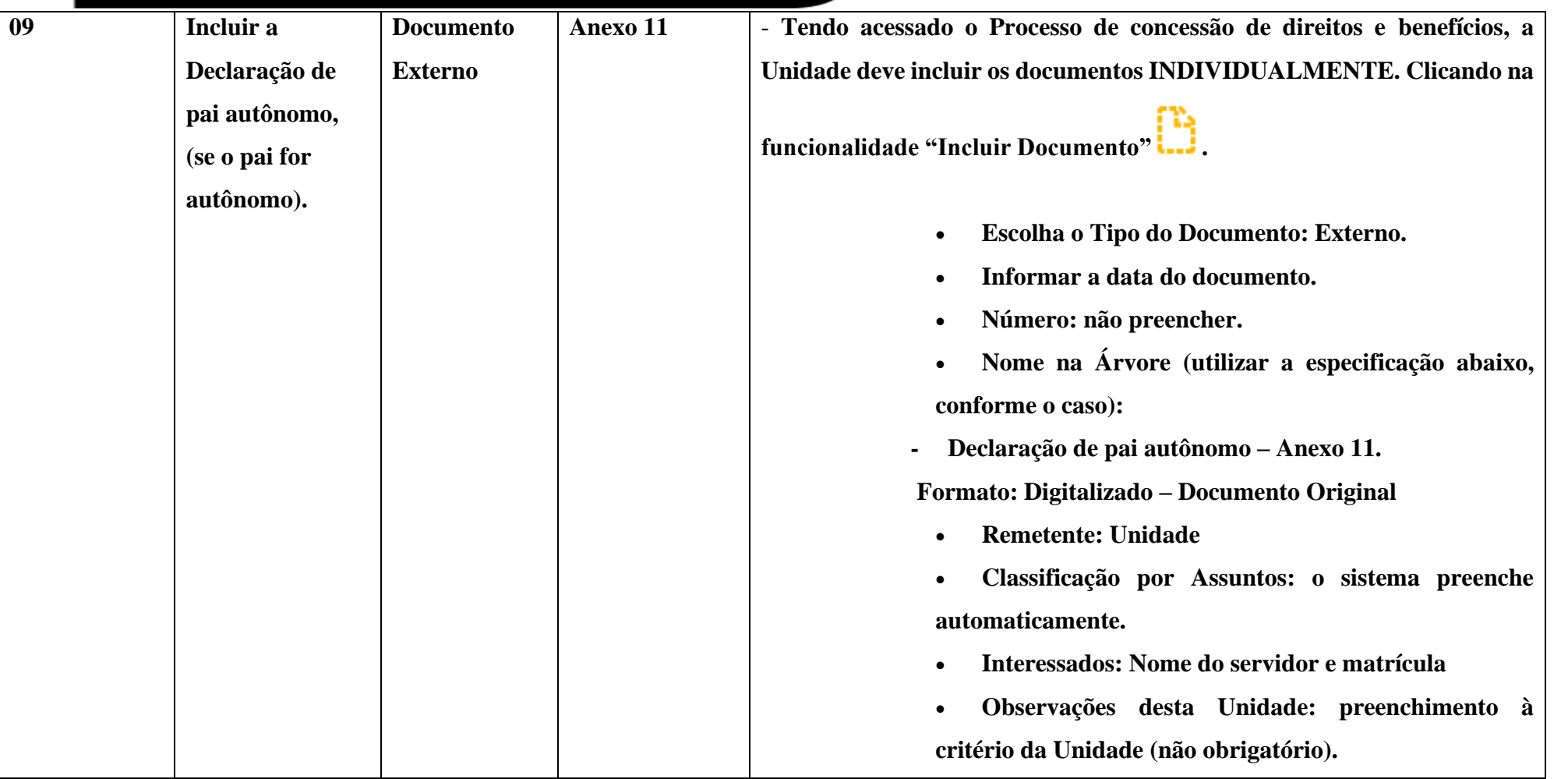

www.cps.sp.gov.br/crh Rua dos Andradas, 140 • Santa Ifigênia • 01208-000 • São Paulo • SP • Tel.: (11) 3324.3300 *Página |20| Versão 09/08/2022*

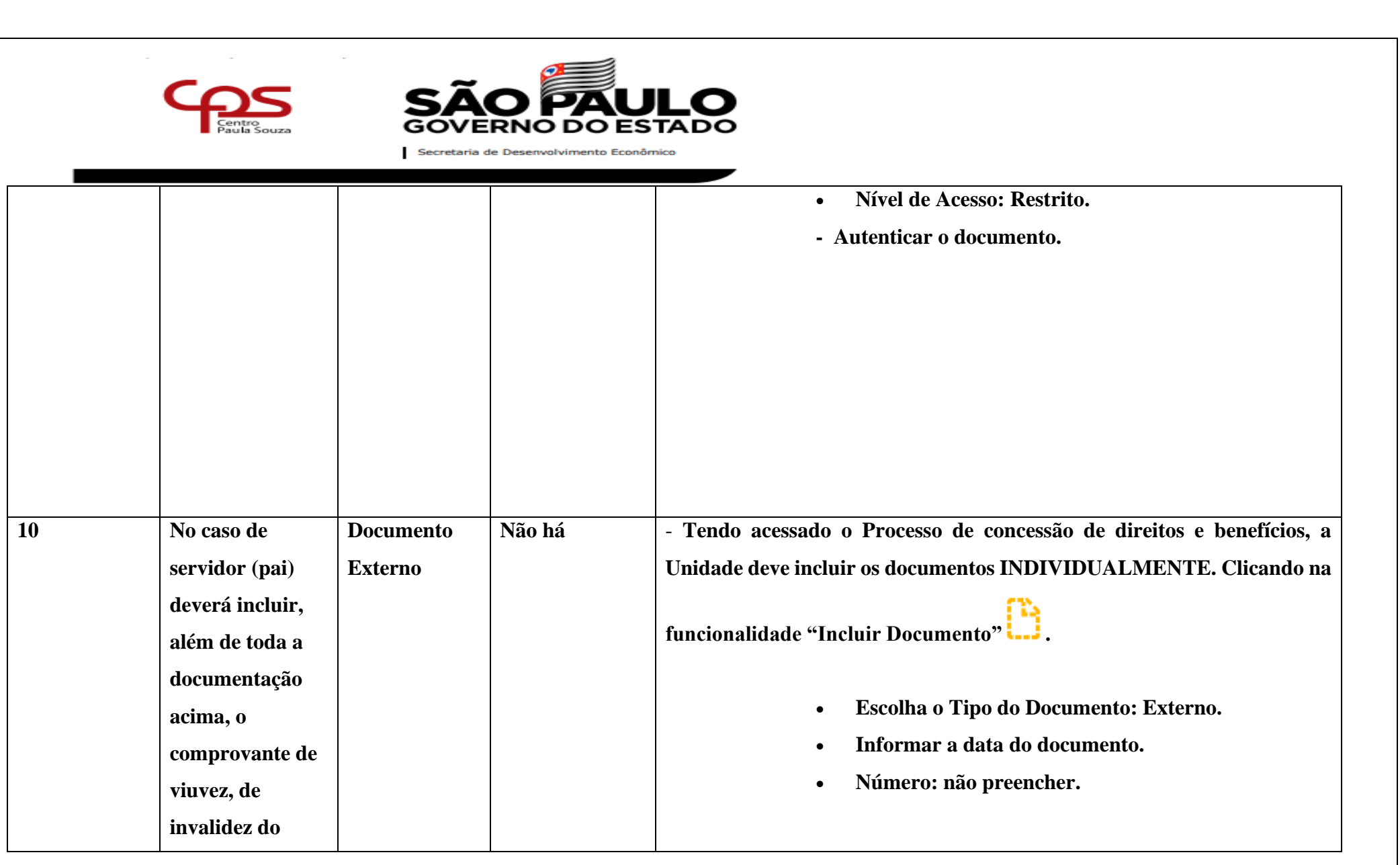

www.cps.sp.gov.br/crh Rua dos Andradas, 140 • Santa Ifigênia • 01208-000 • São Paulo • SP • Tel.: (11) 3324.3300 *Página |21| Versão 09/08/2022*

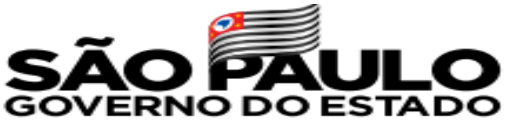

 $\overline{\mathbf{C}}$ 

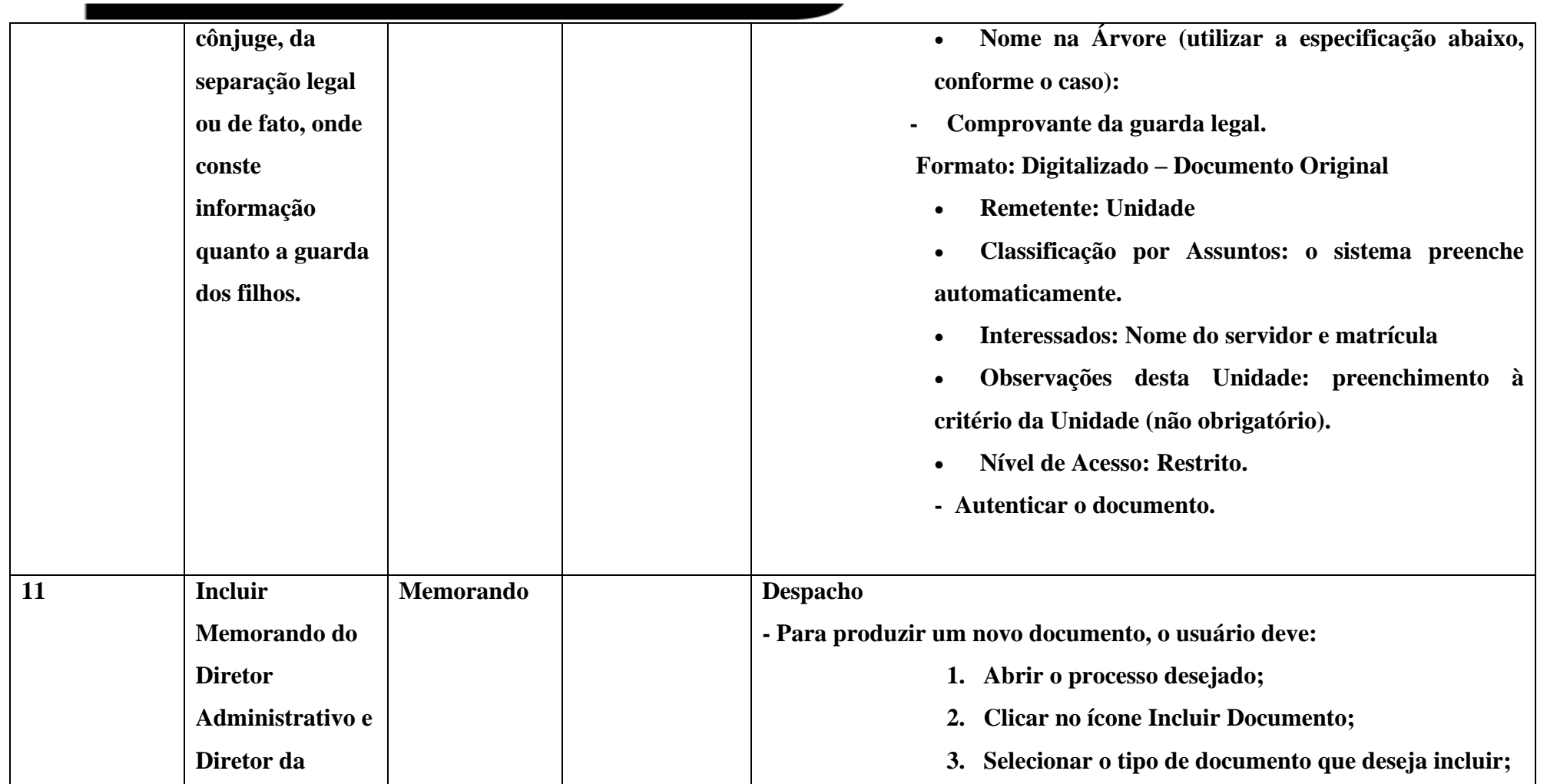

www.cps.sp.gov.br/crh Rua dos Andradas, 140 • Santa Ifigênia • 01208-000 • São Paulo • SP • Tel.: (11) 3324.3300 *Página |22| Versão 09/08/2022*

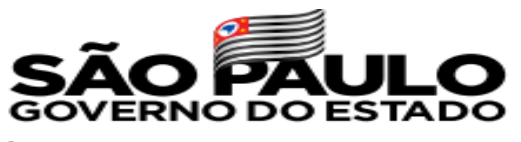

 $\overline{\mathcal{C}}$ 

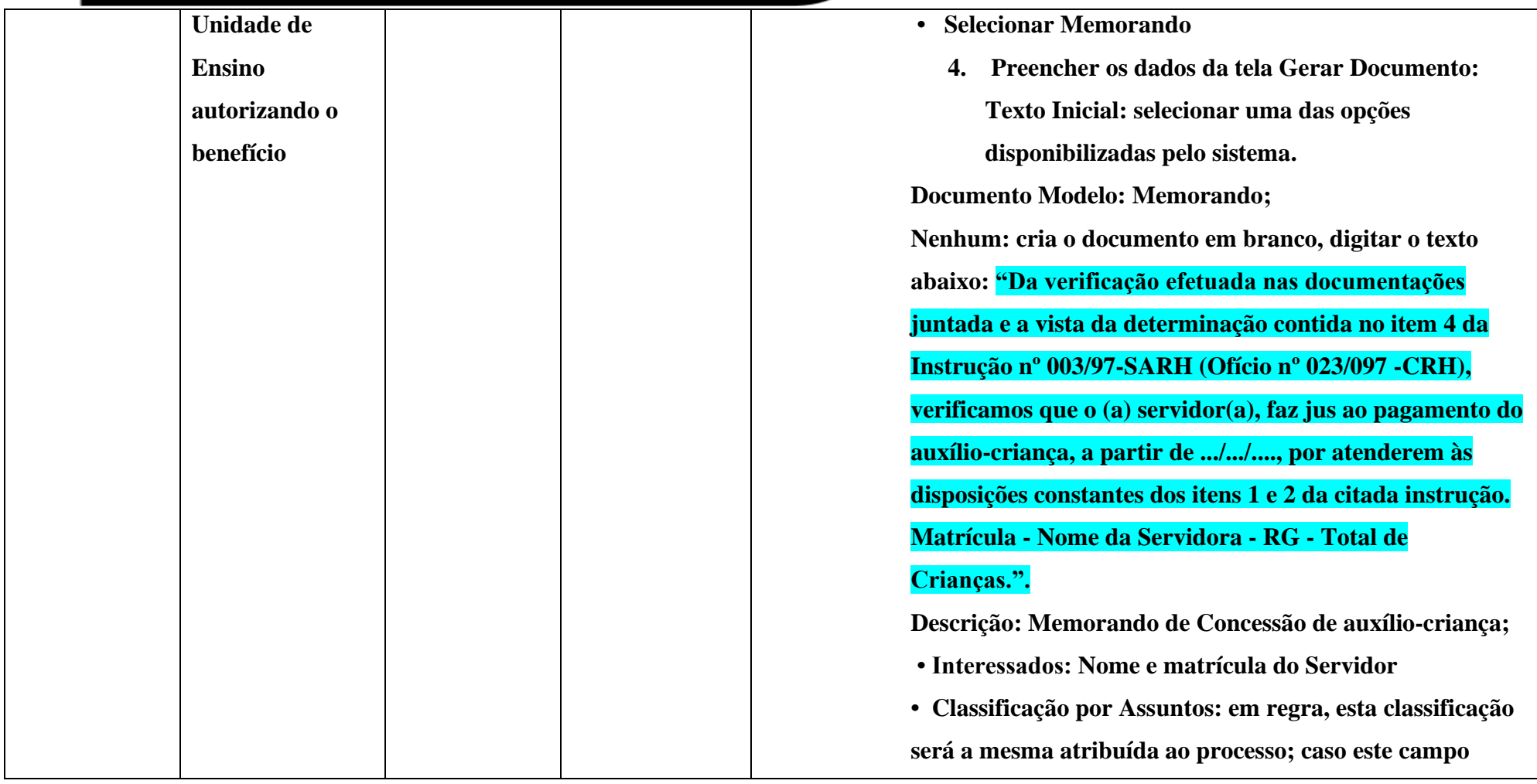

www.cps.sp.gov.br/crh Rua dos Andradas, 140 • Santa Ifigênia • 01208-000 • São Paulo • SP • Tel.: (11) 3324.3300 *Página |23| Versão 09/08/2022*

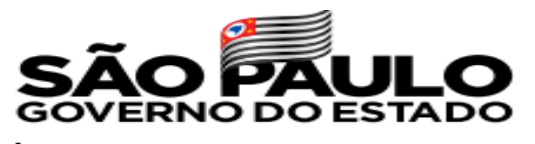

cretaria de Desenvolvimento Econômico **esteja em branco, o documento vai assumir a mesma classificação do processo no qual foi gerado, não devendo ser preenchido pelo usuário. • Observações desta Unidade: campo não obrigatório de livre preenchimento para inserção de informações adicionais que facilitem a identificação de um documento e a sua recuperação pela unidade produtora; e) selecionar o Nível de Acesso ao documento: Restrito; f) clicar em Salvar; g) editar o documento na tela que se abrirá. Após gerado, o documento é automaticamente inserido na árvore do processo e fica disponível para edição e assinatura. 12 Enviar - Após a Para tramitar um processo para outra(s) unidade(s) ou órgão(s), inserção da o usuário deve: documentação 1- Abrir o processo desejado; completa, e da 2- Clicar no ícone Enviar Processo;** 

**assinatura do**

**Diretor de** 

www.cps.sp.gov.br/crh Rua dos Andradas, 140 • Santa Ifigênia • 01208-000 • São Paulo • SP • Tel.: (11) 3324.3300 *Página |24| Versão 09/08/2022*

\_\_\_\_\_\_\_\_\_\_\_\_\_\_\_\_\_\_\_\_\_\_\_\_\_\_\_\_\_\_\_\_\_\_\_\_\_\_\_\_\_\_

**URH**

 **3- Selecionar o órgão ou unidade(s) destinatária(s): DSOB -**

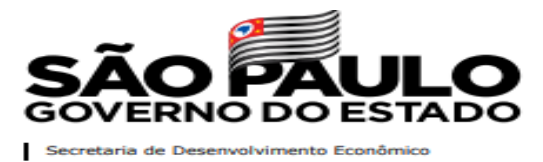

 $C$ 

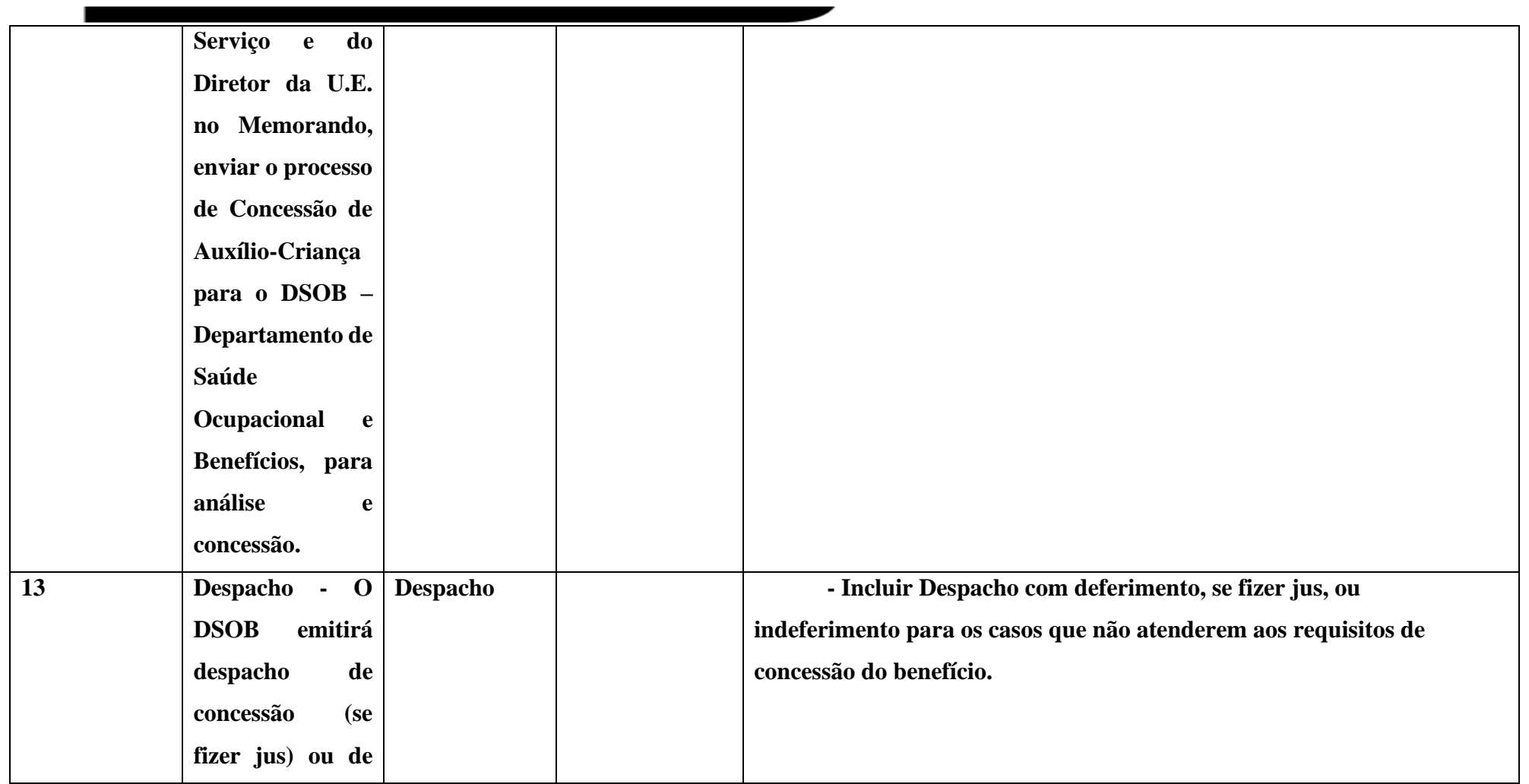

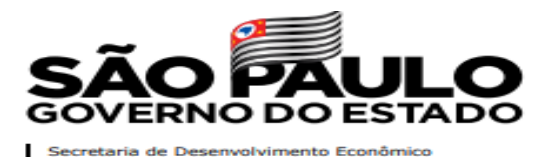

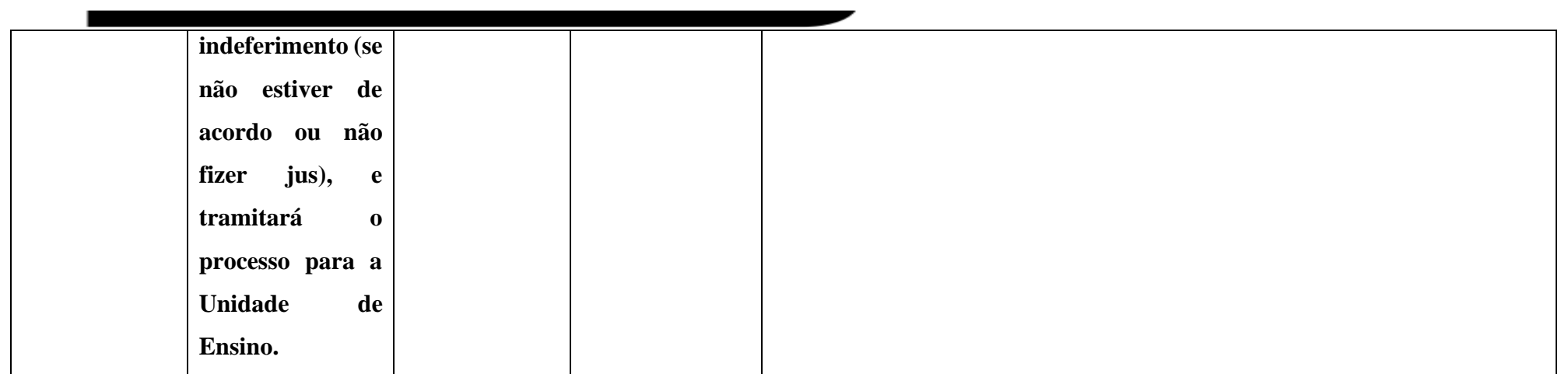

Somente após o despacho do DSOB o Diretor de Serviço Administrativo (RH da Unidade de Ensino) poderá efetuar o lançamento do benefício em folha de pagamento.

IMPORTANTE: Para que o benefício seja pago mensalmente a servidora deverá apresentar o comprovante de pagamento da mensalidade. Este comprovante deverá ser digitalizado e incluso no processo. A atualização deste benefício é realizada no mês de novembro.

## **ENCERRAMENTO DO BENEFÍCIO:**

- O encerramento deverá cessar apenas o Benefício e não encerrará o processo.
- Motivos de cancelamento do Benefício:

www.cps.sp.gov.br/crh Rua dos Andradas, 140 • Santa Ifigênia • 01208-000 • São Paulo • SP • Tel.: (11) 3324.3300 *Página |26| Versão 09/08/2022*

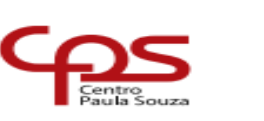

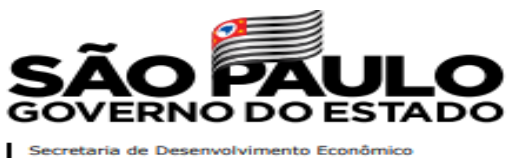

- A renda familiar ultrapassar o teto estipulado de 6 vezes o menor salário do CEETEPS;
- A criança completar 6 anos:
- **Ingresso da criança em escola pública;**
- A servidora (ou servidor) tiver o contrato rescindido;
- A criança ingressar no Ensino Fundamental.

Para efetuar o encerramento do auxílio-criança no SEI, siga os passos abaixo:

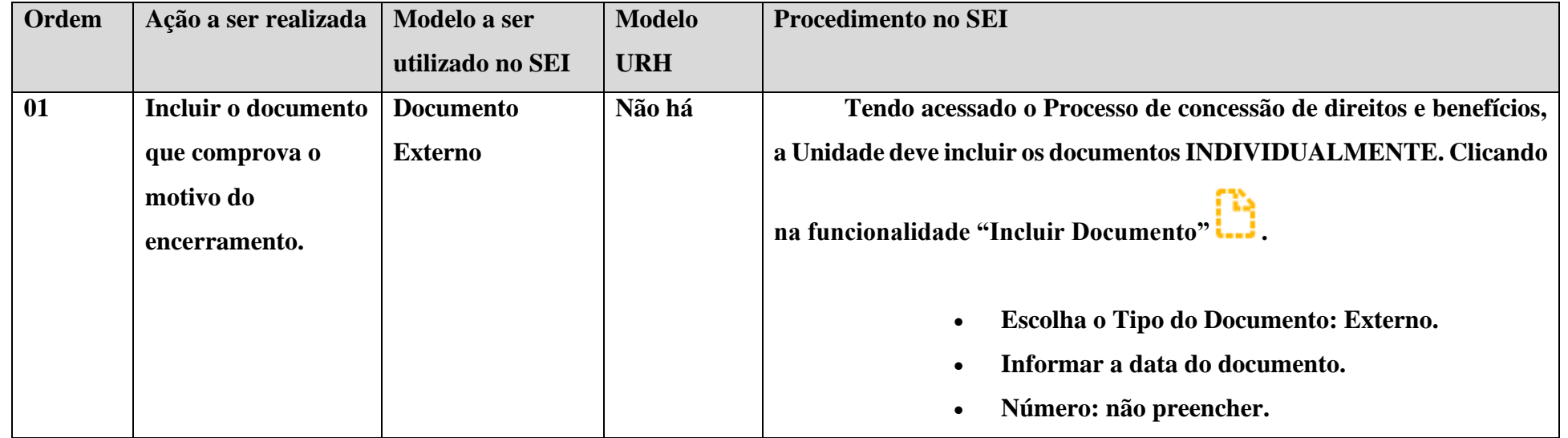

www.cps.sp.gov.br/crh Rua dos Andradas, 140 • Santa Ifigênia • 01208-000 • São Paulo • SP • Tel.: (11) 3324.3300 *Página |27| Versão 09/08/2022*

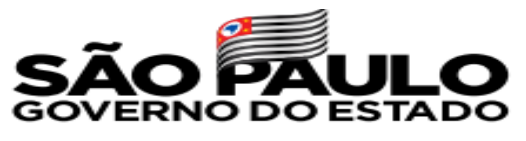

 $C$ 

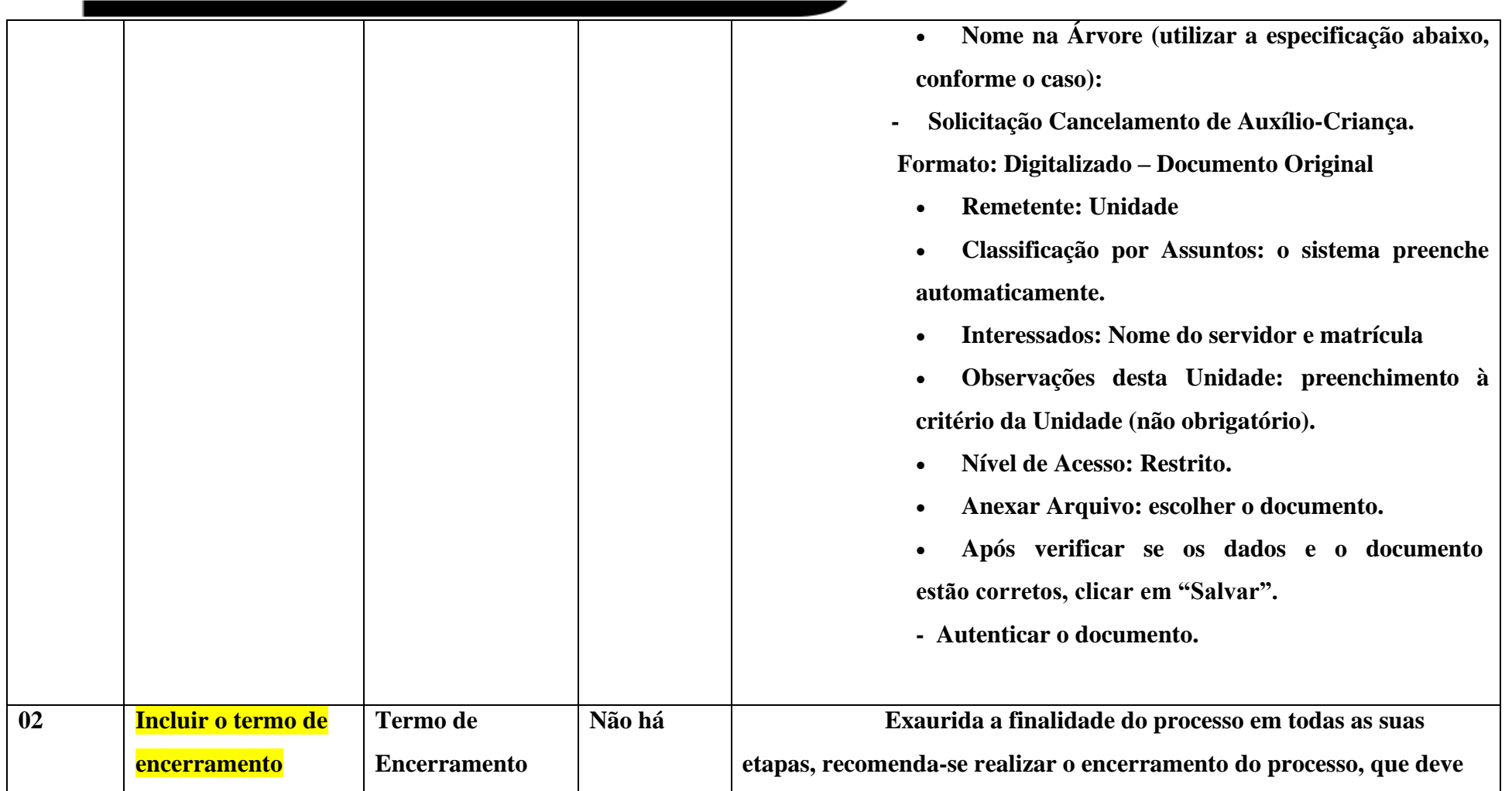

www.cps.sp.gov.br/crh Rua dos Andradas, 140 • Santa Ifigênia • 01208-000 • São Paulo • SP • Tel.: (11) 3324.3300 *Página |28| Versão 09/08/2022*

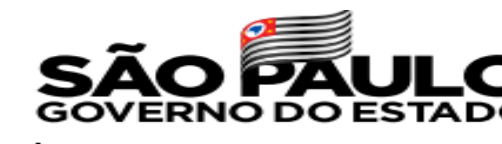

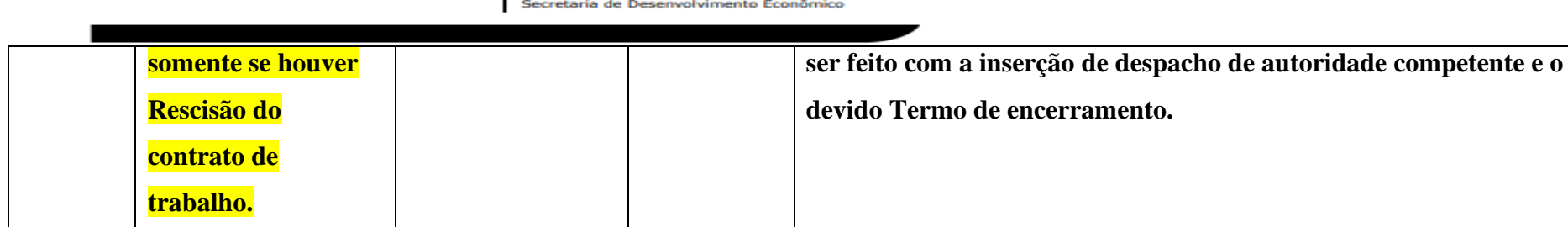

### **PROCESSO DE CONCESSÃO DO BENEFÍCIO DE AUXÍLIO-RECLUSÃO**

O Diretor de Serviço Administrativo deve abrir o Processo de Concessão de Direitos e Benefícios no SEI, somente para dependentes de servidores autárquicos, os dependentes de servidores celetistas deverão se dirigir ao INSS para efetuar a solicitação. Farão jus dependentes de todos os servidores regidos pela C.L.T. e autárquicos cujo último salário de contribuição não ultrapasse o valor definido pela PORTARIA ME publicada no mês de janeiro anualmente.

Para efetuar a concessão do Auxílio Reclusão no SEI, siga os passos abaixo:

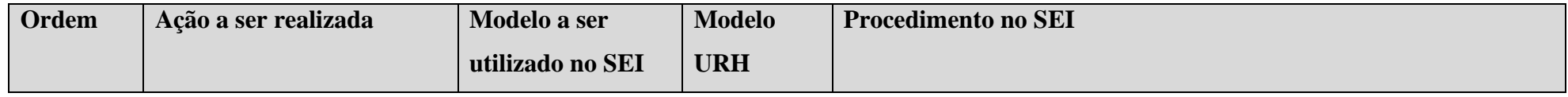

www.cps.sp.gov.br/crh Rua dos Andradas, 140 • Santa Ifigênia • 01208-000 • São Paulo • SP • Tel.: (11) 3324.3300 *Página |29| Versão 09/08/2022*

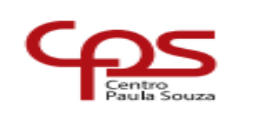

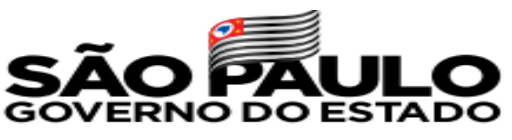

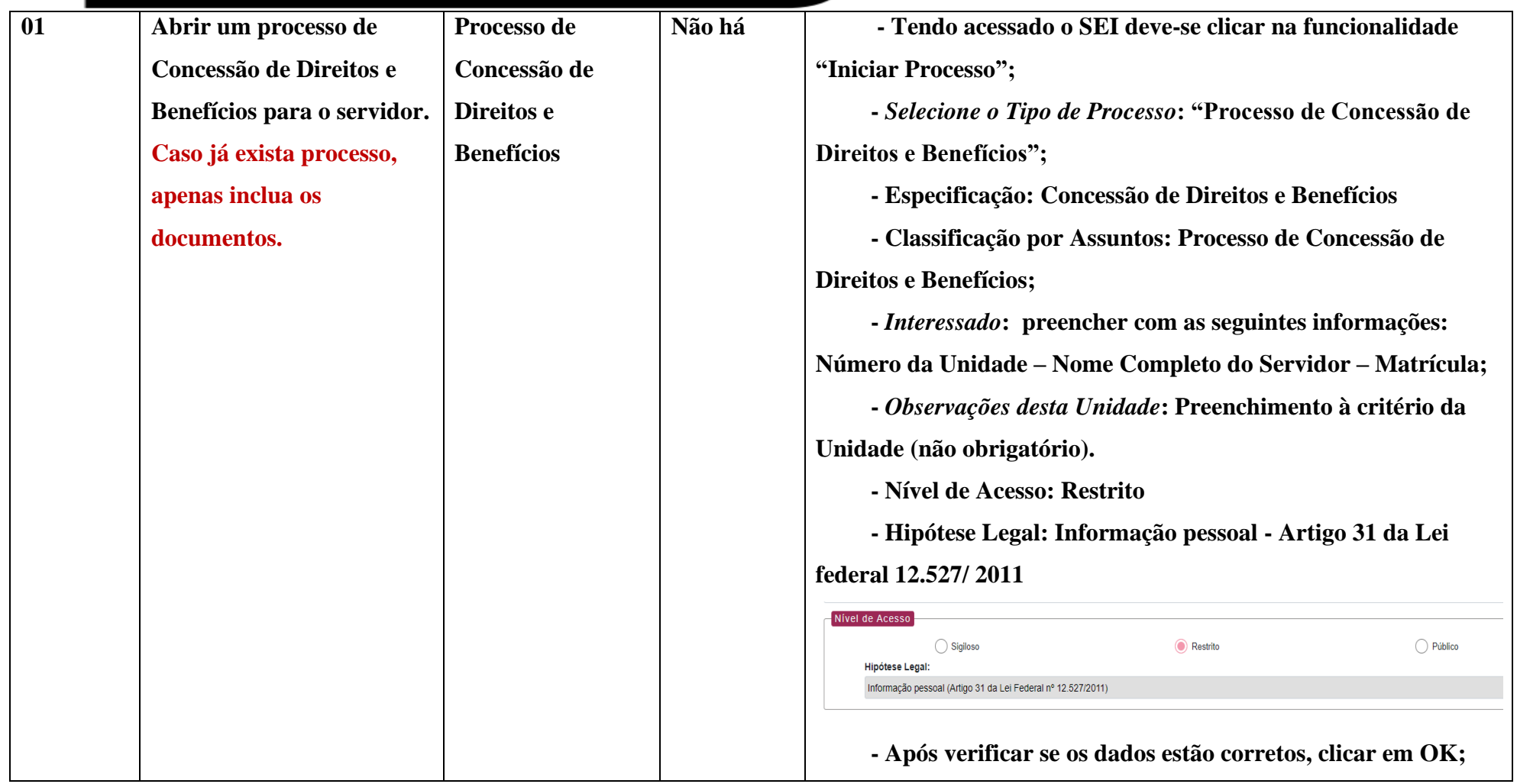

www.cps.sp.gov.br/crh Rua dos Andradas, 140 • Santa Ifigênia • 01208-000 • São Paulo • SP • Tel.: (11) 3324.3300 *Página |30| Versão 09/08/2022*

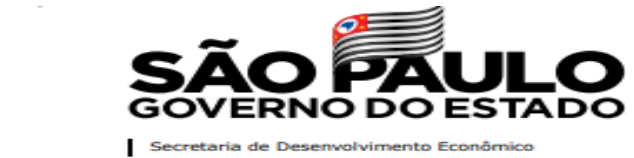

 $C$ 

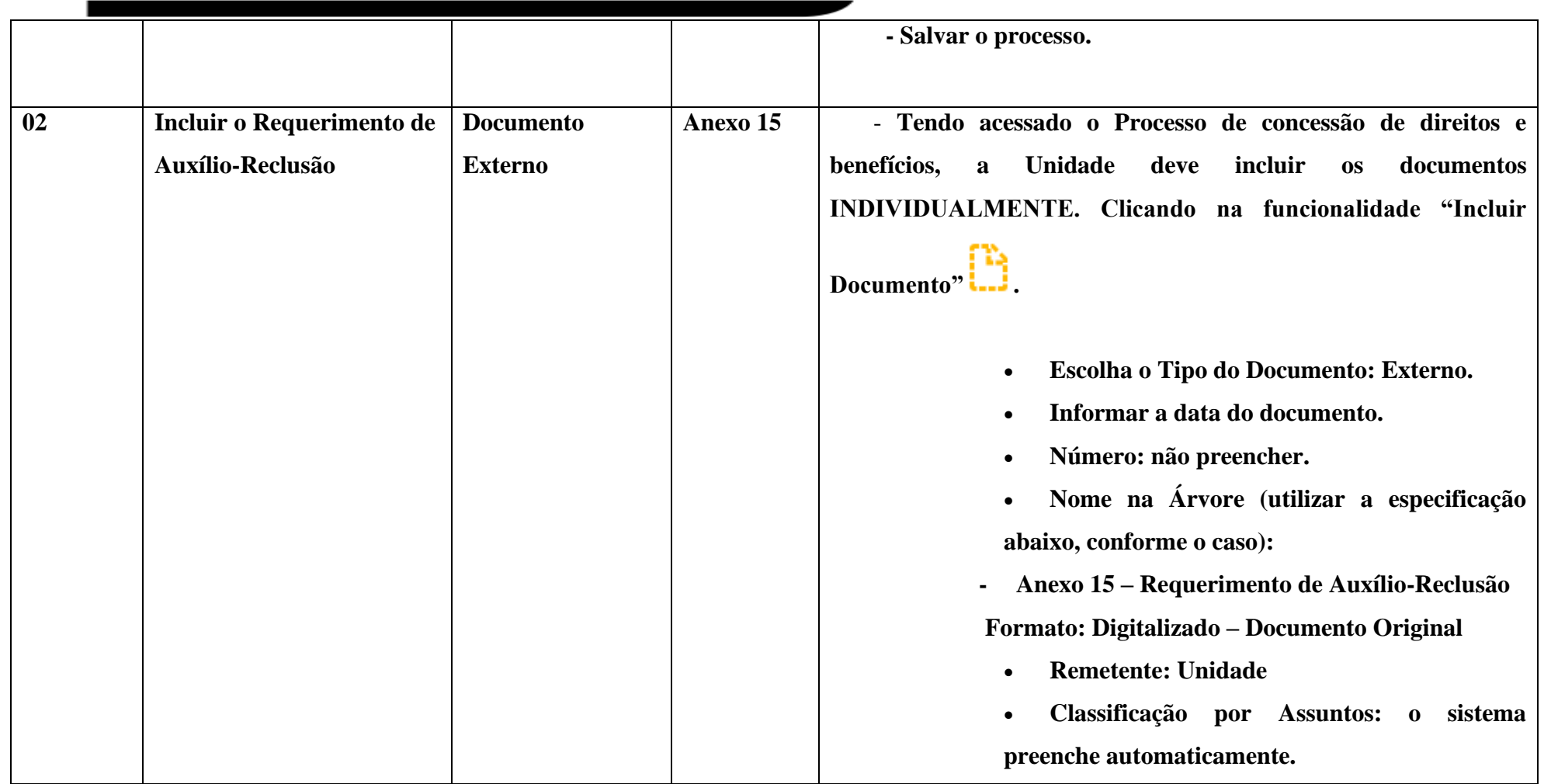

www.cps.sp.gov.br/crh Rua dos Andradas, 140 • Santa Ifigênia • 01208-000 • São Paulo • SP • Tel.: (11) 3324.3300 *Página |31| Versão 09/08/2022*

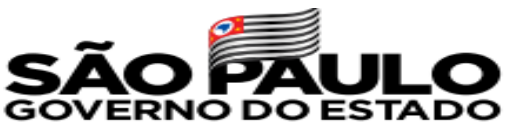

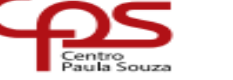

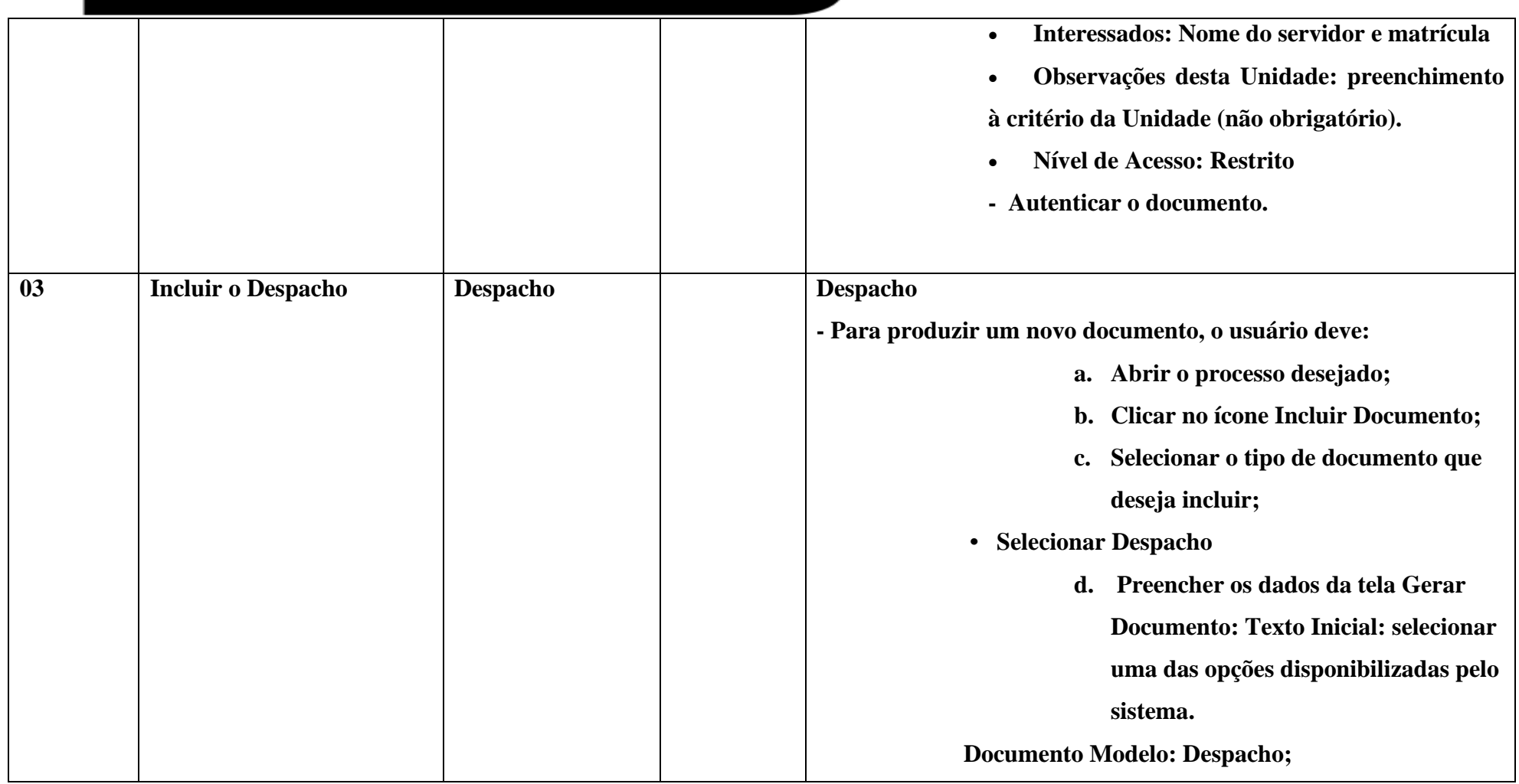

www.cps.sp.gov.br/crh Rua dos Andradas, 140 • Santa Ifigênia • 01208-000 • São Paulo • SP • Tel.: (11) 3324.3300 *Página |32| Versão 09/08/2022*

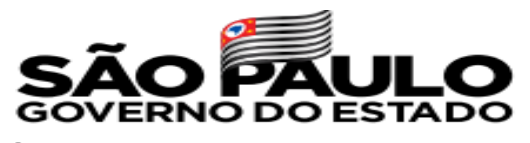

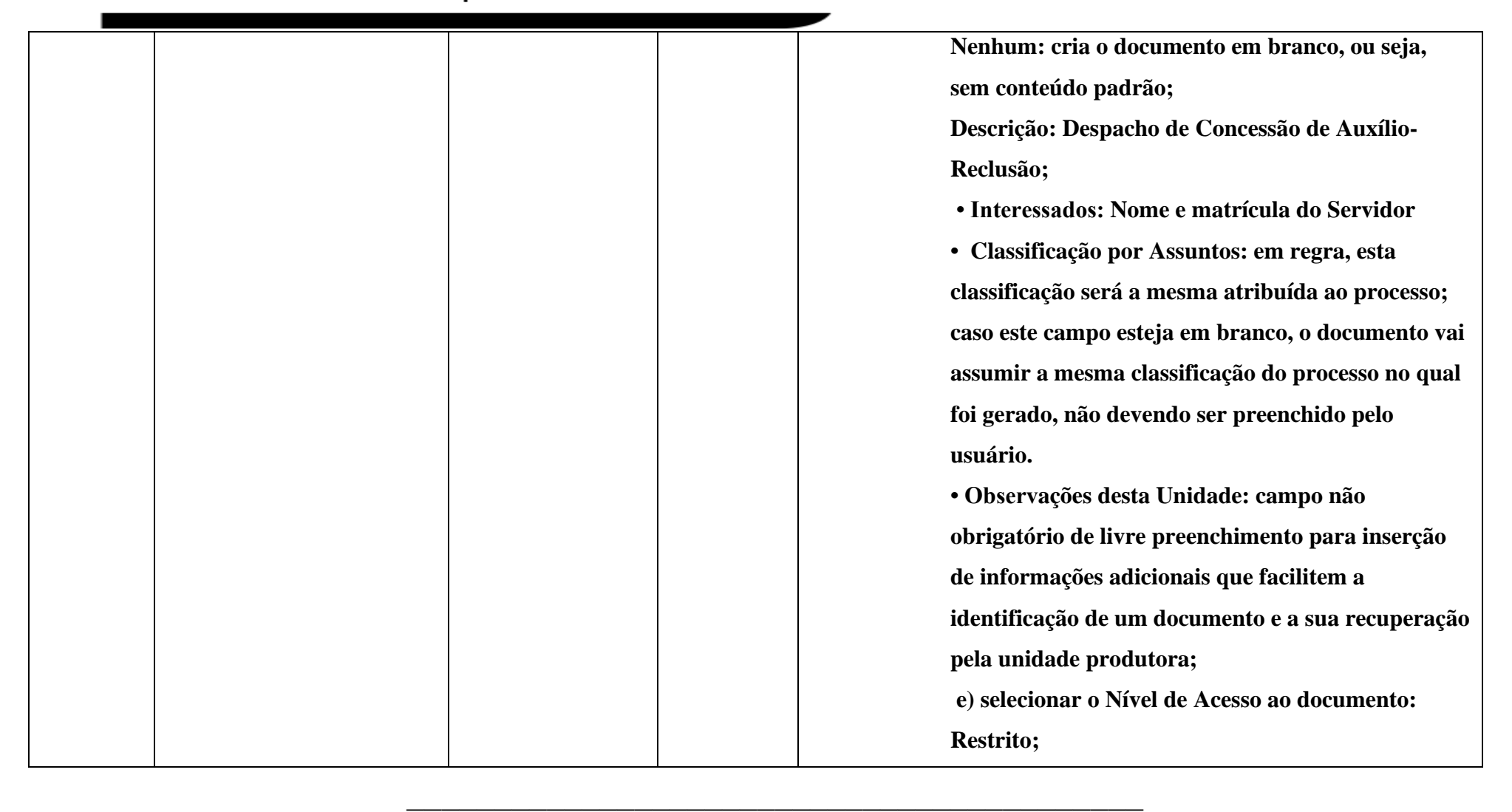

www.cps.sp.gov.br/crh Rua dos Andradas, 140 • Santa Ifigênia • 01208-000 • São Paulo • SP • Tel.: (11) 3324.3300 *Página |33| Versão 09/08/2022*

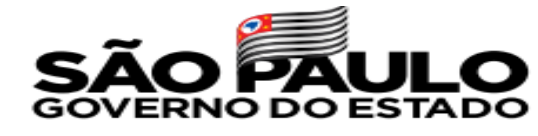

 $cc$ 

Secretaria de Desenvolvimento Econômico

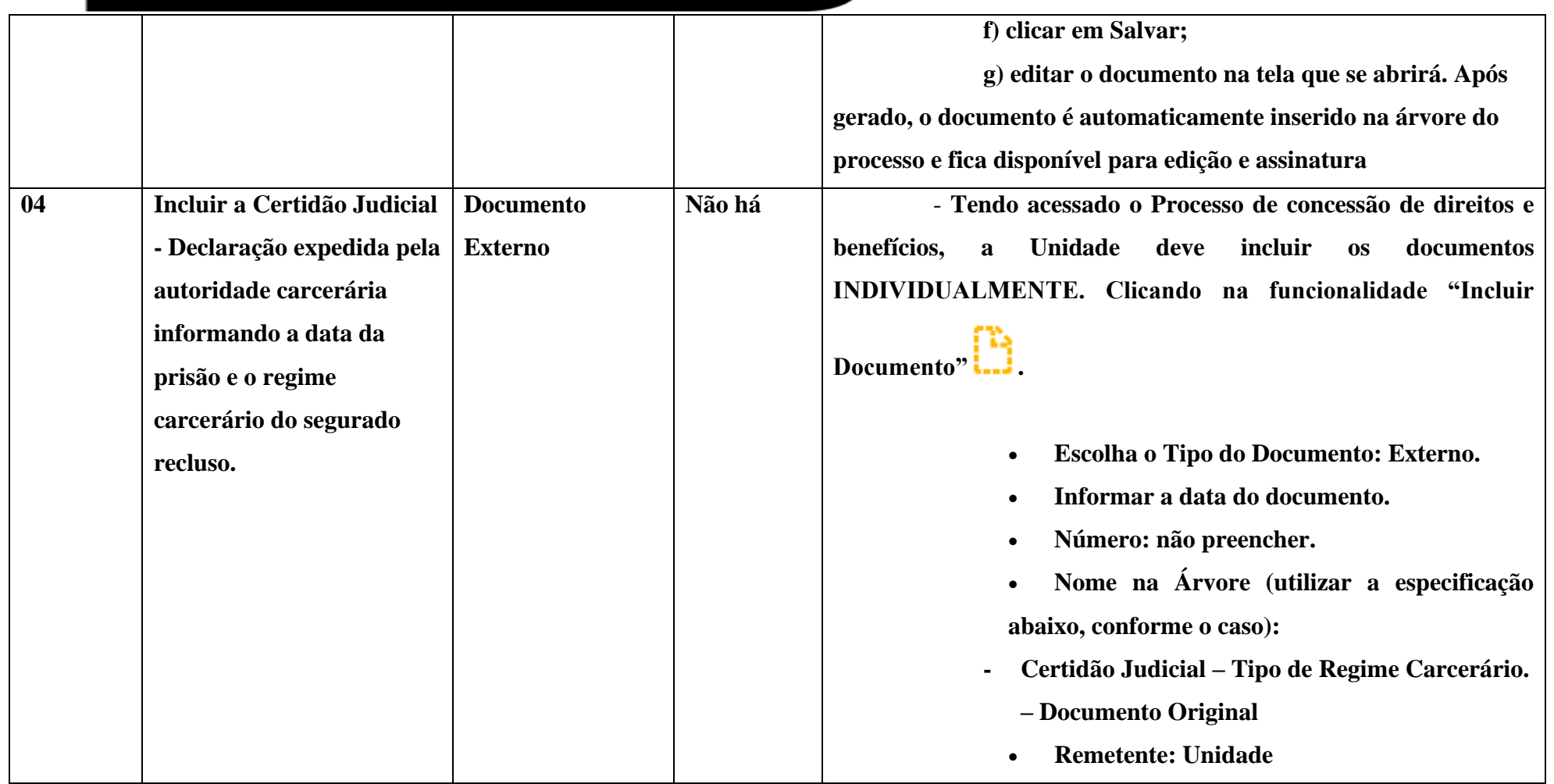

www.cps.sp.gov.br/crh Rua dos Andradas, 140 • Santa Ifigênia • 01208-000 • São Paulo • SP • Tel.: (11) 3324.3300 *Página |34| Versão 09/08/2022*

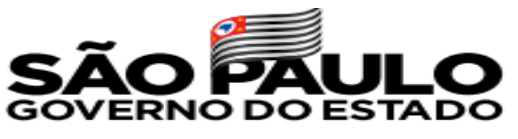

 $C$ 

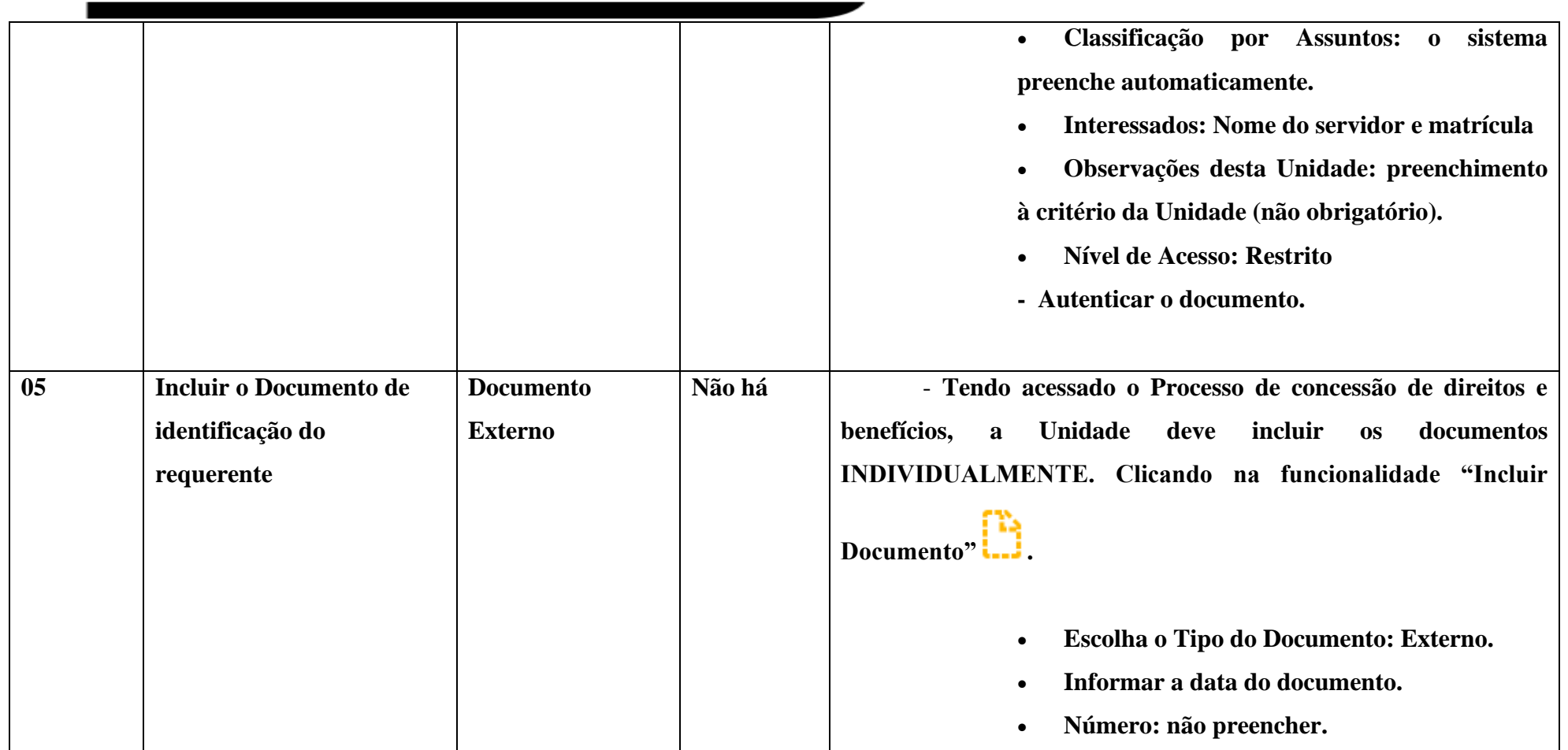

www.cps.sp.gov.br/crh Rua dos Andradas, 140 • Santa Ifigênia • 01208-000 • São Paulo • SP • Tel.: (11) 3324.3300 *Página |35| Versão 09/08/2022*
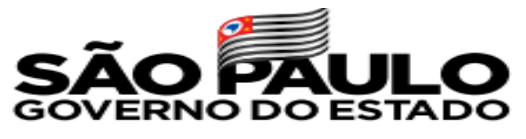

 $C$ 

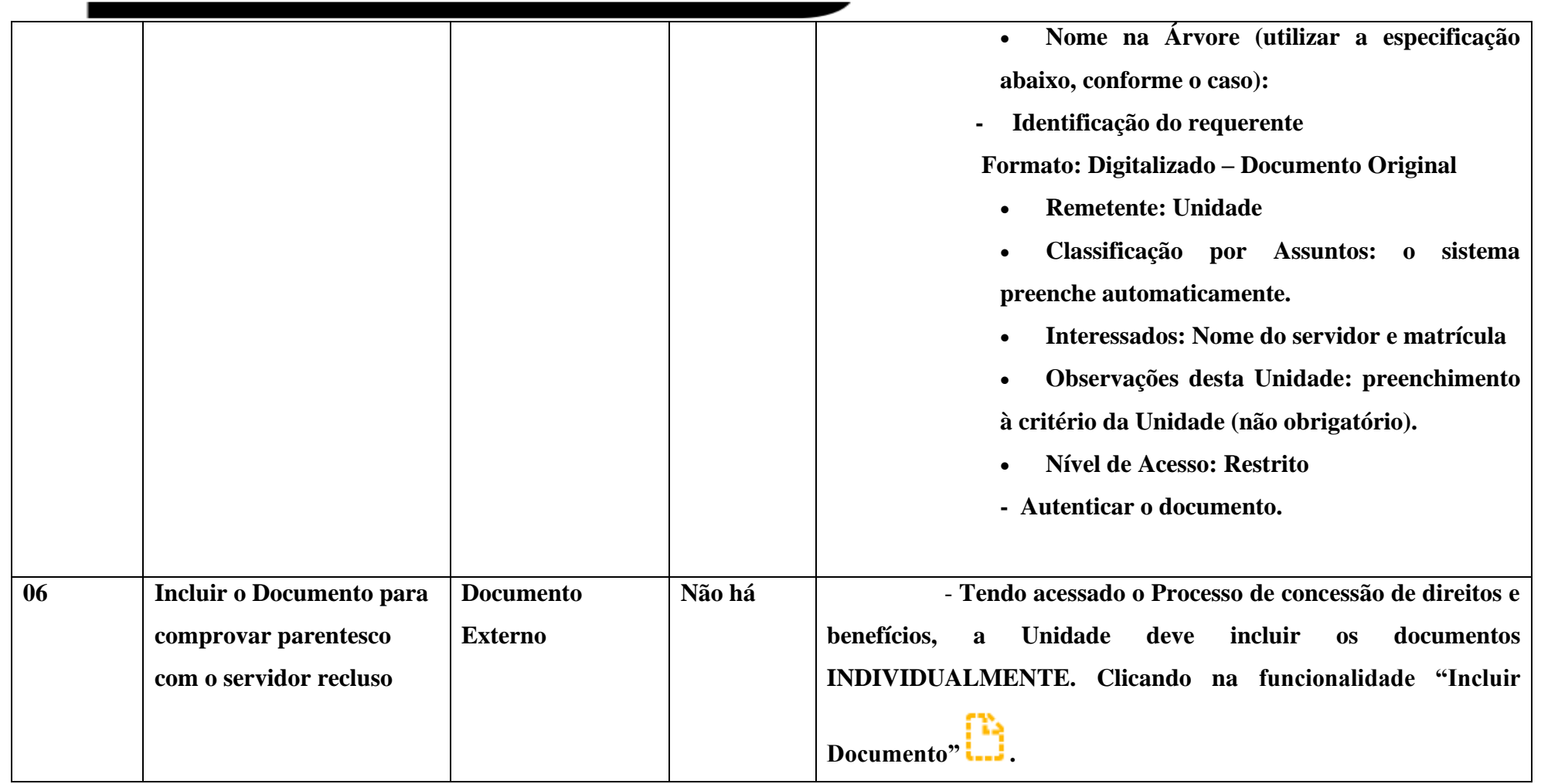

www.cps.sp.gov.br/crh Rua dos Andradas, 140 • Santa Ifigênia • 01208-000 • São Paulo • SP • Tel.: (11) 3324.3300 *Página |36| Versão 09/08/2022*

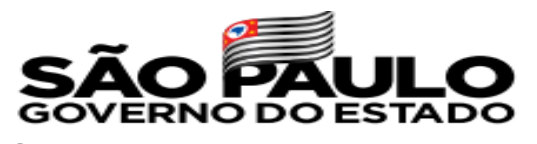

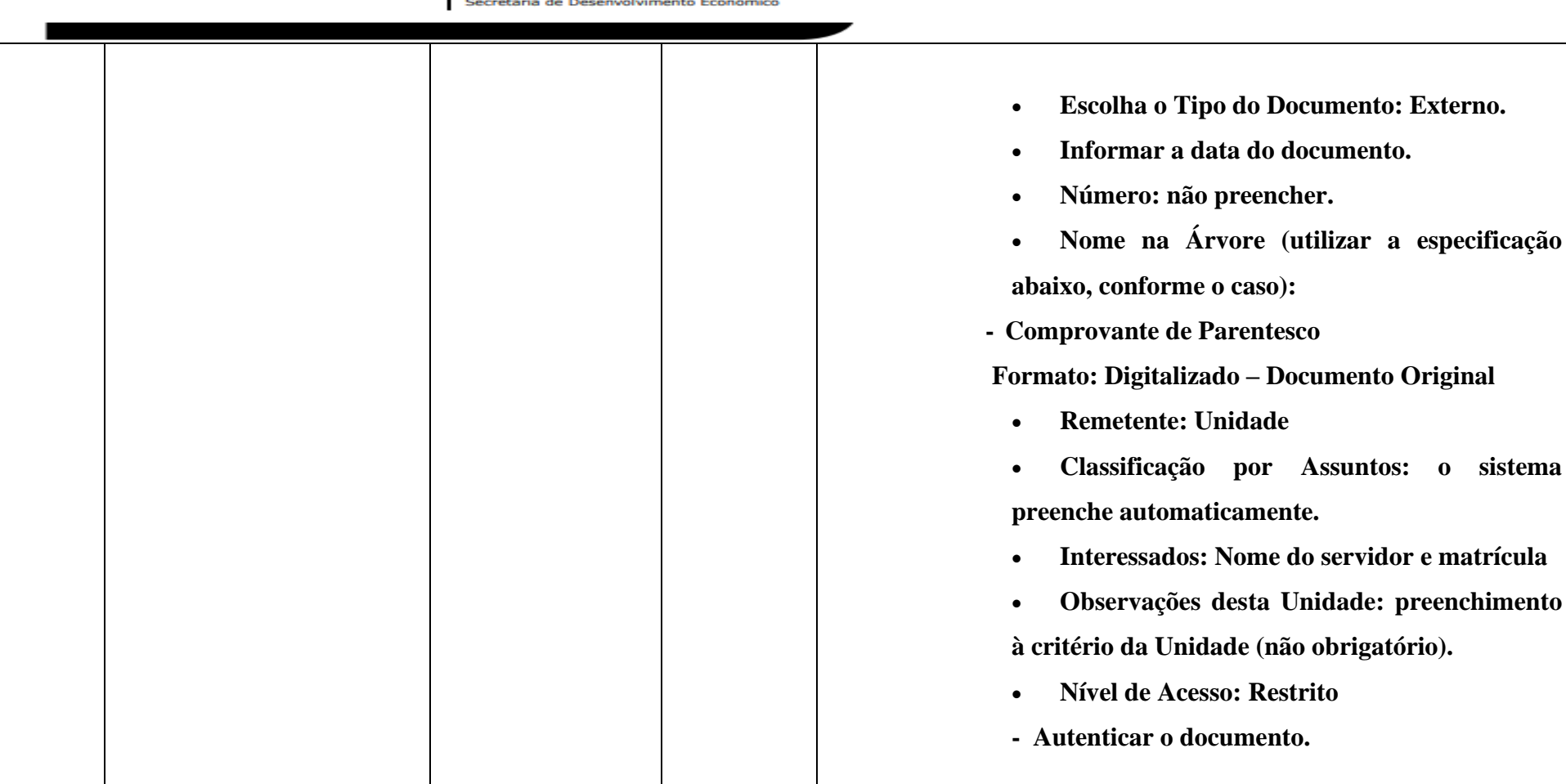

www.cps.sp.gov.br/crh Rua dos Andradas, 140 • Santa Ifigênia • 01208-000 • São Paulo • SP • Tel.: (11) 3324.3300 *Página |37| Versão 09/08/2022*

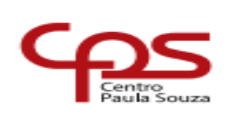

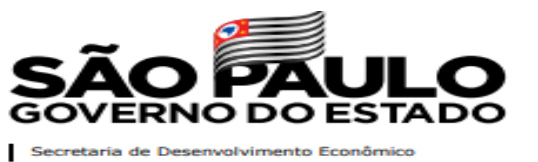

▪ IMPORTANTE: É preciso que o segurado tenha contribuído por pelo menos 24 meses, ou seja, tenha realizado 24 contribuições, antes de ser preso, para que sua família possa então ter direito ao benefício do auxílio-reclusão. E a manutenção do pagamento deste benefício depende da entrega, a cada 3 (três) meses, da Certidão Judicial, para prova de que o servidor permanece recolhido à prisão.

## **ENCERRAMENTO:**

- O encerramento deverá cessar apenas o Benefício e não encerrará o processo.
- Motivos de cancelamento ou suspensão do Benefício:
	- Na hipótese da opção pelo auxílio-doença;
	- Se o dependente deixar de apresentar atestado trimestral, firmado pela autoridade competente, para prova de que o segurado permanece recolhido à prisão;
	- Se o segurado recluso possuir, mesmo que nesta condição, outro vínculo empregatício de trabalho empregado, doméstico ou avulso;
	- Se houver liberdade condicional.

Para efetuar o encerramento do auxílio-reclusão no SEI, siga os passos abaixo:

www.cps.sp.gov.br/crh Rua dos Andradas, 140 • Santa Ifigênia • 01208-000 • São Paulo • SP • Tel.: (11) 3324.3300 *Página |38| Versão 09/08/2022*

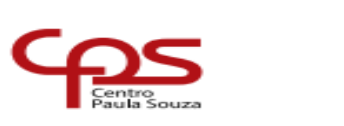

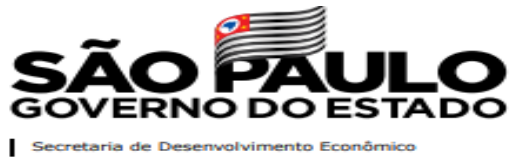

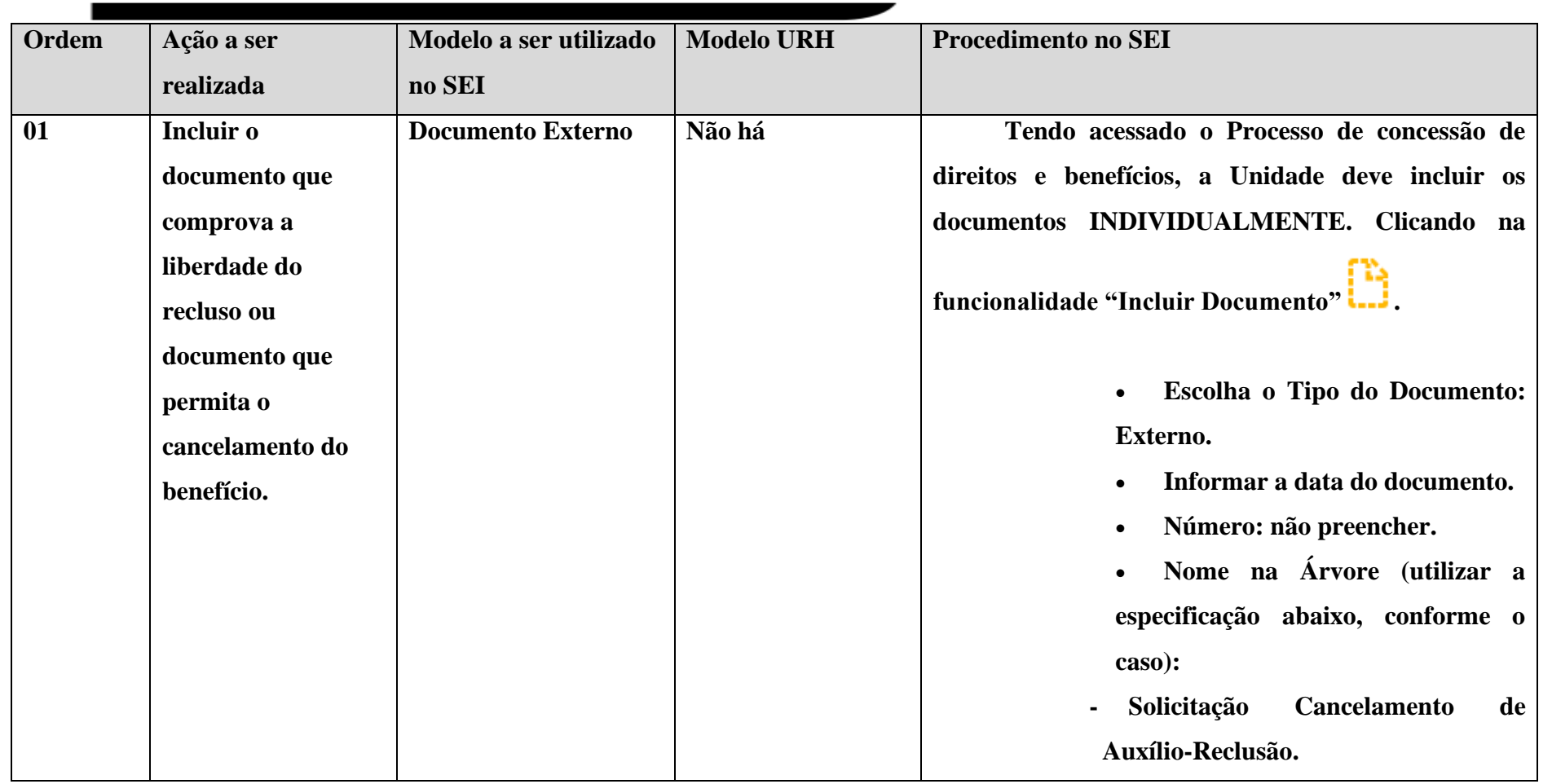

www.cps.sp.gov.br/crh Rua dos Andradas, 140 • Santa Ifigênia • 01208-000 • São Paulo • SP • Tel.: (11) 3324.3300 *Página |39| Versão 09/08/2022*

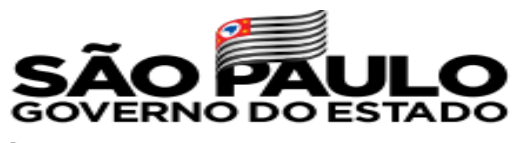

 $\overline{\mathcal{C}}$ 

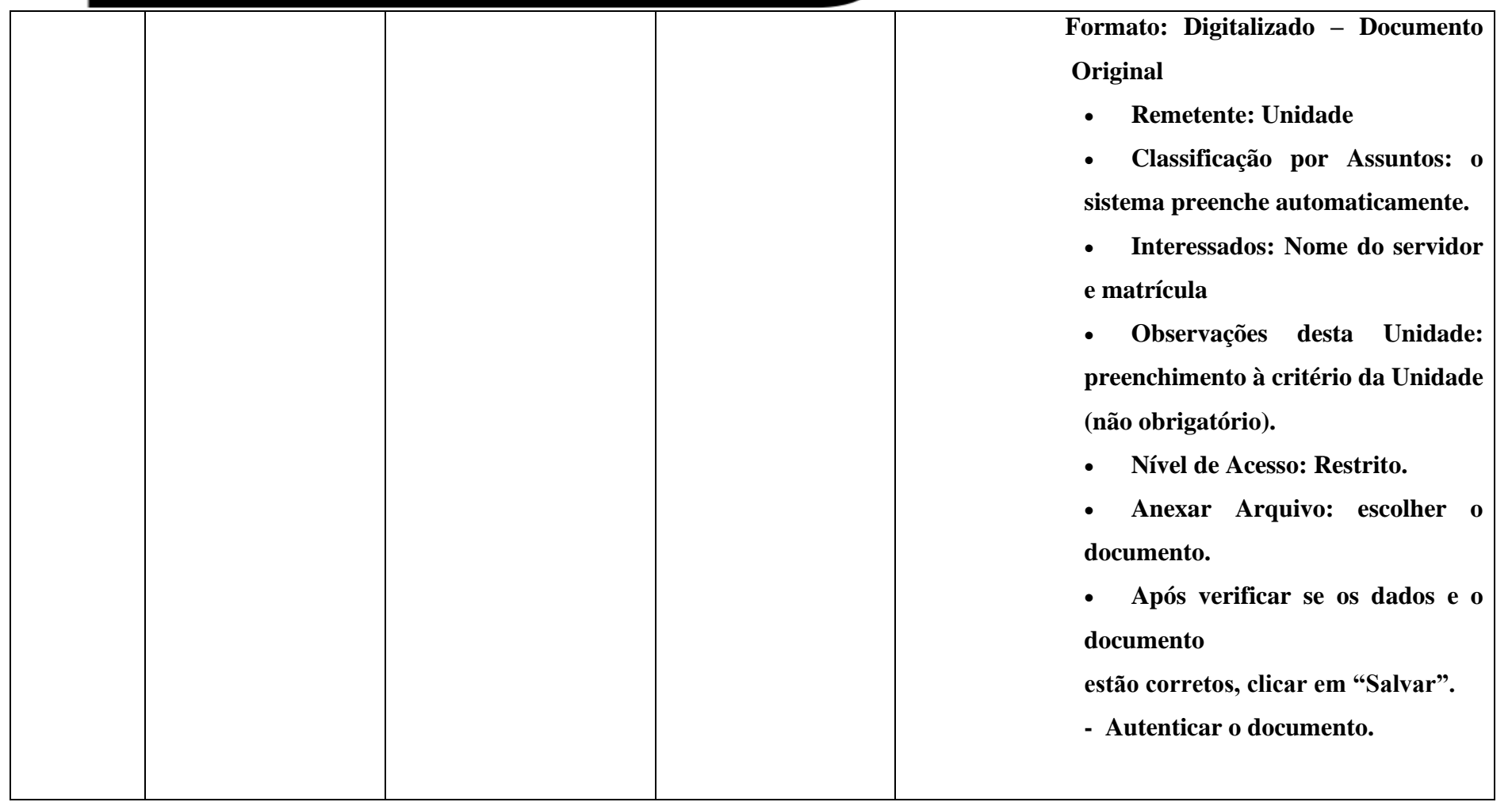

www.cps.sp.gov.br/crh Rua dos Andradas, 140 • Santa Ifigênia • 01208-000 • São Paulo • SP • Tel.: (11) 3324.3300 *Página |40| Versão 09/08/2022*

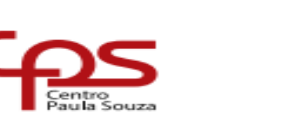

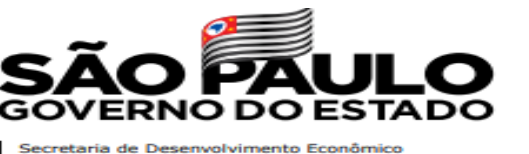

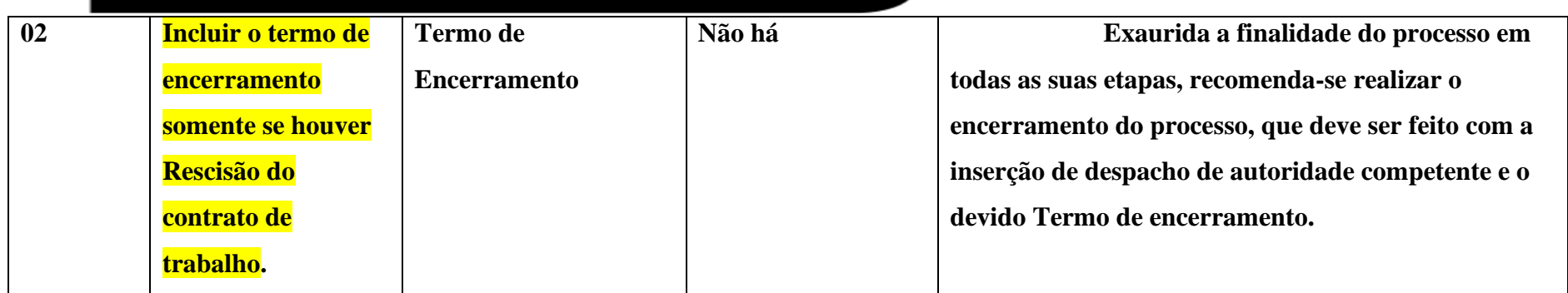

## **PROCESSO DE CONCESSÃO DO BENEFÍCIO DE AUXÍLIO-FUNERAL**

O Diretor de Serviço Administrativo deve abrir o Processo de Concessão de Direitos e Benefícios no SEI. Auxílio-funeral é o benefício concedido ao cônjuge, ao companheiro ou companheira ou, na falta destes, à pessoa que provar ter feito despesas em virtude do falecimento de funcionário ativo ou inativo, a título de benefício assistencial, de valor correspondente a 1 (um) mês da remuneração do servidor (salário bruto). Somente para servidores autárquicos.

Para efetuar a concessão do auxílio-funeral no SEI, siga os passos abaixo:

www.cps.sp.gov.br/crh Rua dos Andradas, 140 • Santa Ifigênia • 01208-000 • São Paulo • SP • Tel.: (11) 3324.3300 *Página |41| Versão 09/08/2022*

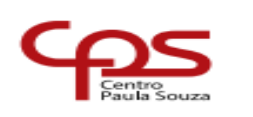

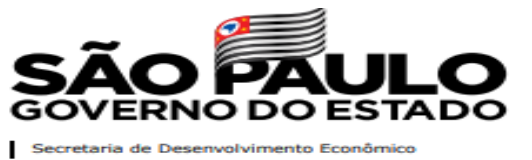

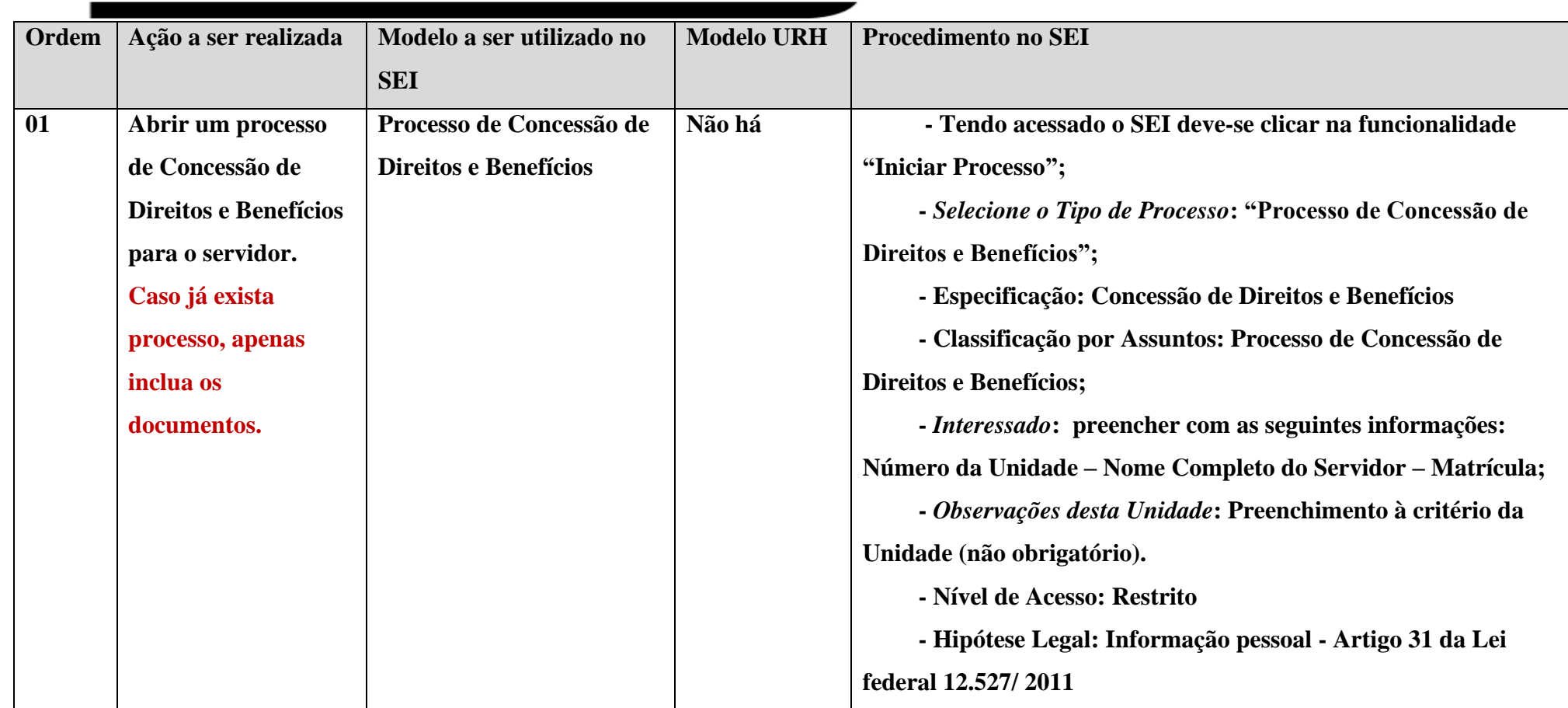

www.cps.sp.gov.br/crh Rua dos Andradas, 140 • Santa Ifigênia • 01208-000 • São Paulo • SP • Tel.: (11) 3324.3300 *Página |42| Versão 09/08/2022*

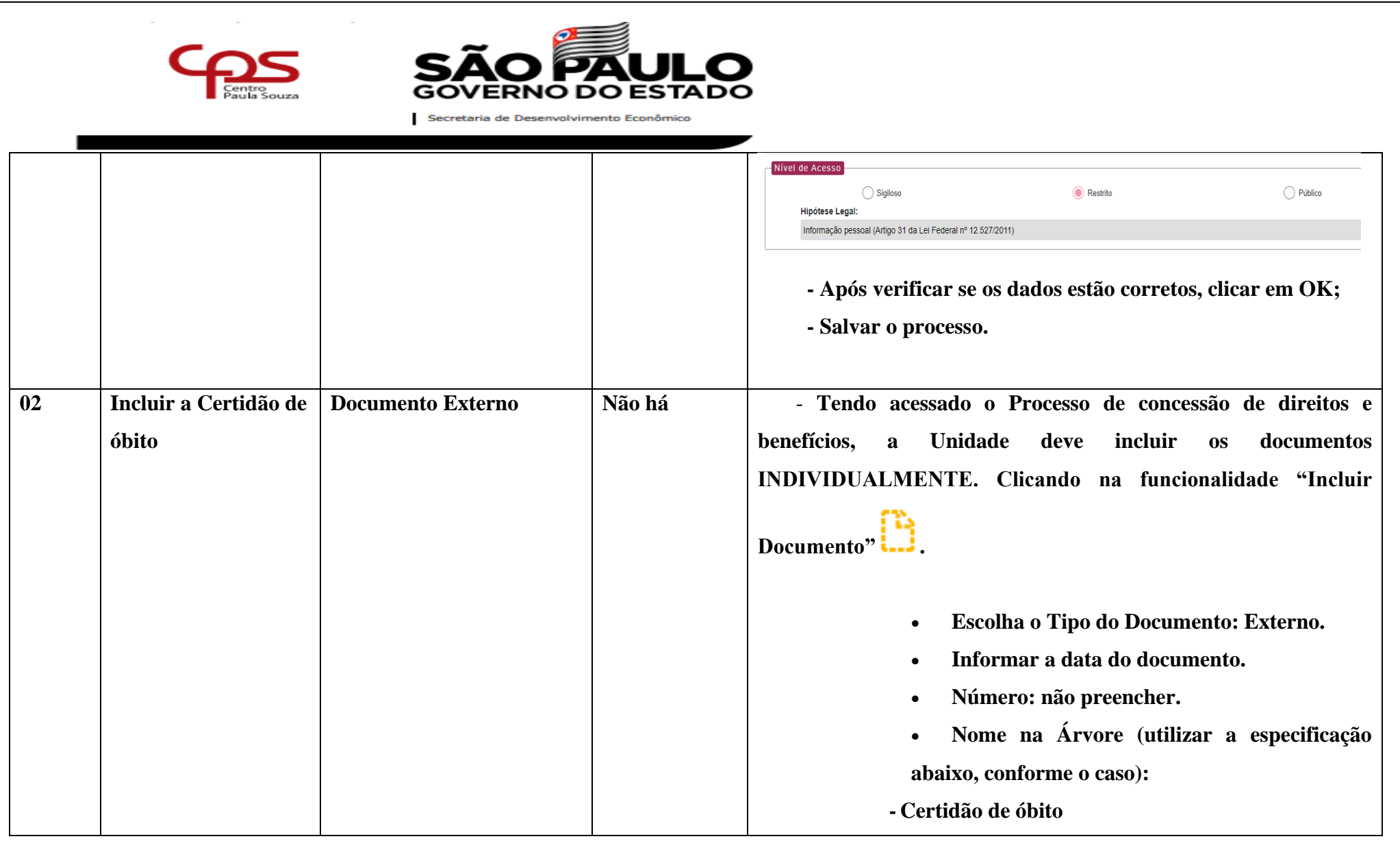

www.cps.sp.gov.br/crh Rua dos Andradas, 140 • Santa Ifigênia • 01208-000 • São Paulo • SP • Tel.: (11) 3324.3300 *Página |43| Versão 09/08/2022*

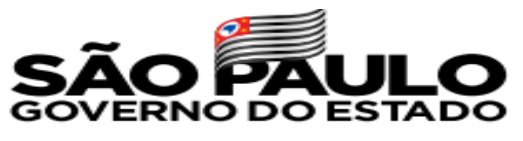

 $\overline{C}$ 

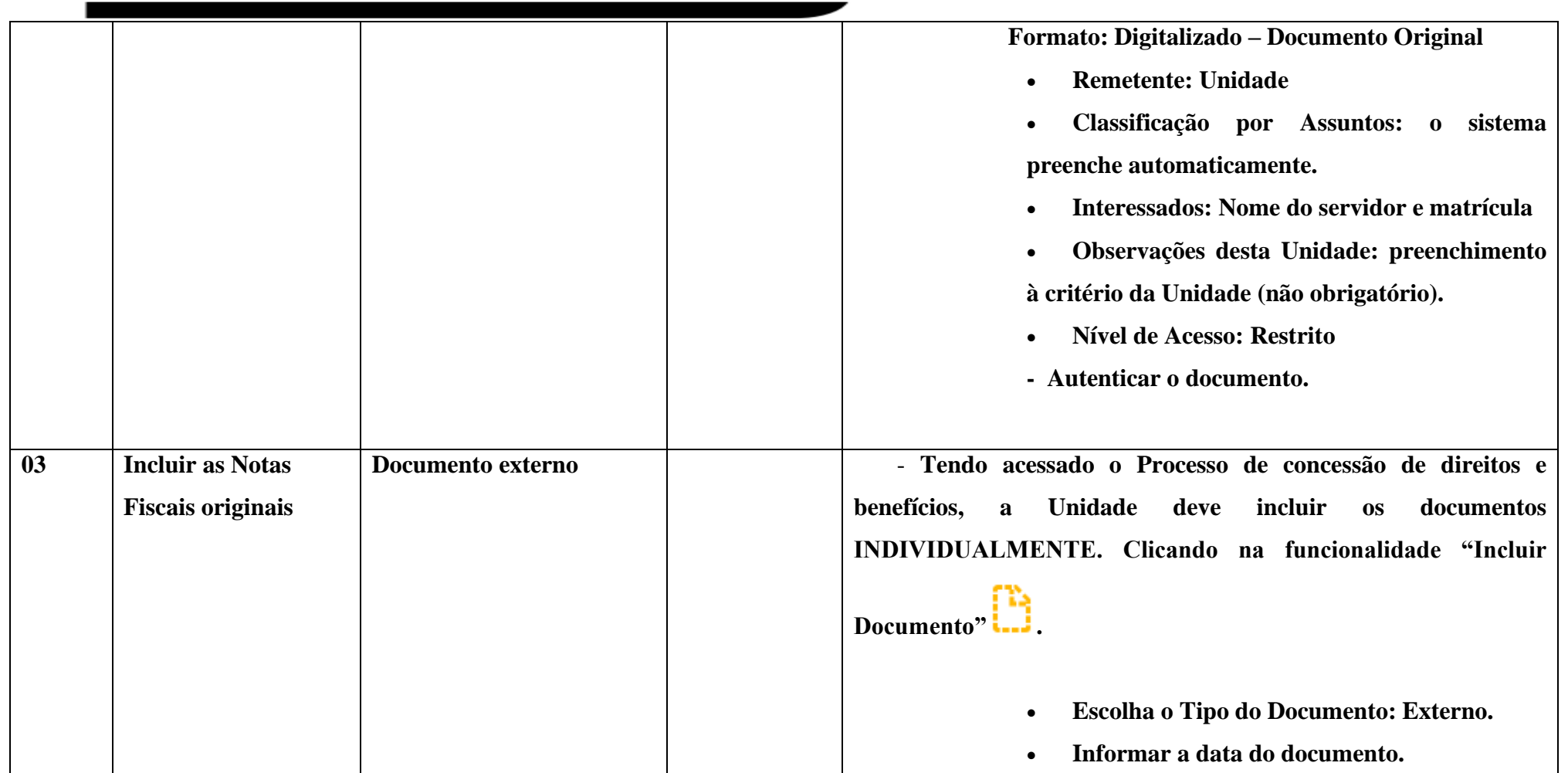

www.cps.sp.gov.br/crh Rua dos Andradas, 140 • Santa Ifigênia • 01208-000 • São Paulo • SP • Tel.: (11) 3324.3300 *Página |44| Versão 09/08/2022*

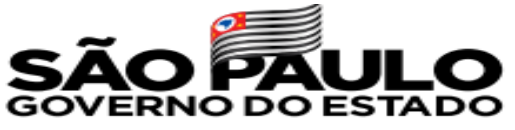

 $\epsilon$ 

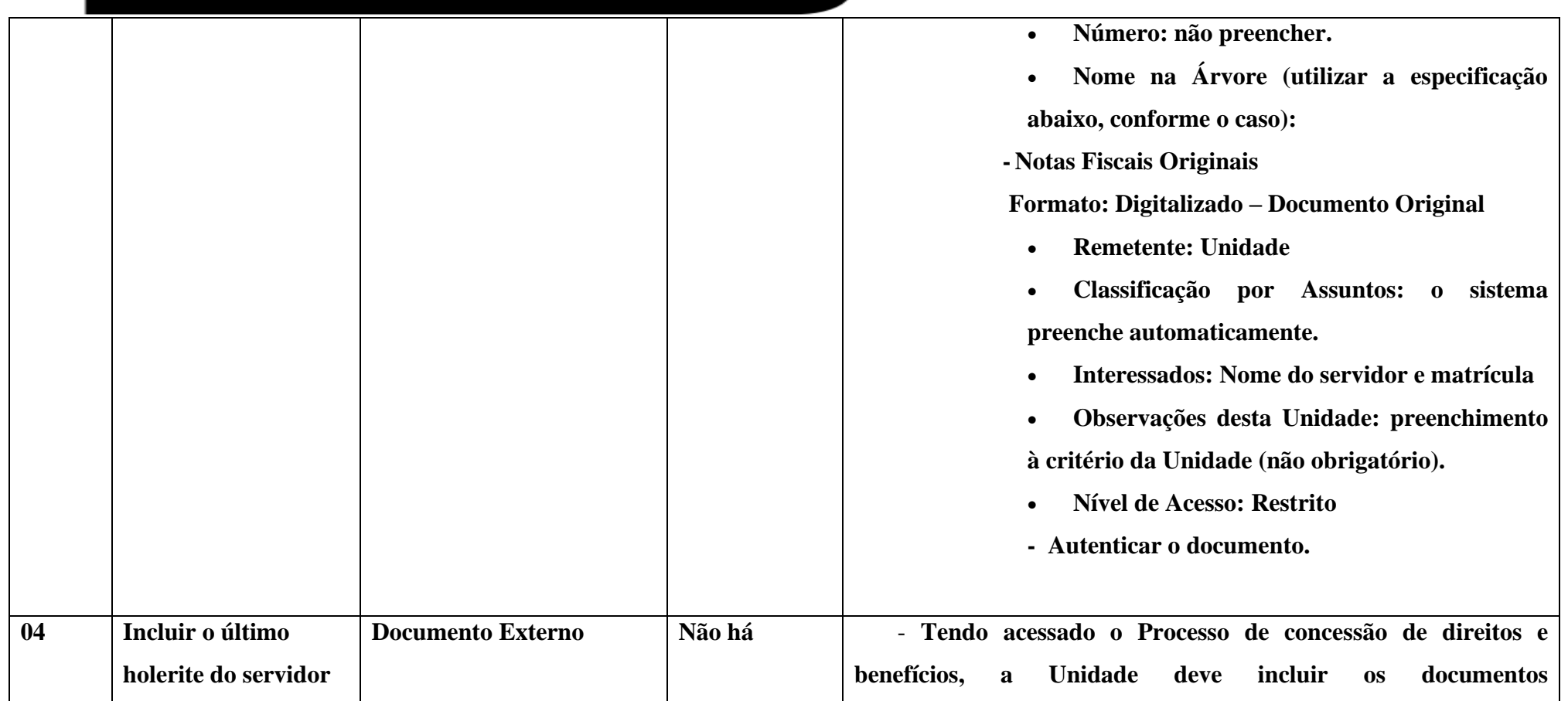

www.cps.sp.gov.br/crh Rua dos Andradas, 140 • Santa Ifigênia • 01208-000 • São Paulo • SP • Tel.: (11) 3324.3300 *Página |45| Versão 09/08/2022*

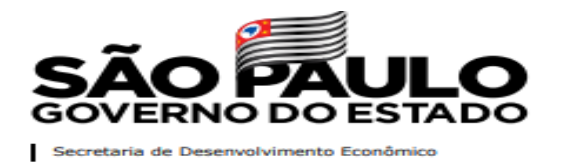

 $C$ 

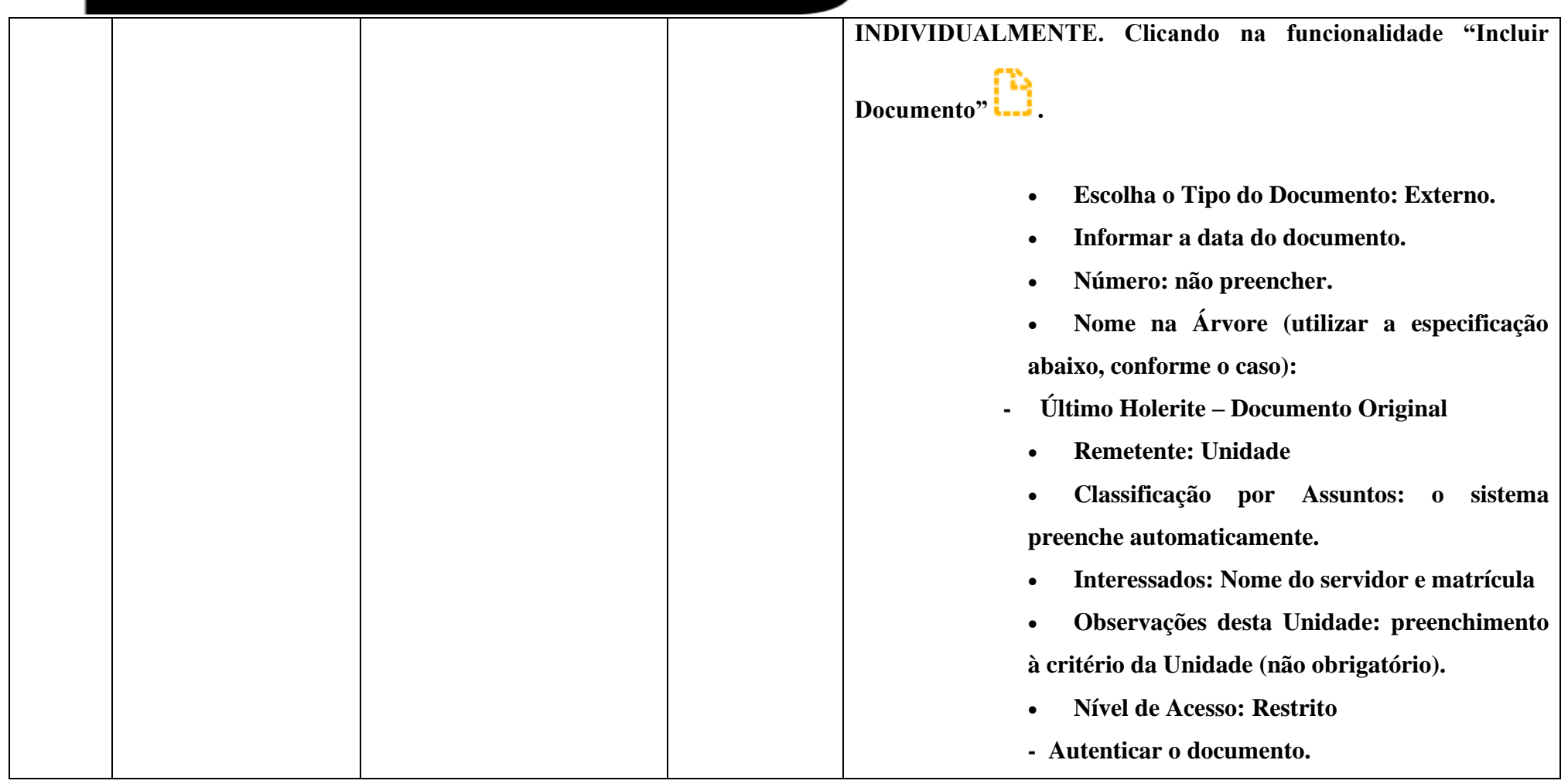

www.cps.sp.gov.br/crh Rua dos Andradas, 140 • Santa Ifigênia • 01208-000 • São Paulo • SP • Tel.: (11) 3324.3300 *Página |46| Versão 09/08/2022*

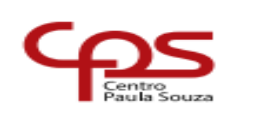

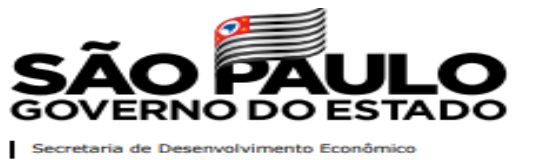

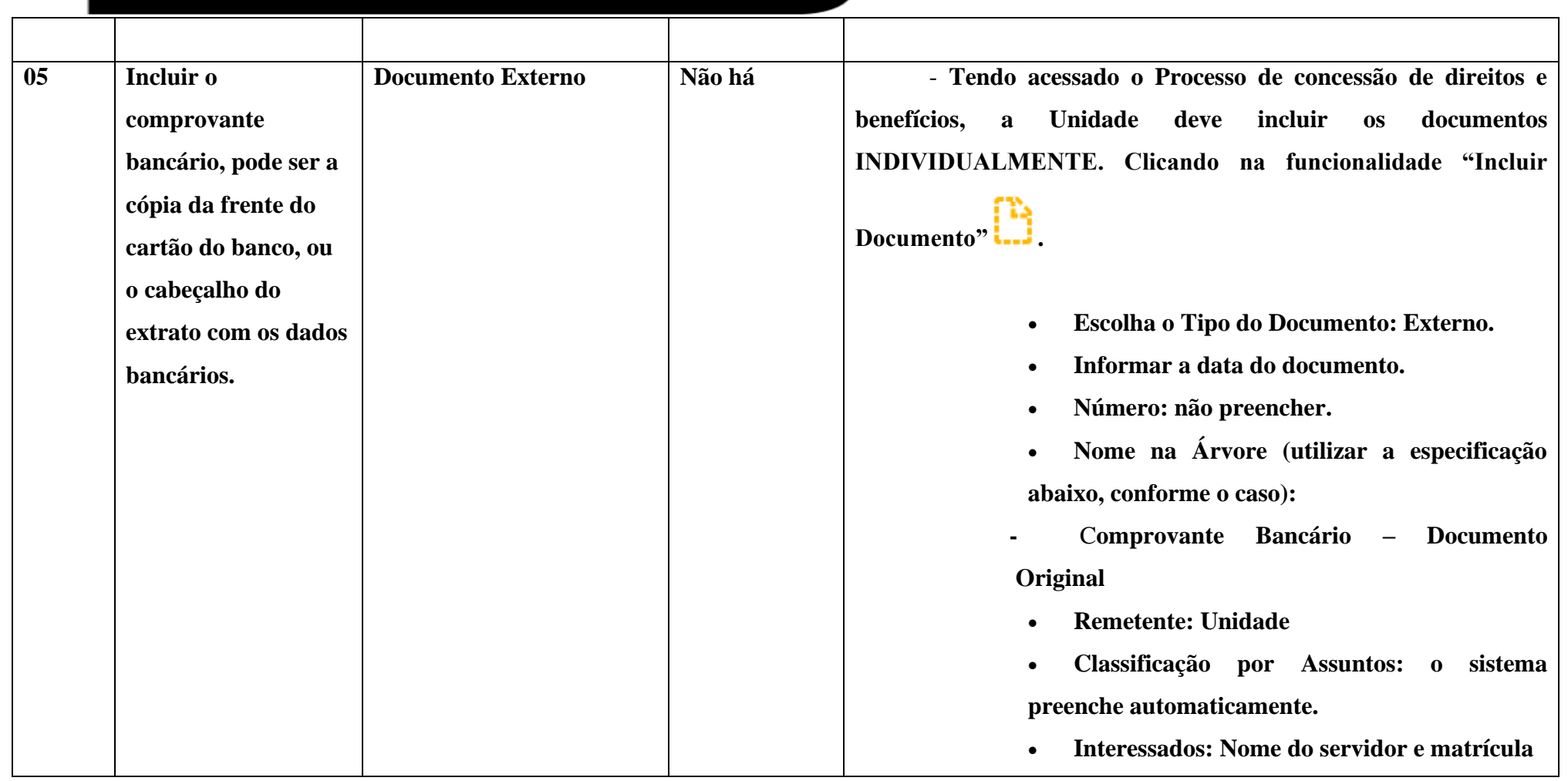

www.cps.sp.gov.br/crh Rua dos Andradas, 140 • Santa Ifigênia • 01208-000 • São Paulo • SP • Tel.: (11) 3324.3300 *Página |47| Versão 09/08/2022*

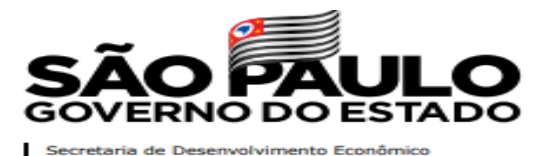

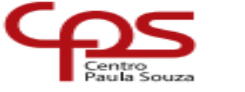

• **Observações desta Unidade: preenchimento à critério da Unidade (não obrigatório).** • **Nível de Acesso: Restrito - Autenticar o documento. 06 Incluir o BDP – BDP devidamente preenchido com o V/D 025001 – Auxílio-funeral operação "8" natureza "N" e o valor. Documento Externo** - **Tendo acessado o Processo de concessão de direitos e benefícios, a Unidade deve incluir os documentos INDIVIDUALMENTE. Clicando na funcionalidade "Incluir Documento" .** • **Escolha o Tipo do Documento: Externo.** • **Informar a data do documento.** • **Número: não preencher.** • **Nome na Árvore (utilizar a especificação abaixo, conforme o caso): - BDP – Documento Original** • **Remetente: Unidade**

> www.cps.sp.gov.br/crh Rua dos Andradas, 140 • Santa Ifigênia • 01208-000 • São Paulo • SP • Tel.: (11) 3324.3300 *Página |48| Versão 09/08/2022*

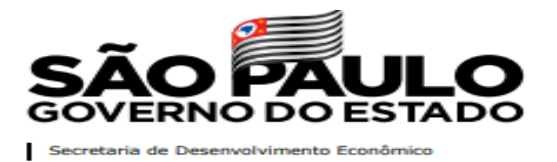

 $C$ 

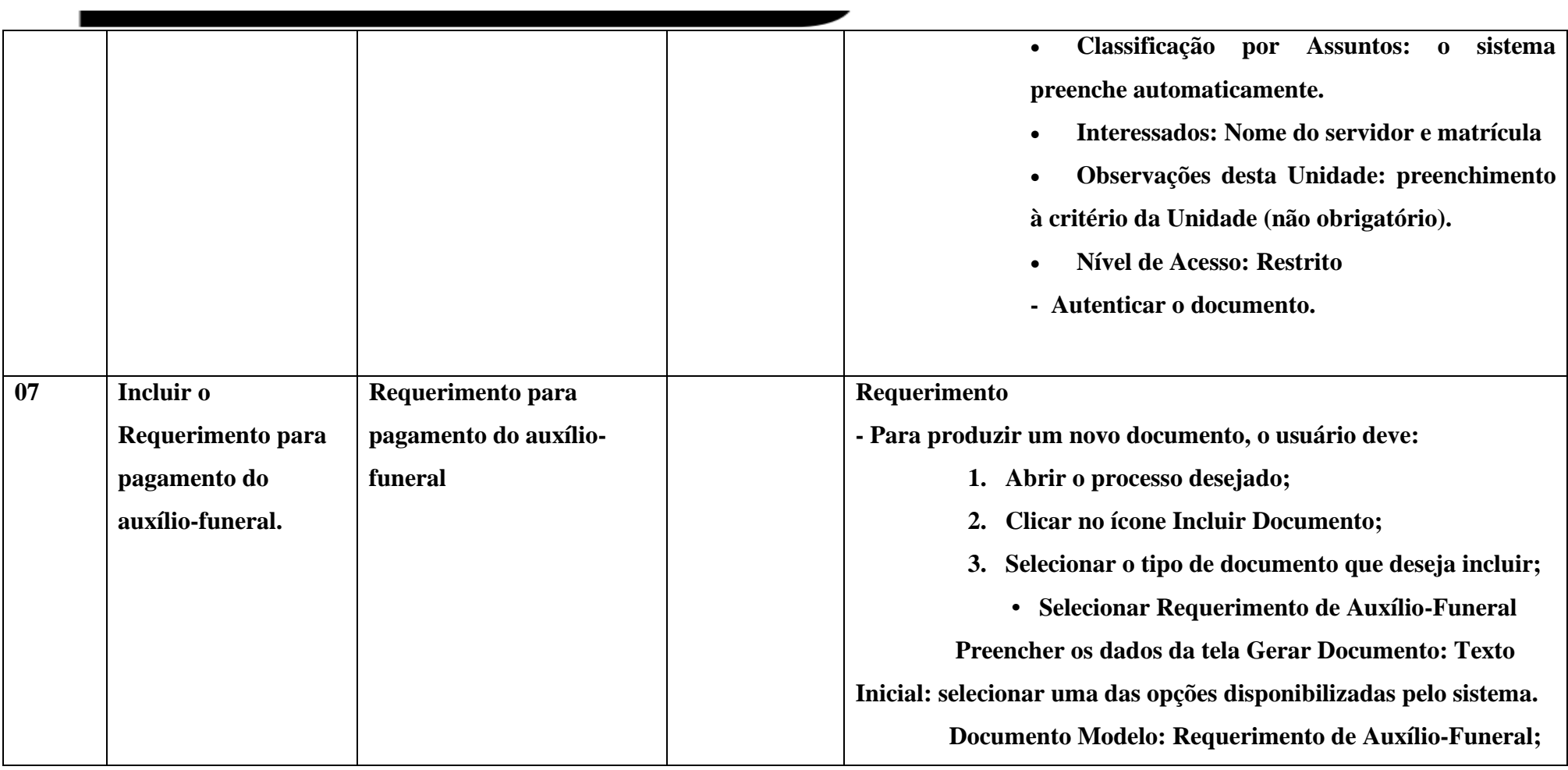

www.cps.sp.gov.br/crh Rua dos Andradas, 140 • Santa Ifigênia • 01208-000 • São Paulo • SP • Tel.: (11) 3324.3300 *Página |49| Versão 09/08/2022*

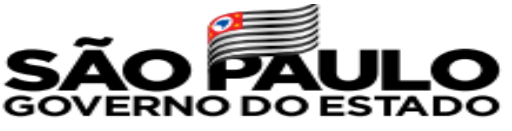

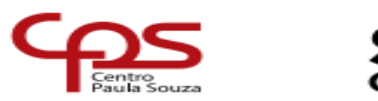

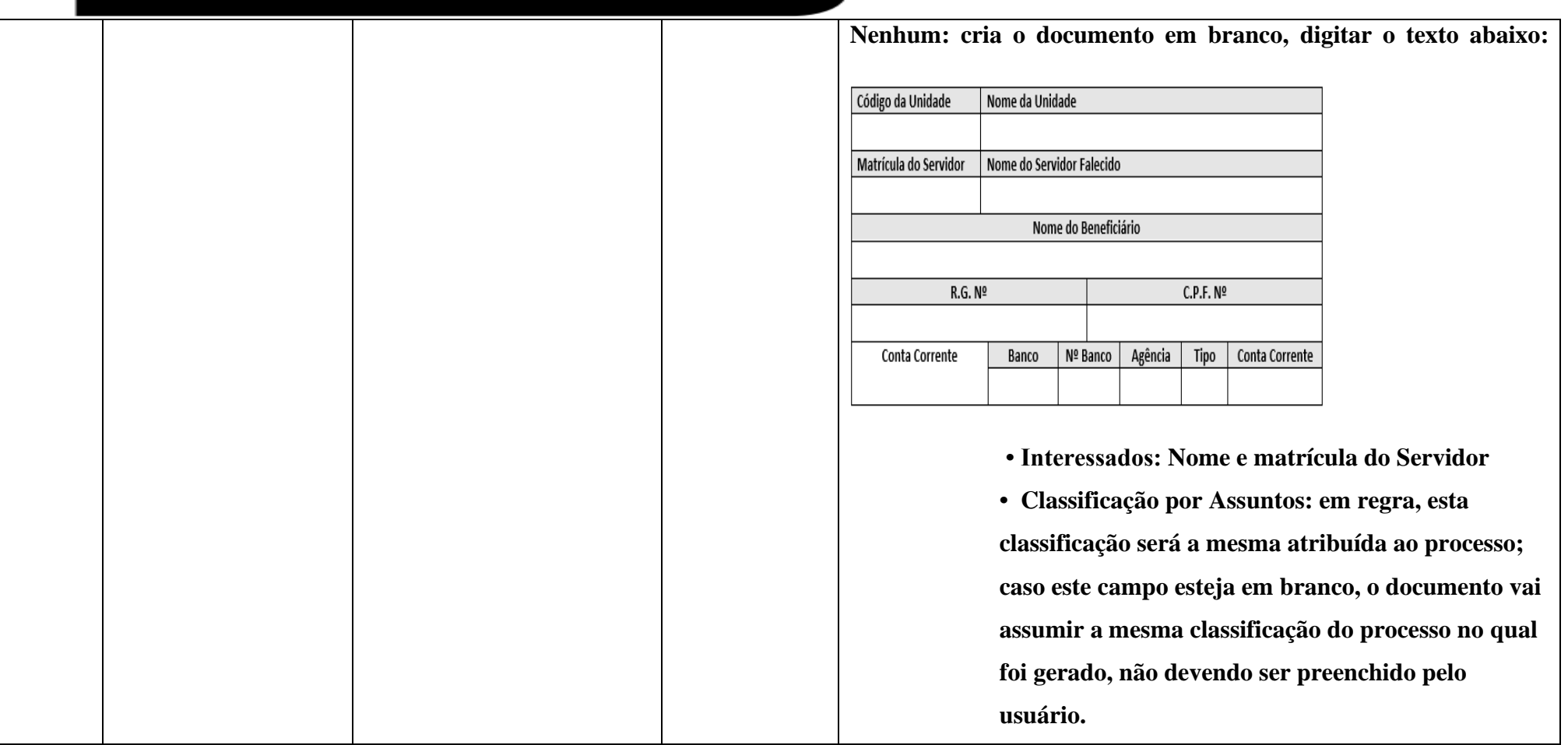

www.cps.sp.gov.br/crh Rua dos Andradas, 140 • Santa Ifigênia • 01208-000 • São Paulo • SP • Tel.: (11) 3324.3300 *Página |50| Versão 09/08/2022*

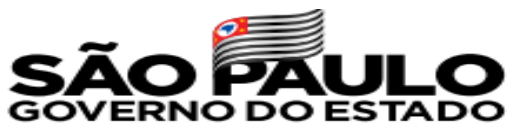

 $\overline{\mathbf{C}}$ 

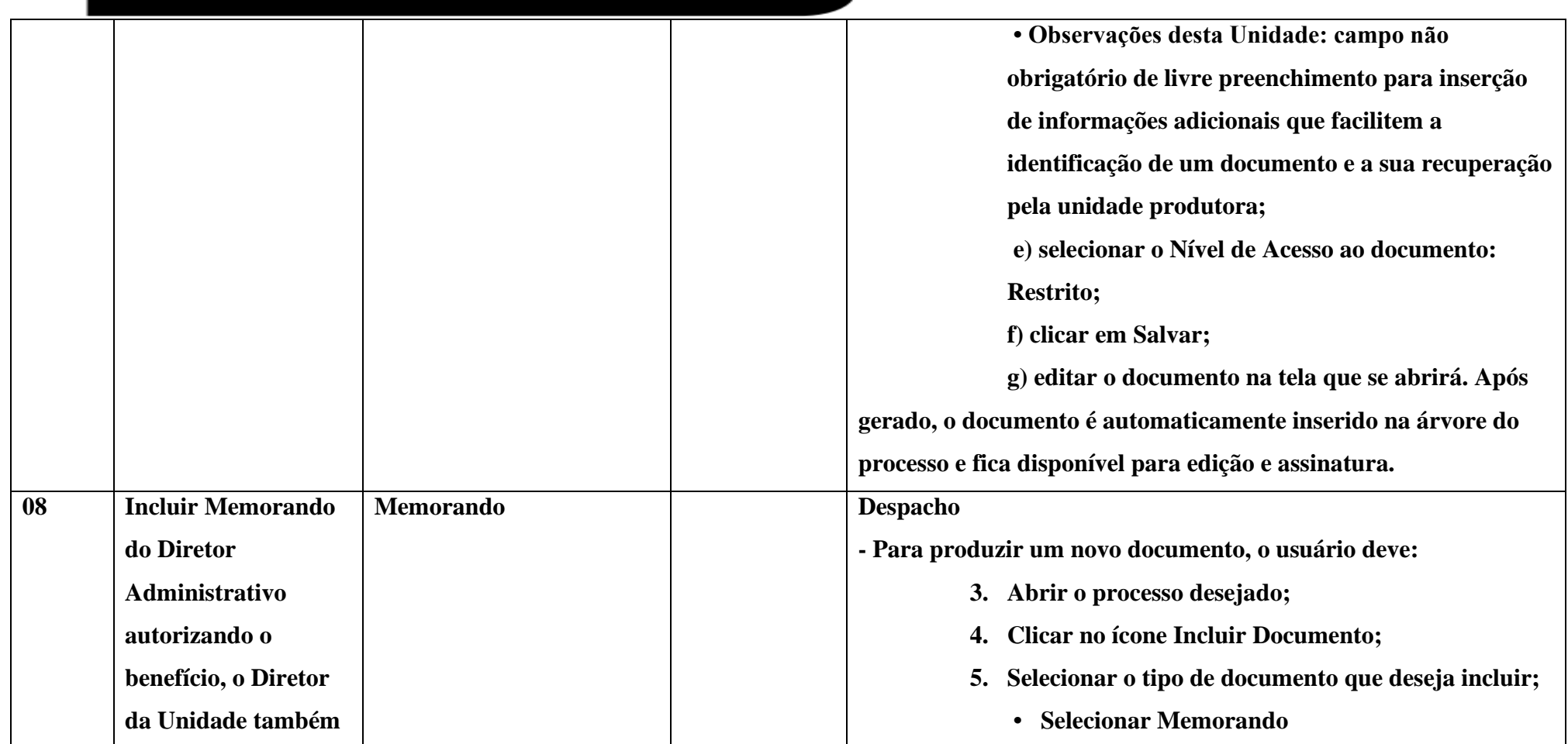

www.cps.sp.gov.br/crh Rua dos Andradas, 140 • Santa Ifigênia • 01208-000 • São Paulo • SP • Tel.: (11) 3324.3300 *Página |51| Versão 09/08/2022*

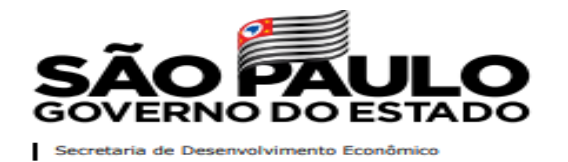

![](_page_52_Picture_75.jpeg)

![](_page_52_Picture_76.jpeg)

www.cps.sp.gov.br/crh Rua dos Andradas, 140 • Santa Ifigênia • 01208-000 • São Paulo • SP • Tel.: (11) 3324.3300 *Página |52| Versão 09/08/2022*

![](_page_53_Picture_0.jpeg)

 $C$ 

![](_page_53_Picture_83.jpeg)

www.cps.sp.gov.br/crh Rua dos Andradas, 140 • Santa Ifigênia • 01208-000 • São Paulo • SP • Tel.: (11) 3324.3300 *Página |53| Versão 09/08/2022*

![](_page_54_Picture_0.jpeg)

 $\mathbf{C}$ 

![](_page_54_Picture_1.jpeg)

Secretaria de Desenvolvimento Econômico

![](_page_54_Picture_92.jpeg)

![](_page_55_Picture_0.jpeg)

![](_page_55_Picture_1.jpeg)

![](_page_55_Picture_92.jpeg)

Após inserir toda documentação o processo de Concessão de Auxílio-Funeral deverá ser tramitado para o DSOB – Departamento de Saúde Ocupacional e Benefícios, para análise e concessão.

Se estiver de acordo o DSOB emitirá despacho no processo autorizando pagamento do benefício e tramitará para a Gestão de Folha de Pagamento.

## **ENCERRAMENTO DO BENEFÍCIO:**

• O encerramento deverá cessar apenas o Benefício e não encerrará o processo.

Para efetuar o encerramento do auxílio-funeral no SEI, siga os passos abaixo:

www.cps.sp.gov.br/crh Rua dos Andradas, 140 • Santa Ifigênia • 01208-000 • São Paulo • SP • Tel.: (11) 3324.3300 *Página |55| Versão 09/08/2022*

![](_page_56_Picture_0.jpeg)

![](_page_56_Picture_1.jpeg)

![](_page_56_Picture_115.jpeg)

www.cps.sp.gov.br/crh Rua dos Andradas, 140 • Santa Ifigênia • 01208-000 • São Paulo • SP • Tel.: (11) 3324.3300 *Página |56| Versão 09/08/2022*

![](_page_57_Picture_0.jpeg)

 $C$ 

![](_page_57_Picture_107.jpeg)

www.cps.sp.gov.br/crh Rua dos Andradas, 140 • Santa Ifigênia • 01208-000 • São Paulo • SP • Tel.: (11) 3324.3300 *Página |57| Versão 09/08/2022*

![](_page_58_Picture_0.jpeg)

![](_page_58_Picture_1.jpeg)

**contrato de trabalho.**

.

## **PROCESSO DE CONCESSÃO DO BENEFÍCIO DE SALÁRIO-FAMÍLIA**

O Diretor de Serviço Administrativo deve abrir o Processo de Concessão de Direitos e Benefícios no SEI. O valor referente ao benefício de salário-família e o seu teto é determinado anualmente pela Previdência Social através da Portaria Ministerial, que é publicado nos primeiros dias úteis do mês de janeiro de cada ano.

Para efetuar a concessão do Salário-Família no SEI, siga os passos abaixo:

![](_page_58_Picture_125.jpeg)

www.cps.sp.gov.br/crh Rua dos Andradas, 140 • Santa Ifigênia • 01208-000 • São Paulo • SP • Tel.: (11) 3324.3300 *Página |58| Versão 09/08/2022*

![](_page_59_Picture_0.jpeg)

![](_page_59_Picture_1.jpeg)

![](_page_59_Picture_98.jpeg)

www.cps.sp.gov.br/crh Rua dos Andradas, 140 • Santa Ifigênia • 01208-000 • São Paulo • SP • Tel.: (11) 3324.3300 *Página |59| Versão 09/08/2022*

![](_page_60_Picture_0.jpeg)

![](_page_60_Picture_96.jpeg)

![](_page_60_Picture_3.jpeg)

![](_page_61_Picture_0.jpeg)

![](_page_61_Picture_93.jpeg)

www.cps.sp.gov.br/crh Rua dos Andradas, 140 • Santa Ifigênia • 01208-000 • São Paulo • SP • Tel.: (11) 3324.3300 *Página |61| Versão 09/08/2022*

![](_page_62_Picture_0.jpeg)

![](_page_62_Picture_1.jpeg)

**03 Incluir o anexo de requerimento de salário-família referente ao tipo de contratação do servidor Documento Externo Anexo 20 Tendo criado o processo, a Unidade deve incluir os documentos INDIVIDUALMENTE, devendo seu conteúdo ser especificado, conforme quadro abaixo na ordem apresentada. Tendo acessado o Processo de concessão de direitos e benefícios, a Unidade deve incluir os documentos INDIVIDUALMENTE. Clicando na funcionalidade "Incluir Documento" .** • **Escolha o Tipo do Documento: Externo.** • **Informar a data do documento.** • **Número: não preencher.** • **Nome na Árvore (utilizar a especificação abaixo, conforme o caso): - Anexo 20 – Requerimento de Salário-Família** • **Formato: Digitalizado – Documento Original** • **Remetente: Unidade**

> www.cps.sp.gov.br/crh Rua dos Andradas, 140 • Santa Ifigênia • 01208-000 • São Paulo • SP • Tel.: (11) 3324.3300 *Página |62| Versão 09/08/2022*

![](_page_63_Picture_0.jpeg)

 $\overline{\mathcal{C}}$ 

![](_page_63_Picture_95.jpeg)

www.cps.sp.gov.br/crh Rua dos Andradas, 140 • Santa Ifigênia • 01208-000 • São Paulo • SP • Tel.: (11) 3324.3300 *Página |63| Versão 09/08/2022*

![](_page_64_Picture_0.jpeg)

![](_page_64_Picture_1.jpeg)

**04 Incluir o Anexo 21 - Declaração de encargos de família Para fins de imposto de renda Documento Externo Anexo 21 Tendo criado o processo, a Unidade deve incluir os documentos INDIVIDUALMENTE, devendo seu conteúdo ser especificado, conforme quadro abaixo na ordem apresentada. Tendo acessado o Processo de concessão de direitos e benefícios, a Unidade deve incluir os documentos INDIVIDUALMENTE. Clicando na funcionalidade "Incluir Documento" .** • **Escolha o Tipo do Documento: Externo.** • **Informar a data do documento.** • **Número: não preencher.** • **Nome na Árvore (utilizar a especificação abaixo, conforme o caso): - Anexo 21- Declaração de encargos de família Para fins de imposto de renda** • **Formato: Digitalizado – Documento Original** • **Remetente: Unidade**

> www.cps.sp.gov.br/crh Rua dos Andradas, 140 • Santa Ifigênia • 01208-000 • São Paulo • SP • Tel.: (11) 3324.3300 *Página |64| Versão 09/08/2022*

![](_page_65_Picture_0.jpeg)

 $\overline{\mathcal{C}}$ 

![](_page_65_Picture_97.jpeg)

www.cps.sp.gov.br/crh Rua dos Andradas, 140 • Santa Ifigênia • 01208-000 • São Paulo • SP • Tel.: (11) 3324.3300 *Página |65| Versão 09/08/2022*

![](_page_66_Picture_0.jpeg)

![](_page_66_Picture_98.jpeg)

![](_page_66_Picture_3.jpeg)

![](_page_67_Picture_0.jpeg)

 $C$ 

![](_page_67_Picture_95.jpeg)

www.cps.sp.gov.br/crh Rua dos Andradas, 140 • Santa Ifigênia • 01208-000 • São Paulo • SP • Tel.: (11) 3324.3300 *Página |67| Versão 09/08/2022*

![](_page_68_Picture_0.jpeg)

![](_page_68_Picture_1.jpeg)

www.cps.sp.gov.br/crh Rua dos Andradas, 140 • Santa Ifigênia • 01208-000 • São Paulo • SP • Tel.: (11) 3324.3300 *Página |68| Versão 09/08/2022*

![](_page_69_Picture_0.jpeg)

 $\overline{\mathsf{C}}$ 

![](_page_69_Picture_97.jpeg)

www.cps.sp.gov.br/crh Rua dos Andradas, 140 • Santa Ifigênia • 01208-000 • São Paulo • SP • Tel.: (11) 3324.3300 *Página |69| Versão 09/08/2022*

![](_page_70_Picture_0.jpeg)

![](_page_70_Picture_1.jpeg)

**07 Incluir comprovação de invalidez para dependentes maiores de 14 anos. neste caso, é necessária avaliação da perícia médica do INSS. Documento Externo INDIVIDUALMENTE, devendo seu conteúdo ser especificado, conforme quadro abaixo na ordem apresentada. Tendo acessado o Processo de concessão de direitos e benefícios, a Unidade deve incluir os documentos INDIVIDUALMENTE. Clicando na funcionalidade "Incluir Documento" .** • **Escolha o Tipo do Documento: Externo.** • **Informar a data do documento.** • **Número: não preencher.** • **Nome na Árvore (utilizar a especificação abaixo, conforme o caso): - Laudo Médico – Filho(a) maior de 14 anos.** • **Formato: Digitalizado – Documento Original** • **Remetente: Unidade**

> www.cps.sp.gov.br/crh Rua dos Andradas, 140 • Santa Ifigênia • 01208-000 • São Paulo • SP • Tel.: (11) 3324.3300 *Página |70| Versão 09/08/2022*

![](_page_71_Picture_0.jpeg)

 $\overline{\mathcal{C}}$ 

![](_page_71_Picture_95.jpeg)

www.cps.sp.gov.br/crh Rua dos Andradas, 140 • Santa Ifigênia • 01208-000 • São Paulo • SP • Tel.: (11) 3324.3300 *Página |71| Versão 09/08/2022*
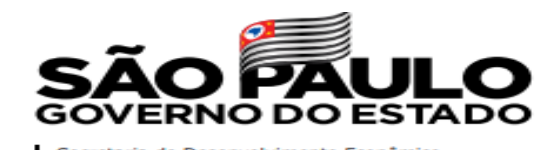

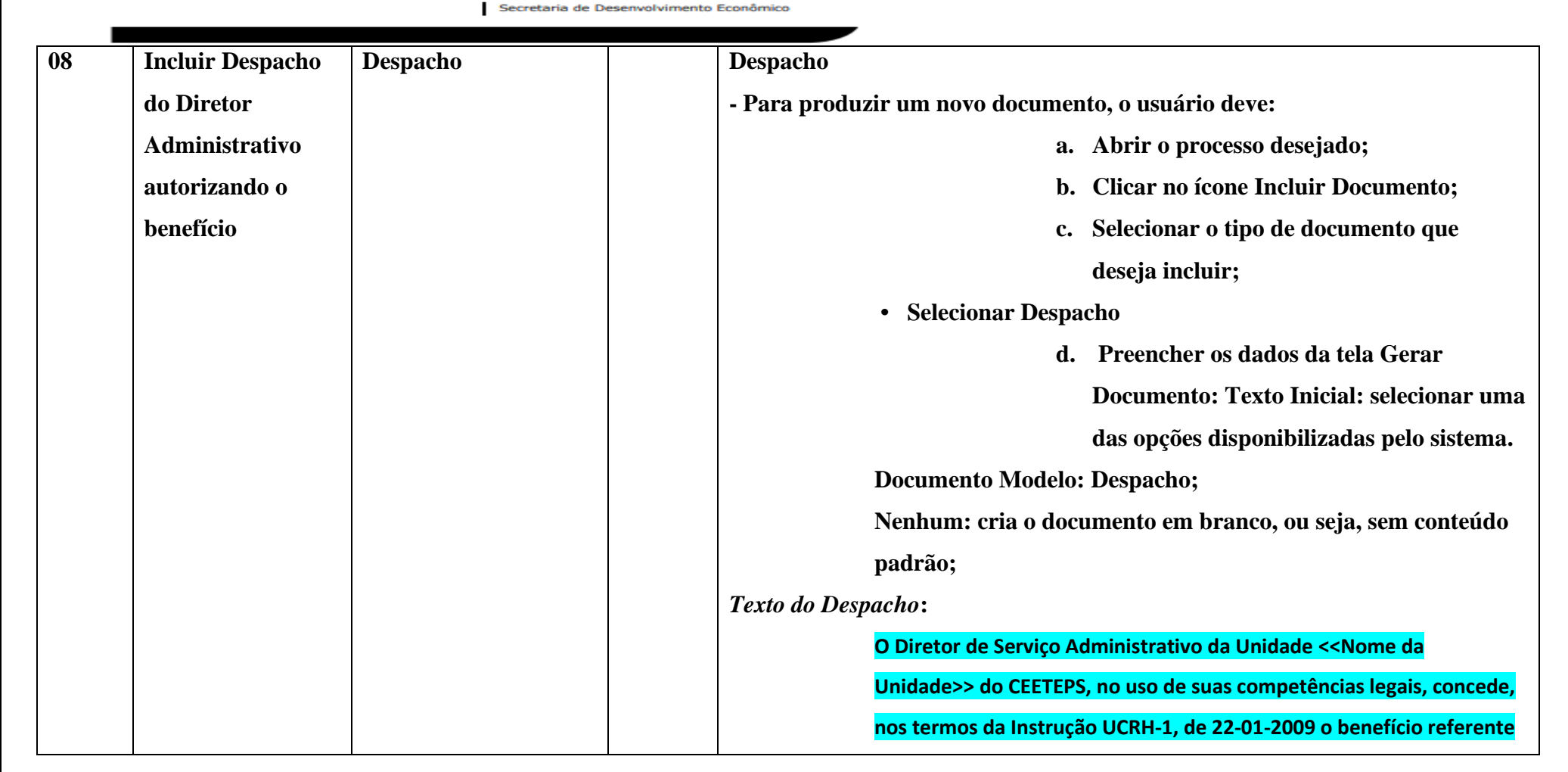

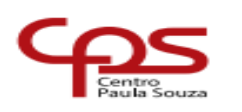

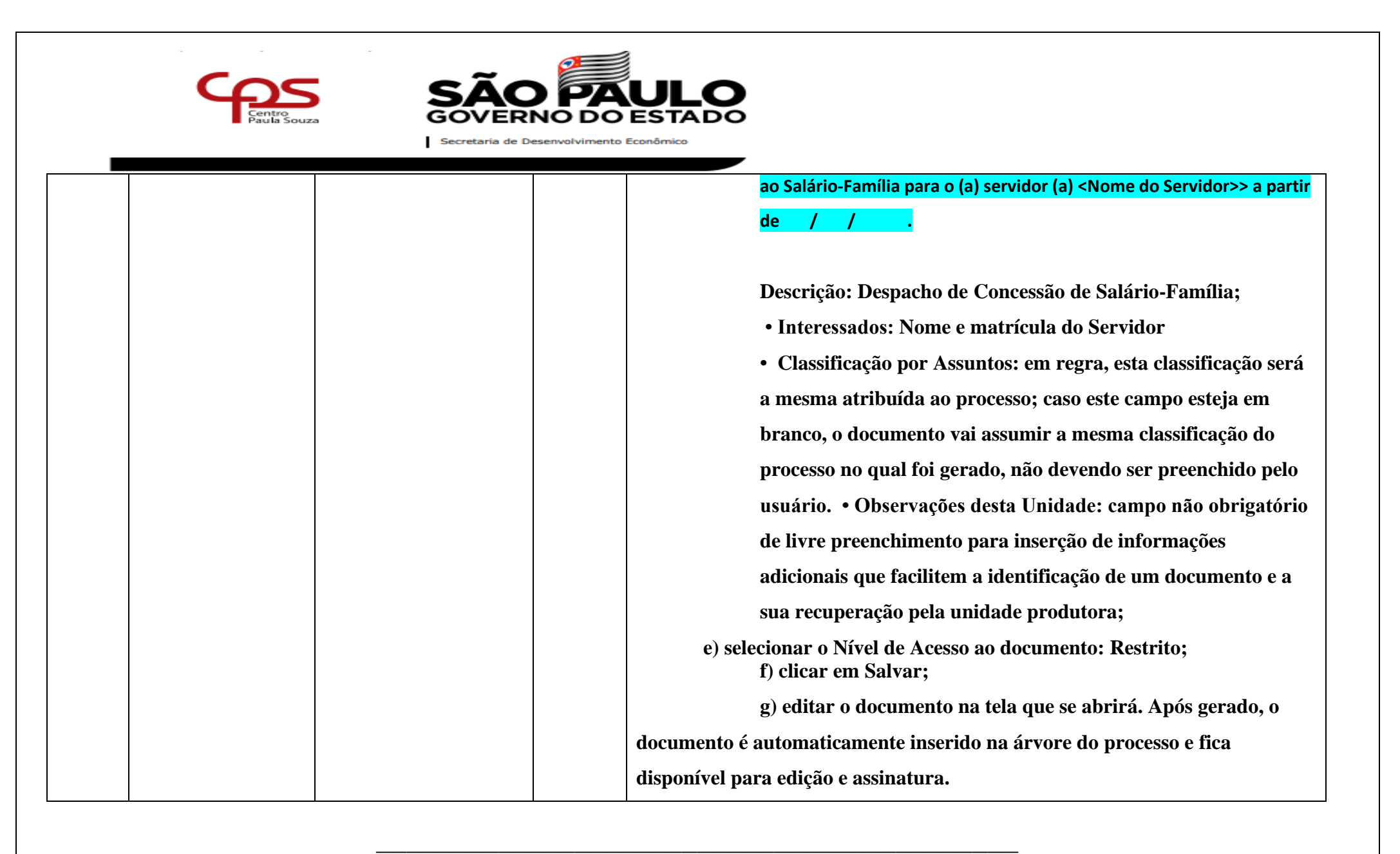

www.cps.sp.gov.br/crh Rua dos Andradas, 140 • Santa Ifigênia • 01208-000 • São Paulo • SP • Tel.: (11) 3324.3300 *Página |73| Versão 09/08/2022*

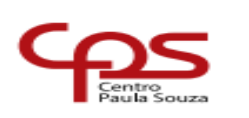

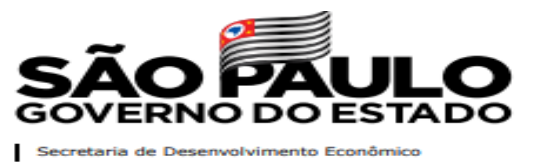

IMPORTANTE: É necessário atualização anual para continuidade do Benefício. Saiba como efetuar a atualização no Manual Virtual da URH.

## **ENCERRAMENTO DO BENEFÍCIO:**

- O encerramento deverá cessar apenas o Benefício e não encerrará o processo.
- **E** Motivos de cancelamento ou suspensão do Benefício:
	- A criança completar a idade de 14 anos;
	- Na revisão anual constatar que a renda do servidor ultrapassar o limite estabelecido para a concessão.

Para efetuar o encerramento do salário-família no SEI, siga os passos abaixo:

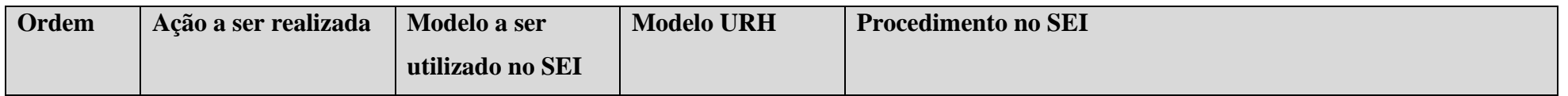

www.cps.sp.gov.br/crh Rua dos Andradas, 140 • Santa Ifigênia • 01208-000 • São Paulo • SP • Tel.: (11) 3324.3300 *Página |74| Versão 09/08/2022*

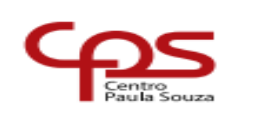

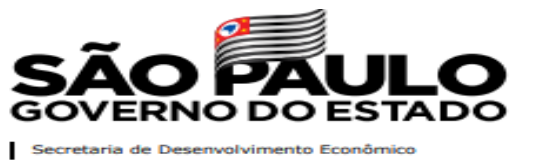

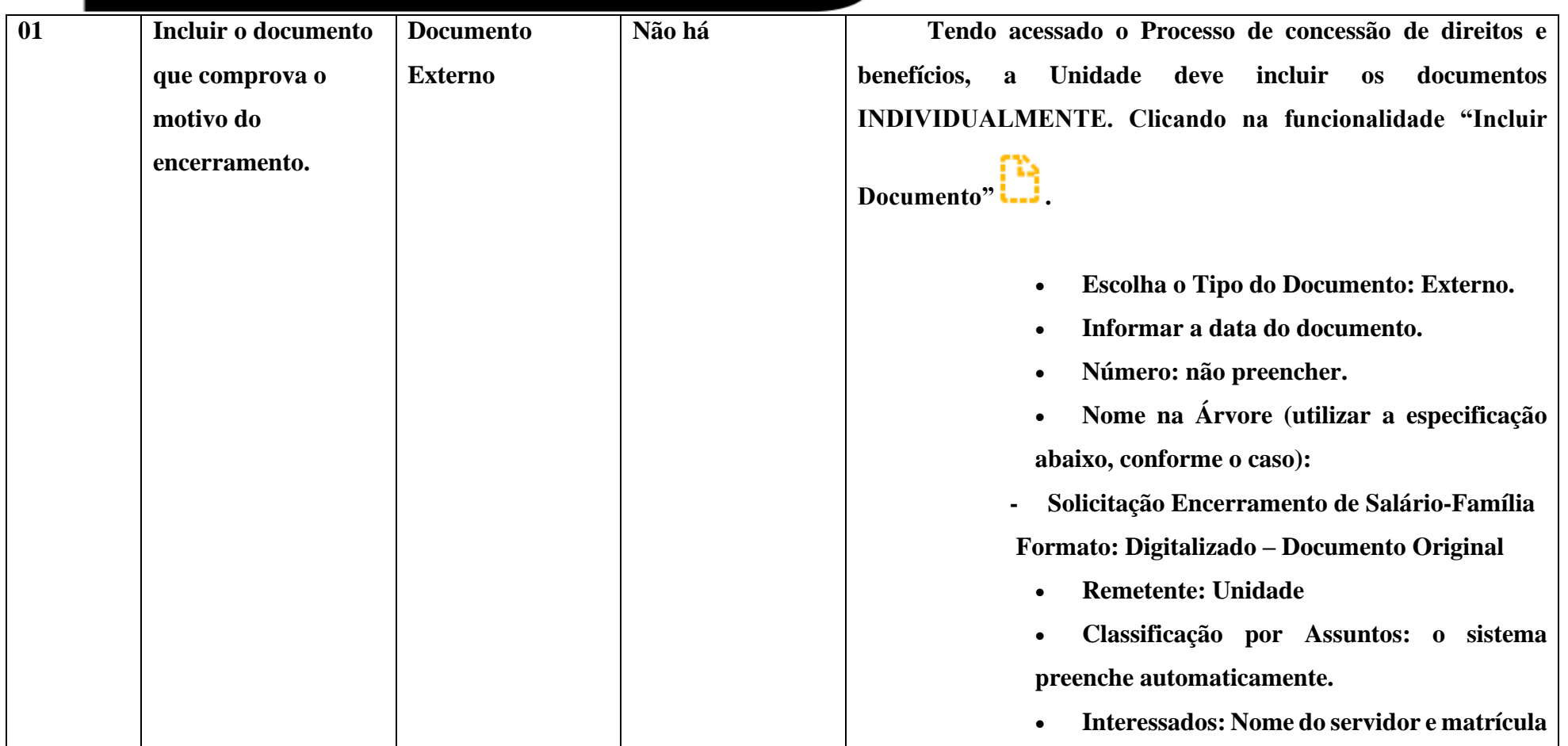

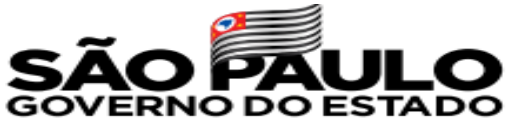

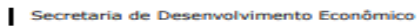

 $C$ 

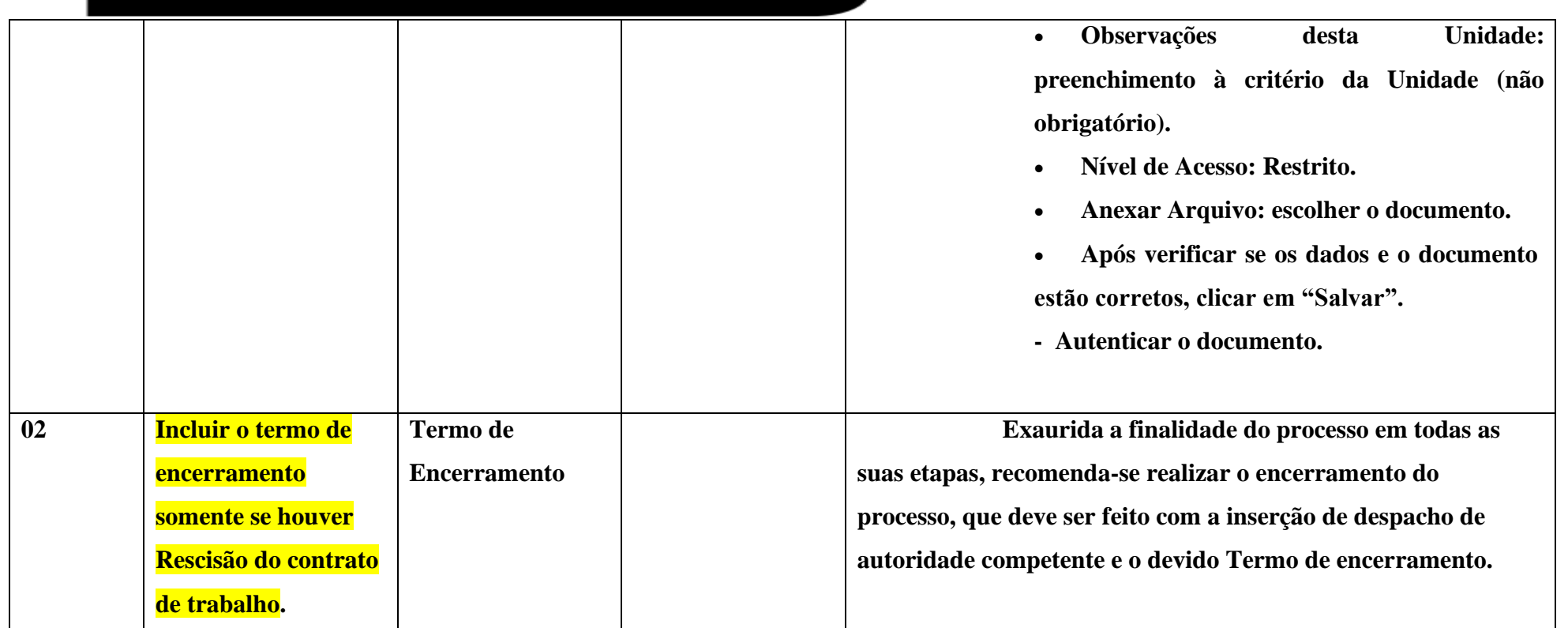

www.cps.sp.gov.br/crh Rua dos Andradas, 140 • Santa Ifigênia • 01208-000 • São Paulo • SP • Tel.: (11) 3324.3300 *Página |76| Versão 09/08/2022*